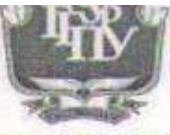

МИНИСТЕРСТВО ПРОСВЕЩЕНИЯ РОССИЙСКОЙ ФЕДЕРАЦИИ Федеральное государственное бюджетное образовательное учреждение высшего образования «ЮЖНО-УРАЛЬСКИЙ ГОСУДАРСТВЕННЫЙ ГУМАНИТАРНО-ПЕДАГОГИЧЕСКИЙ УНИВЕРСИТЕТ» (ФГБОУ ВО «ЮУрГТПУ») ПРОФЕССИОНАЛЬНО-ПЕДАГОГИЧЕСКИЙ ИНСТИТУТ Кафедра АТиД и МОД

### Оптимизация применения средств наглядности на занятиях по дисциплине «Устройство автомобилей» в профессиональной образовательной организации

Выпускная квалификационная работа по направлению: 44.03.04 Профессиональное обучение (по отраслям) Направленность «Автомобили и автомобильное хозяйство» Форма обучения заочная

> Выполнил: студент 3Ф-509-082-1-1 Юу Гущинский Евгений Сергеевич

### Научный руководитель:

Дмитриев Михаил Сергеевич, д.т.н. профессор

Проверка

объем

заимствований:

84.26 % авторского текста

Работа рекомендована к защите  $\kappa$  1  $\delta$  0  $\gamma$  $2022 r.$ зав. кафедрой АТиД и МОД

на

К.Т.Н.ДОЦЕНТ В.В. Руднев

> Челябинск 2022

## **СОДЕРЖАНИЕ**

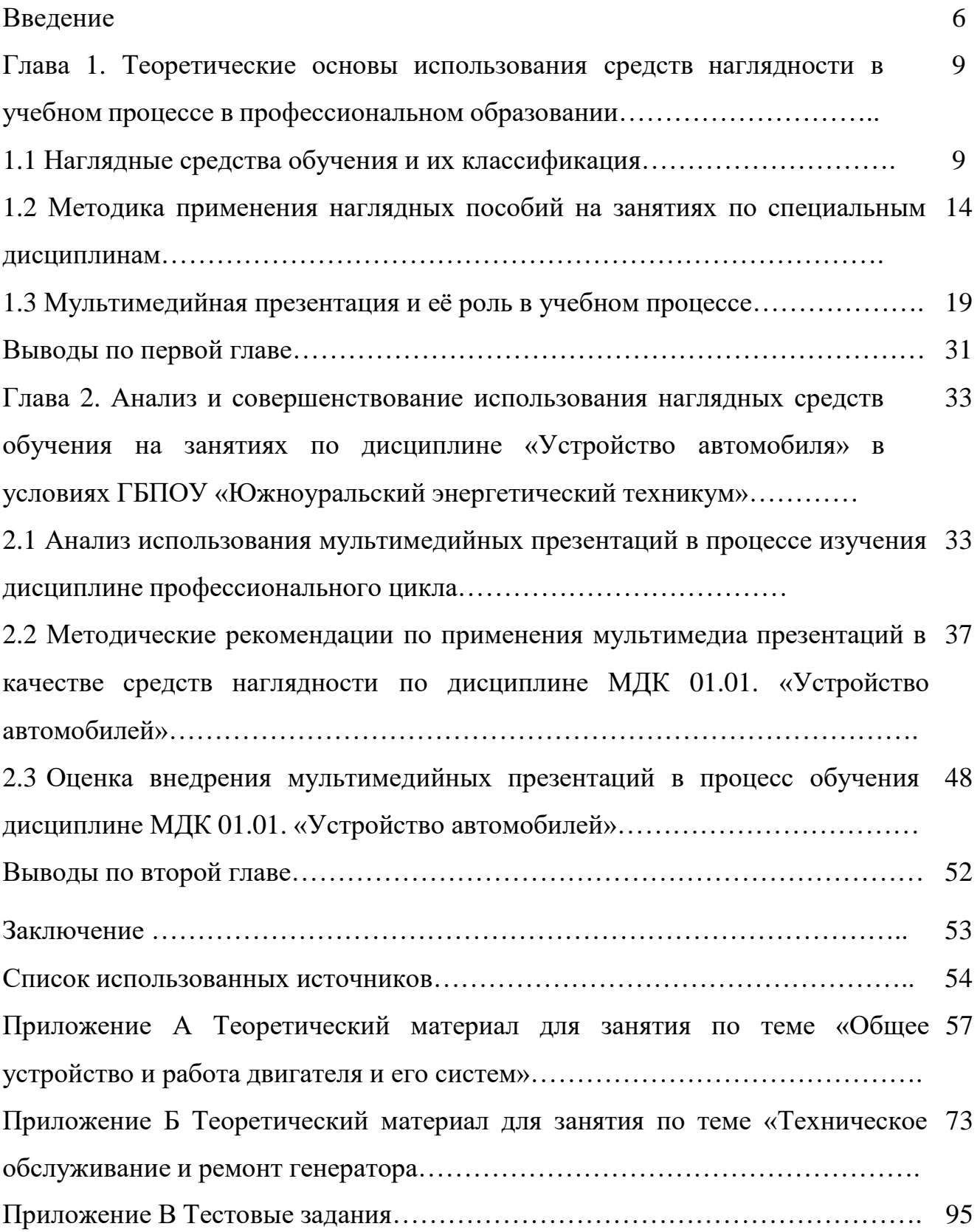

#### **Введение**

**Актуальность исследования.** В новом государственном образовательном стандарте заложены такие подходы к обучению как функционализация и актуализация знаний, превалирование деятельностного подхода. Данные подходы существенно изменили функции и характер использование средств наглядности на занятиях. За последние годы вновь становится актуальной проблема наглядности при обучении. Изучением и применением методов наглядности занимались Жан-Жак Руссо, Песталоции, К.Д Ушинский, Л.Н.Толстой, В.П. Вахтеров и др. Наглядность это один из компонентов целостной системы обучения, которая может помочь качественнее усвоить изучаемый материал на более высоком уровне. В Федеральном государственном образовательном стандарте выделена стратегия развития образования на ближайшие годы, обозначен курс на создание жизнеспособной системы непрерывного обучения и воспитания, обеспечение возможности духовного самосовершенствования личности, формирование интеллектуального и культурного потенциала как высшей ценности. Актуальность выбранной темы заключается в том, что проблема повышения качества усвоения знаний, уровня сформированности умений и навыков является главной в настоящее время при обучении. Для достижения этой цели используются различные методы и средства обучения. На современном этапе развития системы российского образования одной из важных является проблема повышения эффективности обучения.

**Степень разработанности проблемы исследования.** Проблема методического обеспечения реализации основных образовательных программ ставилась отечественными учеными, писателями, общественными деятелями П.Ф. Каптеревым, К.Д. Ушинским, Н.А. Добролюбовым, Н.К. Крупской. В психологопедагогической литературе, посвященной насыщению методических материалов наглядными пособиями, рассматриваются общедидактические, психологические, организационно-деятельностные аспекты этой деятельности (И.И. Ильясов, Б.П. Есипов, А.Г. Козакова, И.Я. Лернер, М.И. Махмутов, П.И. Пидкасистый, В.И. Загвязинский, И.В. Унт и др.). Задача формирования мультимедийными пособиями рассматриваются в работах Б.П. Есипова, И.Я. Лернера, М.И. Махмутова, М.Н.

Скаткина и других. Вопросы теории профессиональной подготовки специалистов освещаются в работах С.А. Батышева, Н.Е. Селезневой, А.В. Баранникова и др.; теоретические основы инновационных процессов в образовании раскрываются в исследованиях В.И. Загвязинского, Н.В. Кларина, Л.С. Подымовой, В.А. Сластенина и др.; раскрытие сущности дидактичесчких средств обучения нового поколения (В.А. Беликов, М.А. Данилов, А.М. Лушников, А.С. Лында и др.); роли педагога в руководстве самостоятельной работой обучающихся (А.К. Буряк, Т.А. Терехова и др.).

Несмотря на то, что в теоретических исследованиях рассматриваются различные подходы к организации дидактических средств обучения, проблема формирования мультимедийных средств обучения на дисциплинах профессионального цикла остаются недостаточно разработанными.

Актуальность и недостаточная разработанность проблемы исследования обусловили выбор темы исследования: «Оптимизация применения средств наглядности на занятиях по дисциплине «Устройство автомобилей» в профессиональной образовательной организации».

**Цель работы:** разработка и оптимизация применения мультимедийного обеспечения занятий по дисциплине «Устройство автомобилей» в профессиональной образовательной организации.

**Объект исследования:** образовательный процесс в системе СПО.

**Предмет исследования:** методика применения мультимедиа презентаций в качестве средств наглядности по дисциплине «Устройство автомобилей».

#### **Задачи исследования:**

1. Проанализировать теоретические и методические аспекты использования мультимедийных технологий в образовательном процессе профессиональных образовательных организаций.

2. Разработать средства наглядности, включающие в себя комплект презентаций по разделу «Устройство автомобилей».

3. Провести исследовательскую работу по применению разработанного мультимедийного обеспечения.

**Гипотеза исследования:** оптимизация мультимедийных технологий способствует повышению качества обучения дисциплине «Устройство автомобилей».

**Практическая значимость:** комплект презентаций по дисциплине «Устройство автомобилей» может быть использован при проведении занятий в условиях профессиональной образовательной организации.

**Методологическую основу исследования составили:** работы по психологии и педагогике в рамках теории развития познавательного интереса (Л.А. Гордон, С.А. Соловейчик, Г.И. Щукина); активности учения (Т.И. Шамова); наглядности в обучении (Я.А. Коменский, Л.В. Занков, П.Н. Груздев); организационного и методического обеспечения процесса обучения (Ю.К. Бабанский, П.Р. Атутов).

**Методы исследования.** Методами исследования, использованными, в ходе настоящего исследования, стали: наблюдение, анализ, опрос.

**База исследования**: Государственное бюджетное профессиональное образовательное учреждение «Южноуральский энергетический техникум». Скрещённое название: ГБПОУ «ЮЭТ». Адрес: 457040, Челябинская область, город Южноуральск, улица Строителей, дом 3.

**Структура исследования.** Структуру, данной работы, составляют введение, две главы, заключение, списка использованных источников и приложения.

## **ГЛАВА 1. ТЕОРЕТИЧЕСКИЕ ОСНОВЫ ИСПОЛЬЗОВАНИЯ СРЕДСТВ НАГЛЯДНОСТИ В УЧЕБНОМ ПРОЦЕССЕ В ПРОФЕССИОНАЛЬНОМ ОБРАЗОВАНИИ**

1.1 Наглядные средства обучения и их классификация

Средствами обучения в педагогике являются абсолютно все материалы, которыми пользуется педагог при осуществлении учебного процесса. Наряду с живым словом преподавателя все эти материалы являются очень важным компонентом образовательного процесса и в то же время составляют учебноматериальную базу учебного заведения в качестве главного элемента.

Средства наглядности - материальная или знаковая модель, создаваемая для выполнения учебных задач, дающая возможность учащемуся обобщенно представить те предметы и явления, которые отражены в изучаемом учебном материале. [1, с. 215]

Наглядность есть свойство, особенность того психического образа объекта или явления, которое создается человеком в результате процессов восприятия, памяти, мышления и воображения; есть показатель простоты и понятности этого образа и зависит наглядность образа от особенностей личности, от уровня развития ее познавательных способностей, от ее интересов и склонностей, от потребности и желания увидеть, услышать, ощутить данный объект, создать у себя яркий, понятный образ данного объекта.

Наглядным называется такое обучение, при котором представления и понятия формируются у учащихся на основе непосредственного восприятия изучаемых явлений или с помощью их изображений. Начиная с ранней стадии сознания и до высшей, понятия и абстрактные положения осмысливаются легче, если они подкрепляются конкретными фактами и образами.

Наглядные методы обучения условно можно подразделить на две большие группы: методы иллюстраций и демонстраций.

Метод иллюстраций предполагает показ ученикам иллюстративных пособий: плакатов, карт, зарисовок на доске, картин, портретов ученых и пр.

Метод демонстраций обычно связан с демонстрацией приборов, опытов, технических установок, различного рода препаратов. К демонстрационным методам

относят также показ кинофильмов и диафильмов. Такое подразделение средств наглядности на иллюстративные и демонстрационные исторически сложилось в практике преподавания. Оно не исключает возможности отнесения отдельных средств наглядности как к группе иллюстративных, так и демонстрационных метолов.

В ходе применения средств наглядности используются приемы: показа, обеспечения лучшей видимости (экран, подкрашивание, подсвет, подъемные приспособления и др.), обсуждения результатов проведенных наблюдений, демонстраций и пр.

При подготовке к использованию фильма в учебном процессе преподаватель должен предварительно просмотреть его, составить основные вопросы, которые будут поставлены перед обучающимися по ходу демонстрации, вычленить фрагменты, которые будут показаны в соответствующий момент занятия. Полезно наметить места, где будут даны реплики, акцентирующие внимание на самом главном. Наконец, надо наметить и план заключительной беседы по фильму.

Использование учебного телевидения. Новым наглядным методом, который пришел в колледж в последнее десятилетие, является массовое использование учебного телевидения [11].

Методы обучения должны обеспечить не только приобретение обучающимся новых знаний, но и приучить их правильно воспринимать, видеть существенные признаки, устанавливать связи в изучаемых явлениях. Выбор методов обучения зависит от содержания преподаваемого материала, степени знакомства с ним обучающихся и их жизненного опыта. Метод отражает также деятельность педагога, направленную на управление процессом усвоения знаний и развитием познавательных способностей. Один и тот же метод в зависимости от цели занятия, содержания учебного материала и характера познавательной деятельности получает различную направленность и степень изложения. Педагог обязан стремиться к разнообразию применяемых им методов, постепенно подводя обучающихся к большой самостоятельности при изучении материала и применении полученных знаний на практике.

Применение наглядных методов в преподавании тесно связано с реализацией принципа наглядности. Наглядность как принцип обучения реализуется при любых

методах. Наглядные методы являются важнейшими инструментами по руководству процессом обучения. Они позволяют организовать познавательную деятельность обучающихся, способствуют формированию умения наблюдать.

Но так же не стоит забывать, что сами по себе средства наглядности никакой особой роли не играют в процессе обучения, они являются эффективными только в сочетании со словом учителя. Н.И. Пирогов отмечал что «ни наглядность, ни слово сами по себе, без умения с ними обращаться как надо... ничего путного не сделают» [7, с. 116].

Средства наглядности могут применяться как при изучении нового материала, так и при его закреплении. При изучении нового материала они являются способом формирования новых знаний, а при его закреплении – способом практикования знаний. Изучение натуральных средств наглядности полезно сочетать с изобразительной наглядностью.

Самым распространенным видом наглядности является чертеж преподавателя на доске. Чертеж на доске он выполняет постепенно в присутствии учащихся, этим объясняется высокая эффективность его воздействия в процессе обучения. Во время выполнения чертежа обучающиеся получают возможность внимательно следить за объяснением педагога, за его пояснениями к чертежу. Заранее выполненный чертеж менее эффективен, хотя и требует меньших затрат времени. Чертеж используется преподавателем для ознакомления учащихся с построением геометрических фигур, составления схем к заданиям и тому подобное.

Любое учебное оборудование, в том числе и наглядность принесет ожидаемый эффект лишь в том случае, если при планировании и подготовке к уроку преподаватель выполнит необходимую подготовительную работу.

Изложение нового материала должно быть согласовано с используемым на данном занятии пособием, которое войдет в урок, не разделяя его. Включение в урок наглядности значительно снижает утомляемость учащихся, разнообразит урок, способствует поддержанию произвольного внимания. Неправильное, избыточное применение средств наглядности приводит к противоположным результатам. [8, с. 57]

Учебные средства наглядности и технические средства учебного процесса следует классифицировать по тем видам учебных действий, в которых они

участвуют при учебной деятельности.

Ориентировочным действиям помогают учебно-наглядные информационные пособия и технические средства информации. Они ускоряют обработку информации, повышают эффективность восприятия сложных явлений, динамичных процессов, оптимизируют ориентировку в предстоящих исполнительских и контрольных действиях. Обучающие учебно-наглядные и технические средства помогают эффективно провести исполнительские действия, переработать информацию, упражняться в приобретении и закреплении знаний, умений и навыков, индивидуализировать обучение в соответствии с особенностями каждого обучающегося. Кроме того, они дают возможность уменьшить штат инструкторов и учебных мастеров, снизить затраты на оборудование. [8, с. 92]

Контрольные средства наглядности и контрольные технические средства ускоряют проверку результатов контроля, позволяют при этом частично или полностью заменить высококвалифицированного преподавателя лаборантом или даже одним из учащихся. Они помогают обеспечить регулярность и объективность проверки работы учащихся.

К классу информационных средств наглядности относят следующие виды:

Плакаты широко распространенное средство наглядного показа обучающимся сложных изображений. Они вполне удовлетворяют требованиям преподавателя в условиях занятий с небольшой группой при изложении информации по процессам, не имеющим динамических изменений.

Макеты статичные и динамичные используют в тех же целях, что и плакаты.

Статичные макеты обеспечивают более легкое восприятие благодаря объемному изображению, особенно для тех учащихся, которые не имеют навыка пространственного воображения плоскостных видов.

Динамичные (действующие) макеты позволяют в условиях учебной аудитории успешно изучать работу сложных механизмов.

Обычные учебники наряду с сообщениями преподавателя – основной источник информации. К органическим недостаткам учебников относят отсутствие инструктажа и ориентирования по исполнительским и контрольным действиям.

Раздаточные информационные дидактические материалы (таблицы, схемы, чертежи) дают возможность экономить время занятий на изображение их

преподавателем на доске и учащимися в конспектах.

Стенды-планшеты с натуральными деталями и узлами представляют собой схему механизма (узла, прибора или системы), на которой изображено его устройство и принцип действия, а также натуральный механизм (узел, прибор), с разрезами основных корпусных деталей, закрепленный на основании стенда. Предназначены для проведения групповых практических занятий и самостоятельной работы учащихся в курсах «Устройство автомобильной техники», «Эксплуатация автомобильной техники», «Конструкция и расчет автомобильной техники», «Техническая эксплуатация и ремонт автомобиля». Обеспечивают изучение устройства и принципа действия отдельных механизмов, узлов, приборов и систем автомобиля. [16, с. 200]

Стенды-планшеты светодинамические представляют собой изображение нанесенное на светопрозрачный материал. Блок управления включает индикацию элементов систем и гидромагистралей. Стенды обеспечивают изучение устройства и принципа действия отдельных механизмов, узлов, приборов и систем автомобиля. Обеспечивают изучение устройства и принципа действия отдельных механизмов, узлов, приборов и систем автомобиля. Стенд представляет собой изображение нанесенное на светопрозрачный материал. Блок управления включает светодинамическую индикацию процесса.

Разрезы автомобильных узлов и агрегатов обеспечивают изучение устройства и принципа действия агрегатов, отдельных элементов, механизмов, узлов, систем. Оборудование предназначено для проведения групповых практических занятий и самостоятельной работы учащихся в курсах «Устройство автомобильной техники», «Эксплуатация автомобильной техники», «Конструкция и расчет автомобильной техники»,

«Техническая эксплуатация и ремонт автомобиля». Обеспечивает изучение устройства и принципа действия как двигателя в целом, так и его отдельных агрегатов, механизмов, узлов и систем  $[10, c. 75]$ .

Кодотранспаранты, слайды, фолии по устройству автомобилей — это средства наглядности на прозрачных пленках, предназначенные для демонстрации при помощиоверхед-проектора (кодоскопа) [10, с. 106].

Методические указания – инструкции по выполнению практических работ,

составленные так, чтобы избавить преподавателя от обычных операций, обеспечить их самостоятельное выполнение учащимися и высвободить время на руководство наиболее сложными действиями.

К контрольным учебно-наглядным пособиям относят вопросники, которые представляют собою перечень вопросов и заданий, используемый при подготовке к зачетам и экзаменам, и тесты.

Компьютерная презентация - это особый документ с мультимедийным содержимым, демонстрация которого управляется пользователем. На данный момент это один из самых популярных способов подачи информации, который используется во многих сферах жизни. Цели, преследуемыми педагогом, применяющим их, могут быть разными. Основная — служить наглядным материалом. При помощи проектора на экран выводятся цветные иллюстрации, схемы, функционал тех или иных агрегатов, которые оживляют ход занятия, вызывают интерес к дисциплине «Устройство автомобилей». Вторая функция информативная. Задания, вопросы, большие по объёму тексты, творческие задания можно вывести на экран для самостоятельной работы.

Итак, средства наглядности достаточно разнообразны: от чертежа до сложных технических средств, обеспечивающих изучение устройства и принципа работы как автомобиля в целом, так и его отдельных агрегатов, механизмов, узлов и систем.

### 1.2 Методика применения наглядных пособий на занятиях по специальным

#### дисциплинам

Применение средств наглядности в процессе преподавания специальных дисциплин имеет определенные особенности, связанные со спецификой их содержания и методики изучения. Если при изучении общеобразовательных дисциплин наглядное пособие помогает лучше усвоить принцип, основную идею, то при изучении технических дисциплин на первый план выступают конкретное устройство объекта, рабочая схема, взаимодействие деталей и механизмов.

Особую роль при изучении специальных предметов приобретает изучение машин, устройств, приборов и т.п. в натуре с предоставлением у обучающегося возможности разобрать и собрать их.

Правильное и своевременное использование средств наглядности при сообщении обучающимся нового материала имеет большое значение. Практикой выработаны методические требования к демонстрации наглядных пособий на занятие, соблюдение которых повышает их дидактическую ценность [7, с.154].

Прежде всего, необходимо всегда помнить, что демонстрация наглядных пособий - средство, а не цель.

Средства наглядности рекомендуется демонстрировать тогда, когда в этом наступила необходимость по содержанию изучаемого материала и времени занятия. Количество демонстрируемых пособий, должно быть оптимальным для качественного усвоения учебного материала; не следует перегружать ими занятие.

Большое значение имеет правильное сочетание слова преподавателя и наглядности. Основой восприятия наглядных пособий является первая сигнальная система, однако вторая сигнальная система оказывает регулирующее влияние на ее сигналы. Демонстрация любых наглядных пособий всегда сопровождается словом. Именно слово помогает направить внимание обучающегося на главное и существенное, отобрать из обилия наблюдаемых объектов то, что составляет их сущность. Перед демонстрацией средств наглядности важно предварительно информировать обучающихся о том, что они будут наблюдать и с какой целью. Нужно умело использовать «эффект новизны», поэтому рекомендуется показывать средства наглядности обучающимся до момента его демонстрации.

Динамические средства наглядности нужно обязательно показывать в действии, при рассмотрении их проявлять максимум мыслительной активности и самостоятельности [18, с. 365]. Необходимо, чтобы наглядное пособие было хорошо видно всем обучающиеся. Мелкие объекты лучше воспринимаются тогда, когда они используются в качестве раздаточного материала. Однако не следует выдавать раздаточный материал во время объяснения, так как это отвлекает внимание.

Среди средств наглядности значительное место занимают рисунок на классной доске. Рисунки преподавателя облегчают процесс усвоения знаний и широко применяются на занятия по специальным дисциплинам. Хорошо выполненные рисунки и правильное использование массной доски в сочетании с другими средствами наглядности помогают обучающимся понять и запомнить изучаемые факты, устройство, явления. Сопровождая изложение материала

рисунками, чертежами или схемам на доске. Преподаватель может показать процесс в динамике, например, чередование процессов в холодильных, последовательность включения приборов, ход процесса в теплообменных аппаратах и т.п. Синхронность устного изложения и зарисовок на доске содействуют порочному закреплению материала в памяти обучающимся, делает занятия интересными и продуктивными.

На доске не должно быть неряшливо сделанных надписей и рисунков. Надписи следует делать крупным шрифтом, чтобы читать их без труда. Использованный материал нужно стирать, чтобы он не отвлекал внимание.

Рисунки на доске должны выполняться быстро и безошибочно, что дается в результате серьезных занятий и упражнений. Поэтому преподавателю при подготовке к уроку, к практическому занятию необходимо упражняться в выполнении тех рисунков, которыми он будет сопровождать объяснение [25, с. 16].

Технические средства обучения должны использоваться в обычном кабинете по ходу занятия в органической связи и взаимодействии с другими дидактическими средствами и формами учебной работы. Только при этом сохраняются нормальные условия ведения занятия, соблюдается логическая последовательность отдельных этапов учебного процесса, стимулируется активность обучающихся в восприятии, осмысливании и усвоении учебного материала, сообщаемого с помощью технических средств обучения.

К техническим средствам обучения, применяемым при сообщении учебного материала, можно отнести различные электрифицированные средства наглядности (схемы, диаграммы, стенды и т.п.), широко используемые в учебном процессе. Обычно они конструируются и изготовляются в самих учебных заведениях; к работе над ними привлекаются обучающиеся, выполняющие курсовые или дипломные проекты. Такая организация материально — технического оснащения кабинетов имеет большой педагогический эффект, так как участие в конструировании пособий расширяет технический кругозор, углубляет знание того материала, который раскрывает стенд, диаграмма, а при их изготовлении совершенствуются умения и навыки [9, с. 128].

Особую ценность представляют электрифицированные средства наглядности, которые не только обеспечивают наглядность, но и активизируют мыслительную деятельность обучающихся т.е. обладают обучающими качествами.

Перспективы широкой «компьютеризации» ставит перед системой образования актуальную задачу использования этой техники в учебновоспитательном процессе. Применение компьютерной техники способствует повышению культуры учебного труда обучающихся дает большую экономию времени, за счет чего преподаватель имеет возможность значительно повысить эффективность самостоятельной творческой работы обучающихся.

Исследования показывают, что применение компьютерной техники в учебном процессе дает эффект только в тесном сочетании с обучающей деятельностью обучающихся. Компьютерная техника способна сделать то, что не может охватить своим вниманием преподаватель: одновременно следит за работой всех обучающихся, накапливает и фиксирует необходимые сведения, сопоставляет и анализирует их в направлении, необходимом преподавателю [24, с. 16].

Возможности компьютерной техники позволяют осуществить статистическую обработку накопленной информации и получить готовые ответы на такие, например, вопросы: сколько времени, данный обучающий затрачивает в среднем на решение задачи, на получение правильного ответа на вопрос преподавателя? Больше или меньше это время, чем среднее для обучающихся всей группы, и насколько? Увеличивается или уменьшается оно в течение учебного года? Что вызывает у учащегося наибольший интерес или наибольшее затруднение теоретические вопросы или решение практических задач? Как он усваивает материал при самостоятельном изучении темы? Анализ такой информации за день, неделю, месяц, полугодие, учебный год позволяет с помощью компьютерной техники в течение нескольких минут по заранее разработанным программам получить исчерпывающие данные о фактическом ходе и динамике учебного процесса, начиная с каждого обучаемого до учебного заведения в целом. Использование компьютерной техники в значительной степени способствует повышению степени индивидуализации процесса обучения [10, с. 86].

Рассмотрение дидактических функций технических средств обучения и вопросов методики их использования показывает, что применение этих средств обучения значительно расширяет возможности преподавателя для повышения качества обучения.

Вместе с тем следует подчеркнуть, что наличие технических средств

обучения и даже широкое их применение само по себе задачи повышения качества обучения не решает. Технические средства обучения являются лишь помощниками преподавателя в его учебно-воспитательной деятельности. Эффективность их использования зависит от соблюдения выработанных педагогической наукой и передовой педагогической практикой требований, условий и правил применения:

 содержание информации, передаваемой с помощью технических средств обучения, должно соответствовать учебной программе и учебнику, раскрывающим содержание обучения; технические средства обучения должны применяться только тогда, когда это необходимо для достижения конкретной дидактической цели; применение ТСО в учебно-воспитательном процессе не должны превращаться в самоцель;

 технические средства обучения должны применяться в тесном сочетании и единстве с другими средствами обучения с учетом их преимущественных дидактических функций и возможностей;

 методы предъявления информации, организации самостоятельной работы, предусмотренные техническими средствами обучения, должны сочетаться с методами обучения, применяемыми преподавателем [23, с.124].

Эффективность применения технических средств обучения зависит от их педагогических качеств т.е. возможности с максимальной продуктивностью решать задачи, для которых они создаются, от их технических качеств (яркость и размеры изображения, четкость звука, исправность и надежность в работе), а также от уровня квалификации преподавателей, использующих их в учебно-воспитательном процессе.

Существуют различные принципы сочетания слова и наглядности, подробнее описал их Л.В. Занков в своей книги «Наглядность и активизация учащихся в обучении».

Типичные из них:

При помощи слова учитель сообщает сведения об объектах и явлениях и потом, демонстрируя соответствующие средства нагдяности, подтверждает правдивость своей информации;

При помощи слова преподаватель руководит наблюдениями учащихся, а знания о соответствующих явлениях они приобретают в процессе

непосредственного наблюдения за этим явлением [8, с.106].

#### 1.3 Мультимедийная презентация и её роль в учебном процессе

Мультимедийные презентации давно стали обычной формой представления материала. Презентации нельзя считать панацеей, и их использование оправдано далеко не для каждой темы и каждого занятия.

Во-первых, использование мультимедийных презентаций может обеспечить которая способствует лучшему наглядность, запоминанию материала. Действительно, презентации облегчают показ фотографий, рисунков, графиков, географических карт. Кроме того, используя анимацию и вставки видеофрагментов, возможна демонстрация динамичных процессов. Еще одно преимущество проигрывание аудиофайлов. Все вместе это обеспечивает "аффективность" восприятия информации - излагаемый материал подкрепляется зрительными образами и воспринимается на уровне ощущений. Так, информация закрепляется подсознательно на уровне интуиции.

Вторым преимуществом мультимедийных презентаций является быстрота и удобство воспроизведения всех этих фотографий, графиков и т. п. В-третьих, презентации дают возможность показать структуру занятия:

в начале занятия можно раздать распечатки плана лекции или занятия, а затем с помощью заголовков на каждом слайде дать возможность следить за ходом изложения материала. Так же стоит выносить на слайды все ключевые слова и непонятные термины. Это облегчит их восприятие и написание слушателями. Конечно, практически все указанные преимущества можно обеспечить и без презентации, а с помощью обычной доски. Однако при этом информация все равно не будет столь наглядной, на изображение схем, рисунков и графиков уйдет значительно больше времени, а, кроме того, записи могут быть непонятны из-за почерка. То есть, обобщая, преимущества презентаций — это наглядность, удобство и быстрота. [22]

Какие же аспекты использования презентаций обычно считаются проблемными? Во-первых, это наличие нескольких параллельных ПОТОКОВ информации (текст лекции отдельно, зрительный и/или звуковой ряд отдельно). Во-

вторых, слишком быстрый темп чтения лекции и особенно смены слайдов. Втретьих, мелкий нечитаемый шрифт и отсутствие поэтапности при воспроизведении сложных рисунков (в результате слушатели видят огромную итоговую схему, не представляя, как ее зарисовать). Хуже всего, когда все эти негативные черты сочетаются в одной презентации: каждые 10 – 20 секунд меняются перегруженные рисунками и мельчайшим текстом слайды, все это происходит под музыку и с обилием анимации, а преподаватель либо очень быстро читает лекцию, не связанную с показываемыми иллюстрациями, либо вообще говорит: "Информация по данной теме приведена на слайдах". Возникает вопрос, а зачем тогда нужен сам лектор? Но нам кажется, должно быть понятно, что все перечисленные минусы связаны не использованием презентаций, а с их неудачным построением. Презентации тут не при чем, а все зависит от лектора. Однако значительно улучшить общее впечатление от занятия с использованием мультимедийной презентации может следование нескольким советам [21].

Компьютерные презентации, созданные с помощью программы Microsoft PowerPoint, уже прочно вошли в процесс преподавания различных учебных предметов. Многочисленные образовательные порталы предлагают готовые презентации разной тематики. Однако большинство преподавателей предпочитают сами создавать мультимедийные материалы.

О чем должен знать преподаватель, начинающий работу над презентацией?

**Мультимедийные презентации** – это способ представления информации с помощью компьютерных программ, который сочетает в себе динамику, звук и изображение, т.е. те факторы, которые наиболее долго удерживают внимание.

Разумеется, в нашем случае речь идет о представлении учебной информации в процессе обучения, что и определяет многие требования, о которых пойдет речь ниже. [21]

#### **Каковы сильные стороны мультимедийных презентаций?**

• Компьютерные презентации позволяют сделать учебный материал наглядным и убедительным.

• Облегчается процесс восприятия и запоминания информации с помощью ярких образов.

• Презентации значительно облегчают показ схем, рисунков.

При организации структуры презентации быть занятия МОГУТ использованы на различных этапах изучения темы.

Использование анимации активизирует внимание, позволяет передать логику развертывания мысли.

Есть возможность воспроизводить аудио- и видеофрагменты.

Компьютерные файлы презентациями  $\mathbf{c}$ легко копируются  $\mathbf{M}$ транспортируются [12].

#### Что затрудняет работу с мультимедийными презентациями?

Необходимость специальной (компьютер, техники проектор, электронная доска) и ее обслуживания.

Отсутствие работы определенных навыков  $\mathbf{c}$ проекционным оборудованием.

Отсутствие навыков работы с компьютерными программами для создания презентаций.

Необходимость затрат времени на создание мультимедийных ресурсов.

Отсутствие навыков работы с презентацией в учебной аудитории: неумение сочетать слово учителя с показом слайдов (простое зачитывание информации на слайдах, отсутствие комментария учителя и т.п.). [21]

Дизайн презентации. Обычно PowerPoint предлагает около 20 шаблонов презентаций. Дополнительные варианты шаблонов можно бесплатно скачать на странице http://office.microsoft.com. Однако какое бы разнообразие "заготовок" ни было вам доступно, выбирая шаблон для будущей презентации, не стремитесь к вычурности и необычности.

Одно из важнейших качеств дизайна презентации - контрастность. Важно подобрать правильное сочетание цветов для фона и шрифта, например: фон светлый, а шрифт - темный, или наоборот. Первый вариант предпочтительнее, так как сохраняет контрастность (а значит, читаемость) даже в освещенной солнцем аудитории. Не используйте в качестве фона фотографии (даже слегка "размытые"), поскольку это резко ухудшает восприятие текста.

Следует помнить о том, что проекционная аппаратура искажает цвета, поэтому выделения цветом, отчетливо видные на мониторе, могут быть не видны на экране. Это означает, что перед показом презентации в аудитории ее следует "опробовать"

на проекторе (электронной доске) и убедиться в том, что контраст цветов соблюден (рисунок 1, 2). [22]

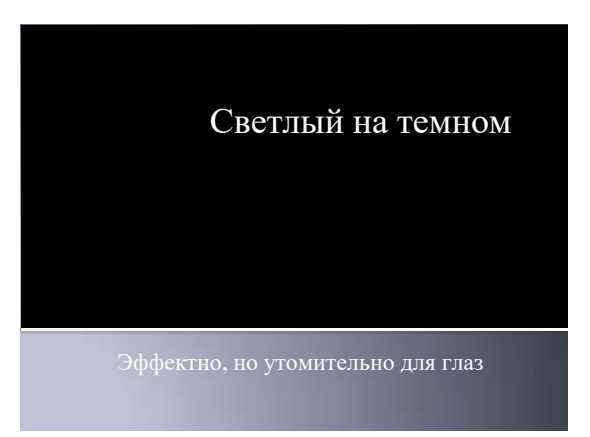

Рисунок 1 – Светлый шрифт на темном фоне

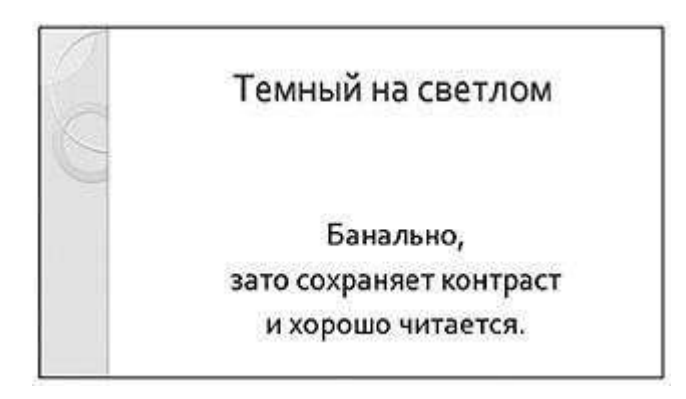

Рисунок 2 – Темный шрифт на белом фоне

Выбор шрифта. Шрифт – графический рисунок начертаний букв и знаков, составляющих единую стилистическую и композиционную систему, набор символов определенного размера и рисунка [21].

В презентации следует использовать не более двух шрифтов. Сочетание нескольких шрифтов (особенно на одном слайде) производит неприятное впечатление и отвлекает от содержания (рисунок 3).

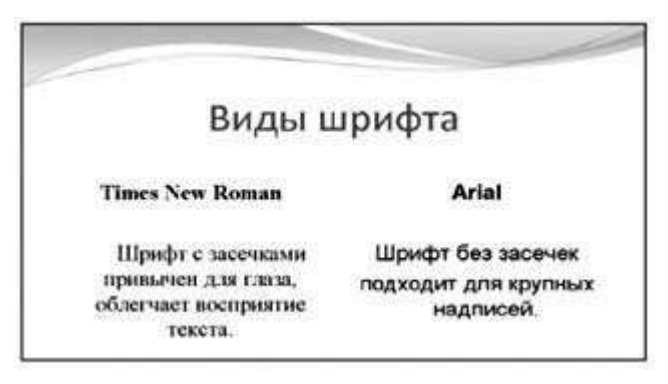

Рисунок 3 – Вариант использования шрифта

Для основного текста рекомендуется использовать шрифт с засечками (серифами) – поперечными элементами на концах штрихов буквы. К таким шрифтам

относятся Times New Roman, Bookman Old Style, Garamond и др. Преимущества этих шрифтов в том, что они привычны для глаза, хорошо воспринимаются и читаются. Засечки заставляют взгляд читателя скользить вдоль строк текста и одновременно разделяют отдельные буквы, чтобы они не сливались между собой.

Шрифты без засечек подойдут для крупных надписей. В Windows самым распространенным шрифтом из этой группы является Arial. Сюда же относятся Calibri, Tahoma, Verdana и др.

Не рекомендуется использовать декоративные шрифты (такие как Monotype Corsiva и др.), а также специальные эффекты для шрифтов, т.к. это затрудняет восприятие и отвлекает внимание от содержания.

Большинство шрифтов представлены следующими начертаниями (рисунок 4):

- 1) прямое;
- *2) курсивное;*
- 3) **полужирное**;

5)

4) *полужирное курсивное*.

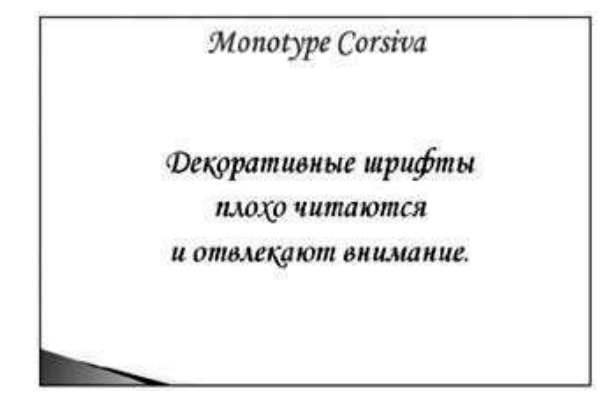

Рисунок 4 – Вариант использования шрифта

В отечественной лингвистической традиции принято использовать кур- сив для выделения примеров: фрагментов текста, предложений и т.д. Полу- жирные курсивные написания позволяют обозначить в примере конкретную анализируемую единицу (рисунок 5, 6).

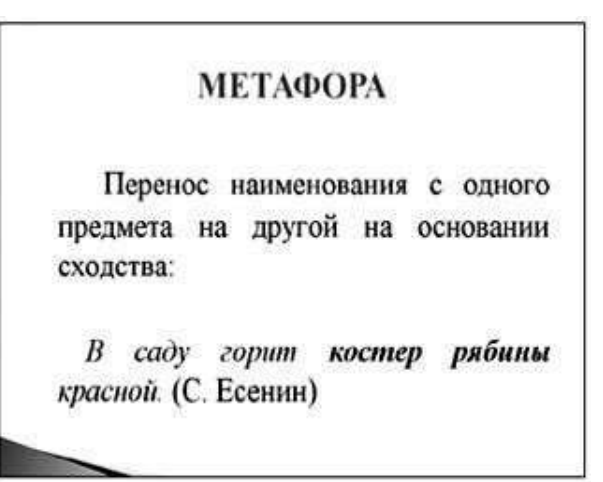

Рисунок 5 – Сочетание шрифтов

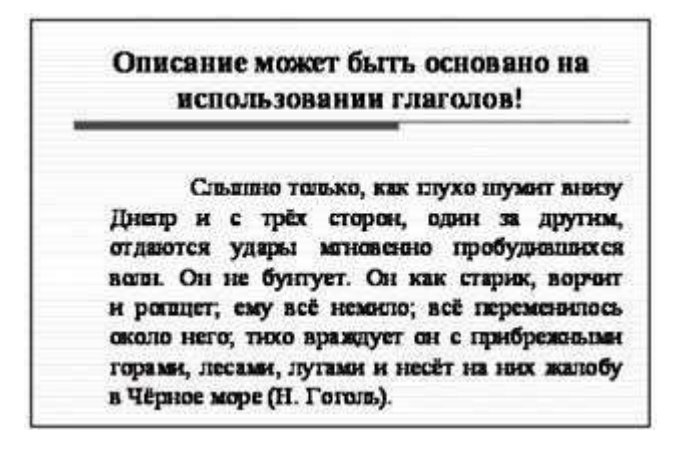

Рисунок 6 – Использование шрифтов

В то же время следует помнить, что курсивное начертание воспринимается хуже прямого, поэтому, если весь основной текст слайда представляет

собой предложение или текст, лучше использовать прямое начертание в сочетании с полужирным или цветным выделением. [11]

Размер шрифта. Размер шрифта, или кегль, измеряется в пунктах (в России 1 пункт = 0,3759 мм). Если в заголовке слайда не более трех-четырех слов, можно использовать шрифт вплоть до 54 пунктов. По умолчанию программа загружает шрифт заголовка в 44 пункта.

Для текста подзаголовков слайда программа по умолчанию загружает шрифт в 32 пункта. В поле основного текста слайда желательно использовать шрифт не менее 26–28 пунктов.

Вообще старайтесь не перенасыщать слайд текстом. Если это возможно, распределяйте информацию по двум или трем слайдам. Наверняка вы не раз видели презентации, в которых ничего нельзя было разобрать, так как их авторы пытались на каждом слайде поместить огромный объем информации: более десяти

предложений или многострочные таблицы. Подобные материалы только разочаровывают зрителей, безуспешно пытающихся вникнуть в их содержание (рисунок 7).

Количество слайдов в презентации определяется следующими факто- рами: 1) полнотой охвата материала; 2) возрастом учеников; 3) необходимостью конспектирования информации учениками (на это уходит время).

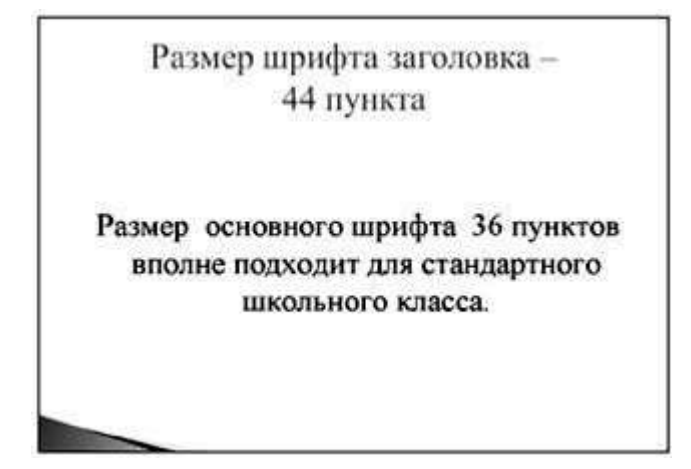

#### Рисунок 7 – Размер шрифта

**Количество слайдов.** Слайдов не должно быть много, иначе они будут слишком быстро меняться и времени для записи не останется. При продолжительности занятия 45 минут слайдов должно быть около 20, так чтобы смена происходила примерно каждые 2 минуты [11].

Содержание и оформление слайда. Помещайте на слайды все ключевые слова и новые термины. Сопровождайте теоретический материал яркими примерами. Это облегчает восприятие и запоминание.

Не перегружайте слайды текстом или картинками. Типичной ошибкой является перенесение текста лекции учителя на слайды, а затем зачитывание информации. Презентация должна содержать опорный материал, который комментируется, объясняется учителем и может быть законспектирован учениками.

Презентация должна дополнять, иллюстрировать то, о чем идет речь на занятии. Если же большую часть занятия ученики только конспектируют демонстрируемый материал, презентация используется неправильно.

Идеальным вариантом является такое сочетание лекции преподавателя и материала презентации, когда ученик, упустив какую-то зрительную информацию, мог бы восполнить ее из того, что говорит лектор, и наоборот, увидеть на

демонстрируемых слайдах то, что он прослушал [16].

Оформляя слайд, ориентируйтесь на требования, предъявляемые к макетам печатной продукции: не оставляйте на предыдущей строке предлоги и союзы, постарайтесь не разрывать ключевые сочетания слов.

Не следует вставлять в презентации большие таблицы, поскольку они трудны для восприятия. Сложные рисунки, таблицы, схемы можно распечатать и раздать ученикам - это значительно ускорит ход занятия. Если содержание подобных материалов имеет принципиальное значение, их следует дробить и выводить на экран постепенно (здесь допустимо разумное использование анимации), как во время работы с классной доской, чтобы учащиеся могли проследить логику развития мысли. [10, с.165]

Любое Использование анимании. лвижение привлекает внимание (вспомните, как охотно поворачиваются головы к открывающейся двери класса). К сожалению, использование анимации может как концентрировать внимание, так и отвлекать. Для чего же следует использовать анимацию? Прежде всего для развертывания логики мысли. Это может быть:

- поэтапный вывод на экран теоретических положений;
- постепенное (по строкам или по столбцам) заполнение таблиц;
- последовательное появление блоков схем.

Подумайте о том, как бы вы располагали этот материал на обычной доске (записывали предложения, заполняли таблицы, рисовали схемы), и постарайтесь с помощью анимации передать ход вашей мысли: от примеров к теоретическому обобщению или, наоборот, от общего к частному.

Используйте "плавные", неагрессивные эффекты на средней скорости выцветание, появление. Избегайте сложных и вычурных эффектов – вращения, выскакивания, поворота, кнута и т.п.

То же можно сказать об использовании анимации при смене слайдов. По всей видимости, в учебных презентациях яркие эффекты при смене слайдов использовать вообще не следует.

Никогда не используйте звуковые эффекты при смене слайда (даже самые короткие или мелодичные)! [21]

Итак, к типичным ошибкам оформления слайдов следует отнести:

- полное перенесение текста лекции на слайд;
- слишком крупный или слишком мелкий шрифт слайда;
- разный размер шрифта на слайдах;
- отсутствие связи фона с содержанием презентации;
- перенасыщение слайда текстом или графическими объектами;
- плохое качество используемых изображений;

• неравномерное и нерациональное использование пространства на слайде;

• избыточное использование анимации.

Создатель презентации должен руководствоваться соображениями уместности и целесообразности размещения каждого отдельно взятого элемента, а также оценить соответствие всей презентации поставленным учебным целям и задачам.

1. Необходимо использовать так называемые рубленые шрифты (например, различные варианты Arial или Tahoma), причем размер шрифта должен быть довольно крупный — 35 – 60 пунктов и более для заголовков и

25 – 50 пунктов для основного текста. Предпочтительно не пользоваться курсивом или шрифтами с засечками, так как при этом иногда восприятие текста ухудшается. В некоторых случаях лучше писать большими (заглавными) буквами (тогда можно использовать меньший размер шрифта). Иногда хорошо смотрится жирный шрифт.

2. Стоит учитывать, что на большом экране текст и рисунки будет видно также (не лучше и крупнее), чем на экране компьютера. Часто для подписей к рисункам или таблицам выставляется мелкий шрифт (менее 10 пунктов) с оговоркой: "на большом экране все будет видно". Это заблуждение: конечно шрифт будет проецироваться крупнее, но и расстояние до зрителя будет значительно больше. Можно провести следующий расчет: если шрифт можно прочитать на экране компьютера с обычного расстояния (около 40 – 60 см, или иначе это  $-1-2$ диагонали экрана, то и в аудитории шрифт будет хорошо виден на расстоянии  $1-2$ диагоналей экрана). Учитывая, что в кабинетах диагонали экранов редко бывают более 2 – 3 м, мы получим расстояние около 6 м. Теперь можно задаться вопросом: 6 м от экрана — это какой ряд парт?

3. Важно подобрать правильное сочетание цветов для фона и шрифта. Они должны контрастировать, например, фон — светлый, а шрифт – темный, или

наоборот. Первый вариант предпочтительнее, так как текст читается лучше. Черный текст — белый фон не всегда можно назвать удачным сочетанием для презентаций, так как при этом в глазах часто начинает рябить

(особенно если шрифт мелкий), а, кроме того, иногда не достигается тот визуальный эффект, который необходим для аффективного восприятия материала. Использование фотографий в качестве фона также не всегда удачно, из-за трудностей с подбором шрифта. В этом случае надо либо использовать более-менее однотонные иногда чуть размытые фотографии, либо располагать текст не на самой фотографии, а на цветной подложке. Иногда целесообразно использование "тематического" фона: сочетание цветов, несущие смысловую нагрузку и т. п.

4. Слайдов не должно быть много, иначе они будут слишком быстро меняться, и времени для записи у слушателей не останется. При продолжительности занятия 45 минут слайдов должно быть 20 – максимум 30, так чтобы смена происходила каждые 2 (1,5) минуты.

5. Слайды не надо перегружать ни текстом, ни картинками. Лучше избегать дословного "перепечатывания" текста лекции на слайды. Слайды перегруженные текстом, вообще не смотрятся. Лучше не располагать на одном слайде более 2 – 3 рисунков, так как иначе внимание слушателей будет рассеиваться. Не стоит вставлять в презентации большие таблицы: они трудны для восприятия лучше заменять их графиками, построенными на основе этих таблиц. Если все же таблицу показать необходимо, то лучше оставить как можно меньше строк и столбцов, привести только самые необходимые данные. Это также позволит сохранить необходимый размер шрифта, чтобы учебная таблица не превратилась в таблицу медицинскую для проверки зрения. При той легкости, с которой презентации позволяют показывать иллюстративный материал, конечно же, хочется продемонстрировать как можно больше картинок. Однако не стоит злоупотреблять этим. Скорее всего, не все слайды презентации будут предназначены для запоминания. Тогда стоит использовать различное оформление (шрифты, цвета, специальные значки, подписи) слайдов только для просмотра и слайдов для запоминания. Это облегчит восприятие материала, так как слушателям часто трудно понять, что надо делать в данный момент: стоит ли слушать лектора или перерисовывать изображение со слайда.

6. Пожалуй, одним из самых сложных и важных является следующее условие. Слайды должны быть синхронизированы с текстом лекции. Презентация должна дополнять, иллюстрировать то, о чем идет речь на занятии. При этом она как не должна становиться главной частью лекции, так и не должна полностью дублировать материал занятия. Идеальным вариантом является такое сочетание текста лекции и презентации, когда слушатель, упустив какую-то зрительную информацию, мог бы восполнить ее из того, что говорит лектор, и наоборот увидеть на демонстрируемых слайдах то, что он прослушал. Естественно, что для этого лучше самому управлять сменой слайдов или же, если это невозможно и проектором управляет другой человек, настолько точно рассчитать смену слайдов, чтобы от оператора, следящего за проектором, требовалось лишь начать показ слайдов, а дальше иллюстрации уже менялись бы автоматически. Однако, даже с тем, чтобы начать показ слайдов у некоторых операторов и то бывают проблемы (часто они просто не работали с соответствующими программами). Если работать с "Microsoft PowerPoint", то выходом может быть сохранение итоговой презентации не в формате "Презентация PowerPoint" (.ppt), а в формате "Демонстрация PowerPoint" (сокращение .pps). Тогда при запуске программы сразу же начнется показ слайдов.

7. Усилить эффект от использования презентаций можно раздавая распечатки сложных рисунков, таблиц, схем, особенно тех, которые приводятся лишь в качестве дополнительного иллюстративного материала, а не для запоминания. Использование таких распечаток может значительно ускорить ход лекции, сэкономив время для записи более важных вещей. В случае если рисунок или схема действительно важны для понимания сути занятия, стоит показывать их не в окончательном варианте, а выводить постепенно (как при рисовании на доске). Это позволит пояснить, как

зарисовать схему или рисунок и будет способствовать лучшему запоминанию, развитию логики.

8. В презентации не стоит использовать музыкальное сопровождение, если конечно оно не несет смысловую нагрузку, так как музыка будет сильно отвлекать и рассеивать внимание — трудно одновременно слушать лектора и музыку. В принципе тоже относится и к анимационным эффектам: они не должны использоваться как самоцель. Не стоит думать, что чем больше различных эффектов

тем лучше. Чаще всего неудобочитаемые быстро появляющиеся и сразу исчезающие надписи не вызывают ничего кроме раздражения. Анимация допустима либо для создания определенного настроения или атмосферы презентации (в этом случае анимация тем более должна быть сдержанна и хорошо продумана), либо для демонстрации динамичных процессов, изобразить которые иначе просто He возможно (например, для по-этапного вывода на экран рисунка).

9. Если презентация предназначена только для показа (не для печати), то целесообразно "сжимать" картинки до экранного разрешения (76 точек на дюйм), а также использовать рисунки в формате джипег (расширение ".jpg"). Это уменьшит объем презентации и значительно ускорит и упростит работу [16].

Конечно, все приведенные советы не универсальны. Бывают случаи, когда музыкальное сопровождение идет презентации только на пользу и когда фотографический фон лишь усиливает эффект. Что касается приведенных цифр, относящихся к размеру шрифтов, то данный совет лучше всего подходит для аудитории объемом с обычный школьный класс и экран с диагональю около 2 – 3 метров. [9, С.216]

Последний еще не обсуждавшийся аспект, связанный с презентациями

— это программы, в которых они создаются. На сегодняшний день, скорее всего у большинства презентации будут ассоциироваться с программой "Microsoft PowerPoint". Конечно, есть и альтернативы, это и "ACDSee", и ранние версии "CorelDraw", и различные программные продукты "Ulead", и, наконец "Macromedia Flash". Однако при создании мультимедийных презентаций к учебным занятиям все перечисленные программы не могут составить реальную конкуренцию "Microsoft PowerPoint" по следующим причинам. PowerPoint сочетает:

Широчайшие возможности (работа с текстом и изображениями, 1. возможность вставки видео- и аудиофрагментов, анимация),

 $2.$ "Интуитивно понятный интерфейс". Научиться работе с программой можно без учебников, а, просто потратив несколько часов и понажимав на разные кнопки — результаты внесенных вами изменений будут сразу же заметны.

3. Универсальность. Так как PowerPoint входит в пакет программ "Office", то созданная презентация будет проигрываться практически на любом компьютере. А, учитывая, что PowerPoint является разработкой компании "Microsoft", то найти

программу для создания презентаций более интегрированную  $\mathbf{B}$ столь распространенную у нас операционную систему "Windows" едва ли удастся [25].

Таким образом, у обычного лектора или учителя выбора с программой практически не остается. Другие программы либо не обладают необходимыми возможностями (например, работой с анимацией), либо слишком сложны. Но при работе с PowerPoint надо помнить о тех минусах, которые есть у этой программы. Их, по крайней мере, три:

1. Проблемы с интерактивностью: сложно создать презентацию, хорошо работающую без лектора. Это связано с интерфейсом программы, сложностями со ссылками и т. п. В принципе это не важно, если использовать презентацию только для проведения занятия, трудности начинаются при размещении презентации в интернете.

 $2<sup>1</sup>$ Файлы .pps и особенно .ppt довольно большие по объему, что накладывает определенные требования на технические характеристики компьютера. Презентации с большим количеством рисунков и анимации

размером более  $100 - 200$  мегабайт могут очень медленно загружаться, работать неправильно или вообще не работать.

3. При создании и показе презентации важна версия "PowerPoint". Лучше всего иметь дело с программами из пакета "Office2000" и более поздними версиями. При этом легче работать с изображениями, больше анимационных возможностей. Особенно важно следить за тем, какая версия "Офиса" стоит на том, компьютере с которого презентация проигрывается, так как презентация, созданная в более позднем варианте программы может работать неверно в более ранних версия [24].

#### Выводы по первой главе

Использование средств наглядности на занятиях является неотъемлемой частью учебного процесса. Наглядность вызывает активное наблюдение и интерес обучающихся, способствует более эффективному восприятию материала. В работе показана роль мультимедийной презентации в процессе обучения. Описаны ее достоинства, недостатки и правила выполнения.

Задача педагога заключается в том, чтобы предоставить средства наглядности

для восприятия учащимися, правильно подобрать необходимые материалы, соответствующие теме занятия.

# **ГЛАВА 2. АНАЛИЗ И СОВЕРШЕНСТВОВАНИЕ ИСПОЛЬЗОВАНИЯ НАГЛЯДНЫХ СРЕДСТВ ОБУЧЕНИЯ НА ЗАНЯТИЯХ ПО ДИСЦИПЛИНЕ «УСТРОЙСТВО АВТОМОБИЛЯ» В УСЛОВИЯХ ГБПОУ «ЮЖНОУРАЛЬСКИЙ ЭНЕРГЕТИЧЕСКИЙ ТЕХНИКУМ»**

## 2.1 Анализ использования мультимедийных презентаций в процессе изучения дисциплине профессионального цикла

Базой исследования в рамках настоящей выпускной квалификационной работы послужило Государственное бюджетное профессиональное образовательное учреждение «Южноуральский энергетический техникум». Данное образовательное учреждение находится в городе Южноуральск по улице Строителей, дом 13.

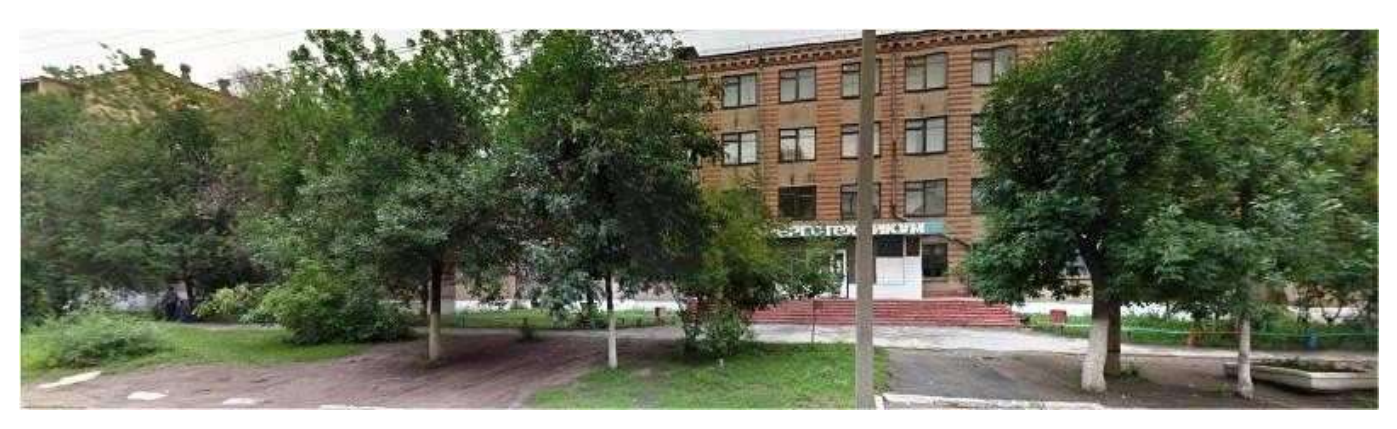

Рисунок 1 – Главный корпус ГБПОУ «Южноуральский энергетический техникум»

В период прохождения педагогической практики мы проводили практические занятия у студентов третьего курса, обучающихся по профессии: 23.01.17. Наименование профессии (ТОП 50): Мастер по ремонту и обслуживанию автомобилей. Уровень образования: среднее профессиональное (базовый уровень). Форма обучения студентов – очная. Базовое образование: основное общее. Нормативный срок обучения: 2 года 10 месяцев. Присваиваемая квалификация: Слесарь по ремонту автомобилей. Водитель автомобиля.

В рамках учебного плана, утвержденного директором техникума 23.05.2019 года предусмотрена дисциплина МДК 01.01. «Устройство

автомобилей. Трудоемкость, предусмотренная учебным планом представлена 116 часов занятий в том числе: 30 часов практических занятий, 34 часа самостоятельной работы, 8 часов аттестационное мероприятие и 2 часа консультация перед экзаменом.

Современная наука не стоит на месте, и технические дисциплины в этом плане не являются исключением. Для обеспечения эффективности педагогической деятельности необходимо соблюдать следующие методические правила.

1. Наглядность эффективна при обязательном объяснении преподавателя. Когда объекты изучения абстрактны или для них нельзя создать средств наглядности, то речь используется для уточнения наблюдений слушателей, анализа результатов наблюдения, объяснения назначения и функции наглядных пособий.

В педагогическом процессе нередко используются плакаты и таблицы.

Однако существуют определенные неудобства в их использовании:

 во-первых, размеры позволяют воспринимать информацию на ограниченном расстоянии;

 во-вторых, размещение и замена таблиц во время лекции отвлекают от восприятия материала;

в-третьих, качество со временем ухудшается;

 в-четвертых, на одной таблице, плакате размещается больше информации, чем требуется на момент усвоения материла [7, С.49].

Использование мультимедийной презентации позволяет снять вышеописанные недостатки. Изображение выполняет роль учебного пособия и может быть подготовлено с помощью компьютера, копировального аппарата или фломастера.

Преимущества использования слайдов:

а) не надо беспокоиться о почерке;

б) изображение появляется тогда, когда это необходимо;

в) имеет место соответствие между словом и наглядным изображением; г) большой размер экрана позволяет увидеть и воспринять даже мелкие детали;

д) слайды не занимают много места при хранении, не тускнеют со временем.

2. Нельзя перегружать обучающихся многообразием используемых

средств.

Излишняя наглядность вреднее, чем недостаточная. Использование в 2- х часовой лекции по экономической дисциплине более 30 элементов наглядности лишает ее учебной нацеленности, превращая ее в публичную. Если в 2-х часовой лекции технические средства использовались больше 20 минут, объяснения преподавателя уходят из памяти студентов, остаются лишь сюжеты, кадры, звуки, а не знания.

3. Любое используемое средство наглядности требует времени для осмысления, усвоения. Исследования привели к такому расчету применения графопроекторов по общественным наукам: до 3-х включений при разовом включении 3-6 минут.

4. При использовании технических средств необходимо личное знание и умение ими пользоваться.

Порядок создания презентации (этапыподготовки):

- 1. Структуризация учебного материала;
- 2. Составление сценария исполнения учебного материала;
- 3. Разработка дизайна презентации;
- 4. Подготовка медиафрагментов;

5. Тестирование-проверка, доводка презентации.

В период прохождения педагогической практики в ГБПОУ «Южноуральский энергетический техникум» нами проводился анализ использования наглядных средств обучения при реализации дисциплины МДК 01.01. «Устройство автомобилей», в результате которого нами сделаны следующие выводы:

1. преподаватели предметно-цикловой комиссии регулярно используют средства наглядности более чем на половине утвержденных в рабочей программе дисциплины тем;

2. используемые презентации не проходят ежегодного обновления и, зачастую, содержат не полные сведения о последних изменениях в предметной области;

3. отсутствуют утвержденные на заседании предметно-цикловой комиссии методические рекомендации по составлению демонстрационного материала

(слайдов) для использования педагогами в методической работе.

Указанные несовершенства в области учебно-методического обеспечения реализации дисциплины «Устройство автомобилей» предопределили разработку рекомендаций по оптимизации, которые будут представлены в следующем параграфе выпускной квалификационной работы.

4. 2.2 Методические рекомендации по применения мультимедиа презентаций в качестве средств наглядности по дисциплине МДК 01.01. «Устройство автомобилей»

Для повышения эффективности формирования компетенций на основе оптимизации средств наглядности по дисциплине МДК 01.01. «Устройство автомобилей» нами прилагается:

1. Комплект презентаций для изучения дисциплины МДК 01.01. «Устройство автомобилей».

2. План – конспект занятия «Общее устройство и работа двигателя и его систем» с использованием презентационных материалов.

3. Тестовое задание к теме «Двигатель внутреннего сгорания» с использованием информационных технологий.

4. Учебно-методическое пособие по теме «Создание и оформление презентаций».

Методику проведения занятий по специальным дисциплинам преподаватель определяет исходя из личного опыта, уровня технического оснащения и учебнометодического обеспечения. Планирование и методика проведения занятий так же зависит от уровня подготовки и способностей учащихся.

Информационно-коммуникационные технологии на занятиях по разделу «Устройство автомобилей» нами предлагается применять при изучении отдельных тем и разделов программы. Это обуславливается рядом факторов.

Во-первых, рассматриваемая образовательная область предусматривает, прежде всего, формирование и совершенствование практических умений, навыков учащихся по осуществлению технического обслуживания и устранение неисправностей автомобиля. Соответственно, большее количество времени должно уделяться практической деятельности учащихся.

Во-вторых - недостаточное количество тематических мультимедиа дисков. Существующие диски не лишены ряда достоинств (профессионализм работы программистов, красивая графика, хорошая мультипликация, многофункциональность и т.д.), но, в большинстве своем они имеют узкую направленность и не вписываются в канву конкретного занятия преподавателя [17].

Поэтому педагог сам проектирует для занятий иллюстрированный материал видеофильмы, слайд-шоу (презентации), с помощью которого достигаются все цели, поставленные преподавателем на занятии.

На занятиях по разделу «Устройство автомобилей» в качестве методического обеспечения целесообразно применить мультимедийные презентации, которые наиболее полно и интересно смогут проиллюстрировать содержание излагаемых тем.

Презентации создаются в программе РоwerPoint. Для этого необходимо составить и отредактировать документ, состоящий из отдельных частей - слайдов, и сохранить его полностью в одном файле. В процессе работы над презентациями в слайдах размещают информацию и присваивают им порядковый номер, в соответствии с которым они появляются на экране при показе. Смена слайдов может осуществляться вручную или автоматически. В последнем случае заранее устанавливается время нахождения каждого из них на экране. Прежде чем приступить к созданию каждой презентации, продумывают ее содержание и структуру, т.е. определяют количество слайдов и ту информацию, которая будет внесена в каждый из них [17, с. 325].

В качестве примера методического обеспечения предлагается комплект презентаций для изучения дисциплины МДК 01.01. «Устройство автомобилей» (Приложение В)

План конспект теоретического занятия по теме «Общее устройство и работа двигателя и его систем»

#### План – конспект занятия

1. **Тема занятия:** «Общее устройство и работа двигателя и его систем».

#### **2. Цели занятия:**

А) Изучение устройства двигателя, его систем и их работы. Б) Развитие навыков технического мышления.

В) Воспитание культуры общения.

3. **Методы обучения:** словесный, демонстрация презентации и практический метод.

4. **Тип занятия:** комбинированный урок.

5. **Оборудование и технические средства обучения:** презентация,
проектор, компьютер.

6. **Основные понятия на занятии:** двигатель, электромобиль, двигатель внутреннего сгорания, кривошипно – шатунный механизм, газораспределительный механизм, система охлаждения, электродвигатель, бензиновый двигатель, дизельный двигатель, оппозитный двигатель, гибридный двигатель.

7. **Литература для учащихся:** Автомобили: Устройство и техническое обслуживание: учебник для студ. учреждений сред. проф. образования/ А.Г. Пузанков. – М.: Издательский центр «Академия», 2016. – 640 с.

Двигатель автомобиля [Электронный ресурс]. – Режим доступа <http://autoustroistvo.ru/dvigatel-dvs> (дата обращения 15.03.2022).

**Литература для учителя:** Двигатель автомобиля [Электронный ресурс]. – Режим доступа <http://autoustroistvo.ru/dvigatel-dvs> (дата обращения 15.04.2022).

Устройство автомобиля [Электронный ресурс]. – Режим доступа [http://amastercar.ru/ebook/ebook\\_free.shtml](http://amastercar.ru/ebook/ebook_free.shtml) (дата обращения 15.03.2).

### **Ход учебного занятия:**

### **Организационный момент:**

**1. Приветствие.** Сегодняшнее занятие посвящено теме: «Общее устройство и работа двигателя и его систем». На нашем занятии мы рассмотрим разновидности и общее устройство двигателей, а так же изучим системы двигателя и их неисправности.

**2. Проверка отсутствующих.** Итак, проверим отсутствующих в классе по журналу.

**3. Проверка готовности к уроку.** Все готовы к уроку?

### **Изучение нового материала:**

Начальный фронтальный опрос обучающихся по новой теме:

- 1. Как Вы думаете, что такое двигатель?
- 2. Для чего он нужен?
- 3. А на каком топливе он работает?

Приложение А Теоретический материал для занятия [19]

**Закрепление знаний:** Тест по теме «Двигатель внутреннего сгорания**»** Уважаемый учащийся!

Сейчас Вашему вниманию будет представлен тест, состоящий из 6 вопросов. С

1-3 вопросы нужно будет выбрать один вариант ответа, с 4-5 нужно установить соответствия между картинками и вариантами ответа, а на 6 вопрос состоит из свободного ответа на него.

# **Предлагаемый тест к уроку «Двигатель внутреннего сгорания»**

В качестве топлива в ДВС используется:

А.Жидкое и твёрдое.

Б.Твёрдое и газообразное.

В.Жидкое и газообразное.

Такт работы - это

А.2 хода поршня.

Б.4 хода поршня.

В.1 ход поршня.

Горючая смесь воспламеняется в конце такта

А.Впуск.

Б.Сжатие

В.Выпуск.

Г.Рабочий ход.

Установите соответствие между названием такта и его номером на рисунке.

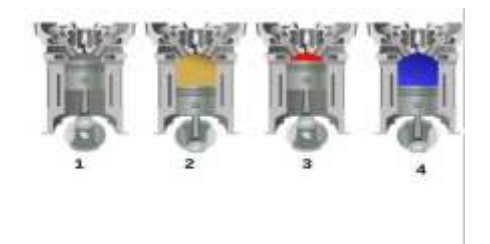

А.впуск.

Б.сжатие

В.выпуск.

Г.рабочий ход.

**1.** Установите соответствие между частью ДВС и её номером нарисунке.

А. цилиндр.

Б. поршень.

В. шатун.

Г. впускной клапан.

Д.выпускной клапан.

Е.свеча зажигания.

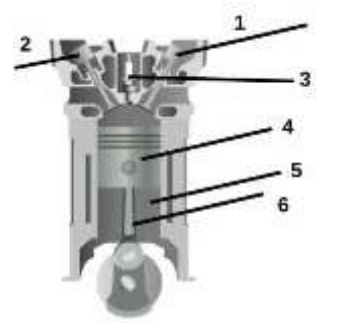

### **Задания со свободным ответом:**

**2.** Можно ли двигатель внутреннего сгорания использовать на подводной лодке?

(Нет, нельзя, так как недостаточно воздуха).

**Подведения итогов:** на сегодняшнем занятии мы разобрали тему «Общее устройство и работа двигателя и его систем».

**Домашняя работа:** приготовиться к словарному диктанту по основным понятиям занятия.

**Критерии оценки работы учащихся с тестом по теме «Общее устройство и работа двигателя и его системы**».

### Уважаемые студенты!

Прежде чем приступить к выполнению заданий внимательно ознакомьтесь с инструкцией:

1. Отвечая на вопрос с выбором правильного ответа, выпишите правильный, на ваш взгляд, ответ.

2. При выполнении заданий с выбором нескольких правильных ответов, выпишите правильные, на ваш взгляд, ответы. Если хотя бы один ответ будет неправильным, то задание считается невыполненным.

3. В заданиях, где нужно написать ответ в строчке под названием

«Ответ», напишите его соблюдая падеж иначе задание будет считаться невыполненным.

При наличии 6 вопросов в тесте:

6 правильных ответов – оценка 5;

5 правильных ответов – оценка 4;

3-4 правильных ответов – оценка 3;

0-2 правильных ответов – оценка 2;

План конспект практического занятия по теме «Техническое обслуживание и ремонт генератора»

# План – конспект учебного занятия

1. **Тема занятия:** «Техническое обслуживание и ремонт генератора»

# **2. Цели занятия:**

Изучение основных неисправностей генератора;

 Формирование навыков технического обслуживания и ремонта генератора;

 Развитие навыков диагностирования генератора с помощью мультиметра.

# **3. Задачи:**

- Повторить назначение и устройство генератора;
- Повторить принцип работы генератора;
- Изучить неисправности генераторов;
- Изучить виды технического обслуживания и ремонта генератора;
- Изучить методы диагностики генератора при помощи мультиметра.

# **4. Ожидаемые результаты:**

Студенты должны знать:

виды неисправностей генератора;

 виды технического обслуживания и ремонта генератора. Должны уметь:

 уметь распознавать неисправности генератора, устранять неисправности;

уметь технически обслуживать генератор.

5. **Применяемая педагогическая технология:** групповая работа.

6. **Применяемые педагогические методы:** объяснительно иллюстративные (словесные, наглядные), практические, самостоятельная работа.

7. **Формы познавательной деятельности:** фронтальная, групповая,

индивидуальная.

8. **Межпредметные связи:** МДК.01.01 «Устройство автомобилей» тема: «Источники тока и реле-регуляторы».

9. **Оснащение учебного занятия:** компьютер, проектор, демонстрационный материал (презентация), наглядные пособия, демонстрационное оборудование

Таблица 1 – Структура и содержание занятия

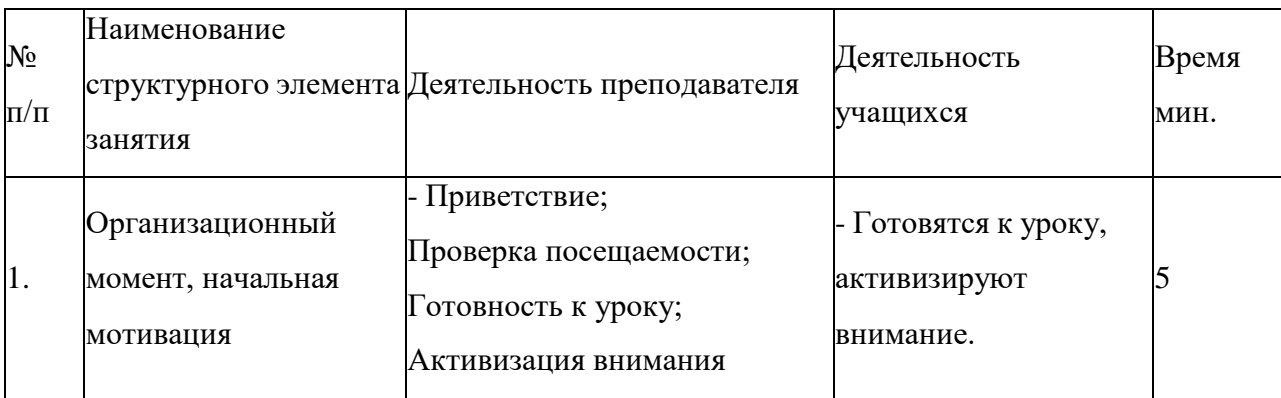

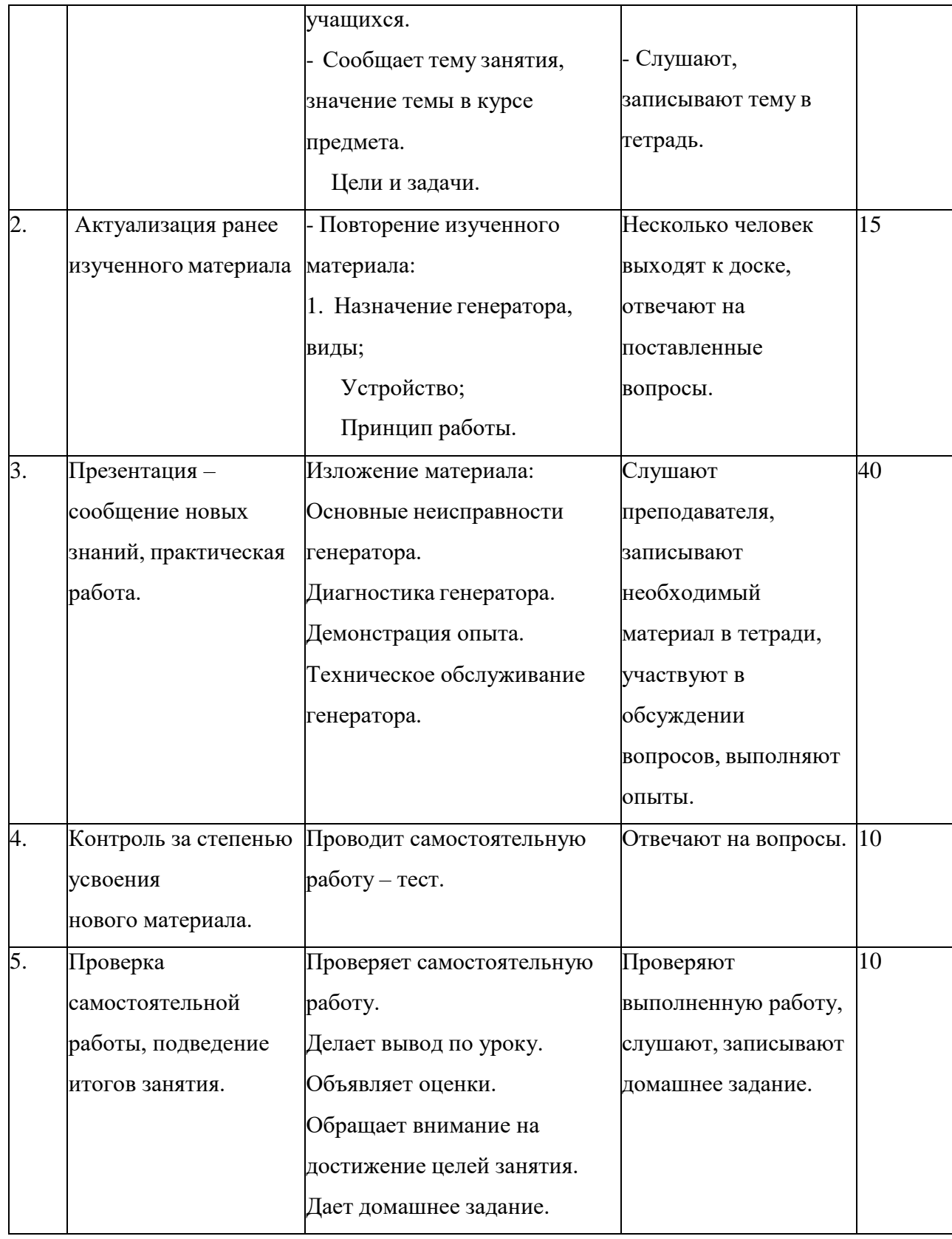

## **Ход учебного занятия:**

**1. Организационный момент**. Приветствие, проверка готовности, активизация внимания обучающихся.

**2. Начальная мотивация.** Сегодня мы проводим занятие по теме «Техническое обслуживание и ремонт генератора». Генератор является неотъемлемой частью автомобиля, без него невозможна эксплуатация автомобиля,

ведь он питает током всех потребителей электрооборудования. Поэтому важно следить за его техническим состоянием, а также вовремя выявлять неисправности.

Ремонт электрооборудования является одной из самых востребованных услуг в сфере авторемонта. Эксплуатация автомобиля может стать невозможной при отказе в работе даже мелкого элемента электросистемы автомобиля, а также может привести к трагичным последствиям. В связи с этим, обнаружив проявление любого из таких признаков системы электрооборудования автомобиля, необходимо немедленно принять меры к их устранению.

Целями данного занятия являются:

1. Изучение основных неисправностей генератора;

2. Формирование навыков технического обслуживания и ремонта генератора;

3. Развитие навыков диагностирования генератора с помощью мультиметра.

Для достижения поставленных целей нам будет необходимо:

1. Повторить назначение и устройство генератора;

2. Повторить принцип работы генератора;

3. Изучить неисправности генераторов;

4. Изучить виды технического обслуживания и ремонта генератора;

5. Изучить методы диагностики генератора при помощи мультиметра.

Согласно федеральному государственному образовательному стандарту по профессии «Мастер по ремонту и обслуживанию автомобилей» вы должны уметь:

1. Пользоваться измерительными приборами;

2. Производить проверку электронных и электрических элементов автомобиля;

3. Производить подбор элементов электрических цепей иэлектронных схем;

А также должны знать:

1. Методы расчета и измерения основных параметров электрических, магнитных и электронных цепей;

2. Компоненты автомобильных электронных устройств;

3. Методы электрических измерений;

4. Устройство и принцип действия электрических машин.

Обучающиеся фиксируют тему, цели занятия в конспектах (выступление преподавателя сопровождается презентацией, на слайдах которой на протяжении всего занятия отражены ключевые понятия, алгоритмы и результаты).

Прежде, чем приступить к изучению новой темы, прошу вспомнить пройденный уже Вами материал по дисциплине МДК 01.01. «Устройство автомобиля», который послужит нам опорой к сегодняшнему занятию. Для этого повторим назначение и устройство генератора, виды и его принцип работы (выходят несколько человек, по очереди рассказывают о назначении, устройстве, принципах работы генератора).

Генератор служит для питания током всех потребителей электрооборудования и для заряда аккумуляторной батареи при средней и большой частоте вращения коленчатого вала двигателя. Устройство генератора представлено на схеме.

Простейший генератор переменного тока состоит из проволочной рамки, вращающейся между полюсами неподвижного магнита. Каждый конец рамки соединен со своим контактным кольцом, скользящим по электропроводной угольной щетке. Индуцированный электрический ток течет к внутреннему контактному кольцу, когда соединенная с ним половина рамки проходит мимо северного полюса магнита, и, наоборот, к внешнему контактному кольцу, когда мимо северного полюса проходит другая половина рамки.

#### **Сообщение новых знаний.**

Теоретический материал для занятия по теме «Техническое обслуживание и ремонт генератора Приложение Б.

#### **Самостоятельная работа.**

Переходим к закреплению темы. Для этого выполним небольшой тест. Ответьте на следующие вопросы (вариантов может быть несколько). На это Вам отводится 5 минут:

1. Для чего служит генератор:

А) для гашения колебаний и поглощения толчков и ударов подвижных элементов;

Б) для питания током всех потребителей электрооборудования и для заряда аккумуляторной батареи;

В) преобразует давление от сгорания топлива в механическую работу.

2. Основными неисправностями генератора являются:

3. А) отсутствует зарядный ток при работе двигателя;

Б) повышена сила зарядного тока;

В) понижена сила зарядного тока.

4. В чем состоит ремонт генератора:

А) проверка технического состояния;

Б) разборка, проверка технического состояния деталей, сборка;

В) ремонту не подлежит.

5. В каких пределах должно бытьнапряжение аккумулятора всостоянии покоя:

А) 13,5–14,5 В;

Б) 10–11 В;

В) 12,5–12,8 В.

6. Какие детали генератора можно проверить с помощью мультиметра:

А) ротор;

Б) статор;

В) выпрямитель.

Правильные ответы: 1–Б; 2–А, Б, В; 3–А, Б; 4–В; 5–А, Б, В.

После этого проверяем результаты выполнения самостоятельной работы (для этого предлагается студентам самостоятельно оценить свои ответы при отображении правильных ответов на экране).

### **Подведение итогов.**

Сегодня мы прошли очень важную тему и получили навыки по диагностированию основных деталей генератора. Также сегодня мы изучили основные неисправности, которые могут произойти. Вам теперь известно, какие проводятся работы при техническом обслуживании.

Делается анализ занятия, сообщаются результаты работы, поощряются лучшие, выставляются оценки, задание на дом. Сообщается тема следующего занятия. Преподаватель благодарит за внимание.

Критерии оценки работы студента с тестом по теме «Техническое обслуживание и ремонт генератора»

#### Уважаемые студенты!

Прежде чем приступить к выполнению заданий внимательно ознакомьтесь с инструкцией:

1. Отвечая на вопрос с выбором правильного ответа, выпишите правильный, на ваш взгляд, ответ.

2. При выполнении заданий с выбором нескольких правильных ответов, выпишите правильные, на ваш взгляд, ответы. Если хотя бы один ответ будет неправильным, то задание считается невыполненным.

3. В заданиях, где нужно написать ответ в строчке под названием «Ответ», напишите его соблюдая падеж иначе задание будет считаться невыполненным.

При наличии 5 вопросов в тесте:

5 правильных ответов – оценка 5;

4 правильных ответов – оценка 4;

3 правильных ответов – оценка 3;

0-2 правильных ответов – оценка 2;

# 2.3 Оценка внедрения мультимедийных презентаций в процесс обучения дисциплине МДК 01.01. «Устройство автомобилей»

Во время подготовки и проведения исследования посещались занятия по дисциплине «Устройство автомобиля», велись наблюдения за организацией учебного процесса, использованием наглядных и методических пособий, проводился контроль занятий по изученным темам с использованием тестовых заданий.

Для участия в исследовании привлекались студенты третьего курса Южноуральского энергетического техникума.

В ходе исследования проведены констатирующий эксперимент для определения уровня знаний учащихся и разделения их на две группы с примерно равным уровнем знаний – контрольную и экспериментальную, анкетирование и формирующий эксперимент. Оценка уровня знаний в ходе экспериментов производилась с использованием тестовых заданий.

Анкета состояла из следующих вопросов:

1. Как вы считаете, влияют ли средства наглядности на результаты учебного процесса?

2. Способствует ли применение средств наглядности повышению интереса к изучаемой дисциплине?

3. Зависит ли время изучения отдельных тем дисциплины от наличия или отсутствия стендов, макетов и других средств наглядности по этим темам?

4. Считаете ли вы, что изготовление средств наглядности студентами положительно влияет на закрепление умений и навыков, полученных ими на занятиях в учебных мастерских?

Для удобства обработки результатов анкетирования анкета предлагалась закрытая, т.е. с ограниченным вариантом ответов. Ответ предлагалось выбрать из следующего ряда:

1. Уверен, что да.

2. Скорее да, чем нет.

3. Затрудняюсь в выборе ответа.

4. Скорее нет, чем да.

5. Уверен, что нет.

Данные, полученные в результате анкетирования, представлены в таблице 2. Таблица 2 – Распределение ответов в ходе анкетирования (%)

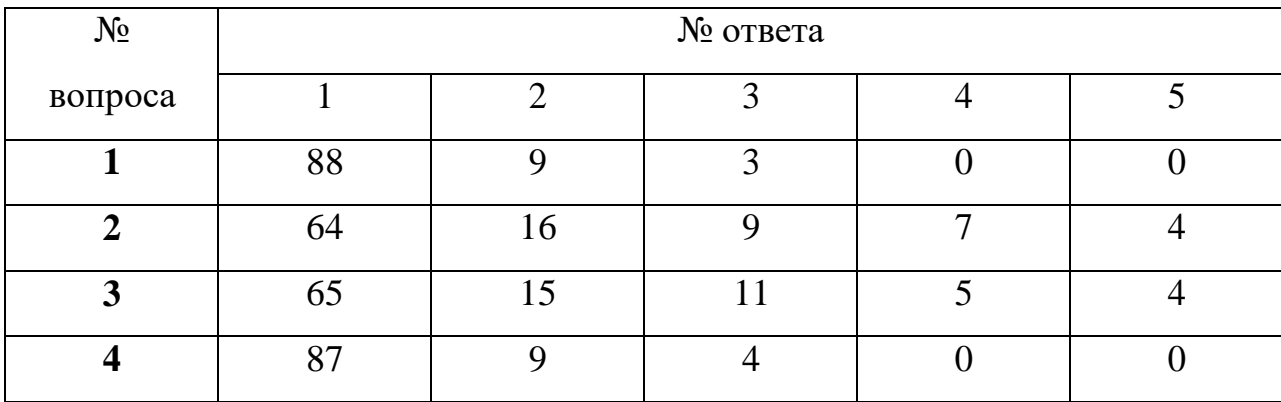

Констатирующий эксперимент проводился в начале педагогической практики (20.03.2022), а уточняющий – после изучения раздела «Устройство и техническое обслуживание транспортных средств», занятия по которой в разных группах (контрольной и экспериментальной) проводилось с использованием различных методик – в контрольной по традиционной методике проведения практических

занятий, а в экспериментальной – с применением мультимедийных презентаций, предложенных нами. Проверка уровня усвоения знаний проводилась с использованием разработанных тестовых заданий (Приложение В)

Результаты экспериментов представлены в таблице 3.

Таблица 3 – Изменение уровня качества знаний в ходе эксперимента

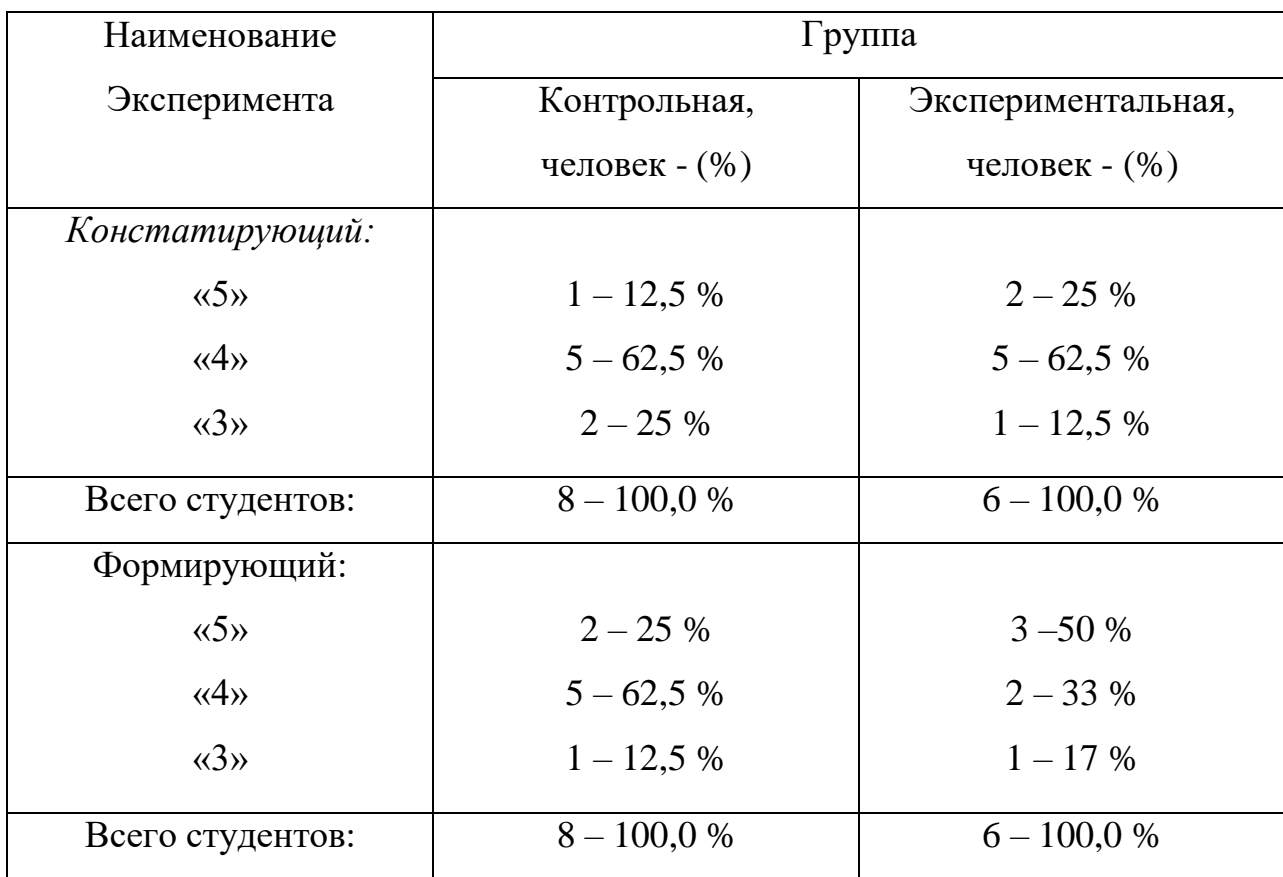

Можно ли, опираясь на полученные данные утверждать, что формирующий эксперимент, направленный на улучшение успеваемости, удался?

Подводя итоги проведенного экспериментального исследования можно сделать следующие выводы:

1. Использование средств наглядности и методических разработок, способствует повышению успеваемости.

2. Сокращаются затраты времени на изучение материала.

3. Повышается интерес к изучаемой дисциплине.

4. Пополняется материально-техническая и методическая база учебного заведения.

Расчет затрат за рекомне6дации по внедрению мультимедийных презентаций по дисциплине «Устройство автомобилей».

Затраты, образующие себестоимость разработанной продукции (работ, услуг), или общая стоимость разработки и выполнения проекта.  $C_{\text{66III}}$  определяются соотношением:

$$
C_{\text{offill}} = C_1 + C_2 + C_3 + C_4 + A\omega(2.1)
$$

Где  $C_1$  - материальные затраты (стоимость материалов, использованных в проекте), руб;

 $C<sub>2</sub>$ - затраты на электроэнергию, руб.;

Сз - затраты на оплату интеллектуального труда по разработке проекта,

С<sup>4</sup> - затраты на оплату труда рабочих, руб.;

А<sup>о</sup> - амортизационные отчисления за работу на станочном оборудовании учебных мастерских или компьютерных классов (амортизация оборудования), руб.

Показатели  $C_4$  и  $A_0$  не учитывались.  $C_1 = 0$ 

Затраты на электроэнергию  $C_2$  определяется исходя из мощности и времени работы оборудования, а также стоимости 1 квт/час потребляемой электрической энергии.

Персональный компьютер Мощность 0,3 кВт

Время работы 15 часов

0,6 кВт  $*$  400 часов  $*$  3.81 руб. = 914,4 руб.

Затраты на оплату интеллектуального труда по разработке проекта Сз складываются из затрат на оплату труда научного руководителя проекта С<sub>н.р.</sub> и

теоретической стоимости оплаты труда исполнителя проекта Сисп**.**

$$
C_3 = C_{H.p.} + C_{Hcn.}
$$
 (2.2)

*Оплата труда научного руководителя* определяется по формуле:  $C_{H,p} = T_{H,p} * t_{H,p} =$ 125 \*8=1000 руб.

где Т<sub>н.р</sub>= тарифная ставка почасовой оплаты научного руководителя (125р/ч),  $t_{H,p} = 8$  часов – норма времени на руководство дипломной работой.

*Теоретическая стоимость оплаты труда исполнителя* Сисп., определяется из соотношения:

$$
C_{\text{HCH}} = T_{\text{HCH}} * t_{\text{HCH}} (2.3)
$$

где  $T_{\text{ucn}} = 11163 \text{ py6. - MPOT};$ 

 $t_{HCH.}$  = 1 месяц - время работы исполнителя (студента-дипломника) над проектом согласно графика учебного процесса.

 $C_{\text{ucn}}$ . = 11163 \* 1 = 11163 руб.

 $C_3=1000+11163=12163$  руб.

 $C_{\text{65III}} = 914,4$ руб.. + 12163руб=13077,4 руб.

Таким образом, общая себестоимость разработки проекта по созданию средств наглядности составляет:  $C_{\text{offm}} = 13077.4$  руб.

### **Выводы по второй главе:**

Во второй главе разработано методическое обеспечение занятий по дисциплине МДК 01.01. «Устройство автомобилей». Разработаны мультимедийные презентации для проведения занятий. Проведено экспериментальное исследование**.** Выполнен экономический расчет.

#### Заключение

С развитием техники совершенствуется и качество наглядного материала. Он становится ярче динамичнее, мультимедийные технологии позволяют использовать эффекты анимации, представлять модели в динамике, экономить время на занятии.

Выпускная квалификационная работа посвящена теме – Оптимизация применения средств наглядности на занятиях по дисциплине «Устройство автомобилей» в профессиональной образовательной организации. Работа содержит методические рекомендации, описание применения мультимедиа презентаций, экономический расчет стоимости разработки; проведено экспериментальное исследование.

Проделанное исследование призвано помочь использованию мультимедийных презентаций в процессе работы педагога, повышению его профессиональной компетентности, закреплению теоретических знаний и практических навыков и умений, полученных за весь период обучения, применению этих знаний, умений и навыков в дальнейшей работе. В результате выполнения выпускной квалификационной работы разработаны средства наглядности, включающие в себя комплект презентаций по дисциплине МДК 01.01. «Устройство автомобилей» для проведения теоретических и практических занятий, которые призваны помочь обучающимся в усвоении материала.

Работа может быть использована на занятиях по дисциплине МДК 01.01. «Устройство автомобилей», разработанные презентации можно использовать в учебном процессе в качестве средств наглядности.

#### **Список использованных источников**

1. Бордовская Н., Ревн А. Педагогика. - [Электронный ресурс]. Режим доступа: [www.gumer.info/bibliotek\\_Buks/Pedagog/Bordo/09.php](http://www.gumer.info/bibliotek_Buks/Pedagog/Bordo/09.php)

2. Врум В. Труд и мотивация. - М.: Пресс., 2016. - 364 с.

3. Выготский Л.С. Педагогическая психология. - М.: Педагогика., 2015. - 348 с.

4. Горлова Н.В. К вопросу об особенностях психологической готовности к профессиональной деятельности на начальном и завершающем этапах профессионального образования// Современные проблемы психологии развития и образования человека: Сборник материалов /Под ред. В.Н. Скворцова. – СПБ, 2014.  $-331$  c.

5. Горшков М.К. Шереги Ф.Э. Молодежь России: Социологический портрет. - М.: ЦСПиМ. 2016. - 592 с.

6. *Гуровая, Л. Л.* Психология мышления [Текст] / Л.Л. Гуровая. –М.: ПЭР СЭ, 2015. -136 с.

7. Дубин Б.В., Гудков Л.Д., Левинсон А.Г., Леонова А.С., Стучевская О.И. Доступность высшего образования в России. - М.: Независимый институт социальной политики. 2015. - С. 24-71.

8. *Занков, Л. В.* Наглядность и активизация учащихся в обучении [Текст] / Л.В. Занков.-М.: Учпедгиз, 2011. -312 с.

9. *Каменский, Я. А.* Великая дидактика: педагогическое наследие [Текст] / Я.А. Каменский, Д. Локк, Ж.-Ж. Руссо, И.Г. Песталоцци. –М.: Педагогика, 2016. -412 с.

10. Каташев В.Г. «Исследование мотивации профессионального обучения» - [Электронный ресурс]. Режим доступа: [www.ksu.ru/infres/nikolaev/2002/gl2\\_2\\_1.htm](http://www.ksu.ru/infres/nikolaev/2002/gl2_2_1.htm)

11. Климов Е.А. Психология профессионального самоопределения /Е.А. Климов. - Ростов н/Д, 2012. - 235 с.

12. *Коменский, Я. А.* Избранные педагогические сочинения [Текст]. - М.:Педагогика, 2015 -304.

13. Константиновский Д.Л., Вознесенская Е.Д., Чередниченко Г.А.,

Хохлушкина Ф.А. Образовательные и жизненные траектории молодежи. - М.: ЦСПиМ. 2015. - 296 с.

14. Кунц Л.И. Профессиональная направленность как фактор формирования образа будущей профессиональной деятельности личности. Автореф. дис. на соиск. уч. ст. канд. пс. н. Новосибирск., 2015. - 430 с.

15. *Михеева, Е. В*. Информационные технологии в профессиональной деятельности [Текст] : учеб. пособие для студ. проф. образования / Е. В. Михеева. – 6-е изд., стер. – М.: Издательский центр «Академия», 2017. – 384 с.

16. *Михеева, Е. В.* Практикум по информационным технологиям в профессиональной деятельности [Текст] : учеб. пособие для студ. сред. проф. образования / Е. В. Михеева. – 8-е изд., стер. – М: Издательский центр «Ака- демия», 2008. – 256 с.

17. *Орлов, В.И.* О принципах активности и самостоятельности учащихся в обучении [Текст] / В.И. Орлов /Среднее специальное образование. – 2018. – № 8. -140 с.

18. *Осмоловская, И. М.* Наглядные методы обучения [Текст]: учеб.пособие для студ. высш. учеб. заведений / И.М. Осмоловская. — М.: Издательский центр «Академия», 2014. — 192 с

19. *Подласый, И. П*. Педагогика [Текст] : учеб. для студентов высших пед. учеб. заведений / И. П. Подласый – М.: Просвещение: Гуманит. изд. центр ВЛАДОС, 2008. – 432 с.

20. Понятие информационных технологий [Электронный ресурс]. – Режим доступа: <http://works.tarefer.ru/69/100182/index.html>

21. Понятие информационных технологий, их виды [Электронный ресурс]. – Режим доступа: <http://www.bestreferat.ru/referat-201805.html>

22. Проблемы и перспективы использования презентаций на учебных занятиях [Электронный ресурс]. – Режим доступа: [http://abitur.do-](http://abitur.do-/) vshu.ru/content/

23. *Пузанков, А. Г.* Автомобили: устройство и техническое обслуживание [Текст] : учебник для среднего профессионального образования / А.Г. Пузанков. – М. : Академия, 2007. - 640 с. - (Среднее профессиональное образование).

24. *Родичев, В. А.* Устройство и техническое обслуживание грузовых автомобилей [Текст] : учебник / В. А. Родичев, А. А. Кива. - М. : Академия : За рулем, 2009. - 80 с. : ил.

25. *Родичев, В. А.* Устройство и техническое обслуживание легковых автомобилей [Текст] : учебник водителя автотранспортных средств категории «С» / В.А. Родичев. – 5-е изд., стер. – М. : Издательский центр «Академия», 2008. – 256 с.

26. *Салмина, Н. Г.* Знак и символ в обучении [Текст] / Н.Г. Самлмина. - М.: Москва. 2008. -288

27. *Сластенин, В. А.* Педагогика [Текст] : учебник для вузов / В.А. Сластенин, И.Ф. Исаев, Е.Н. Шиянов ; ред. В.А. Сластенин. - 9-е изд., стер. - М. : Академия, 2008. - 576 с.

28. Современные компьютерные технологии [Электронный ресурс]. Режим доступа: [http://www.](http://www/) bestreferat.ru/ referat-198973.html

29. Создание презентаций POWER POINT [Электронный ресурс]. – Режим доступа: <http://www.studfiles.ru/dir/cat32/subj183/file9509.html>

30. *Старовиков, М. И.* Методология ученического экспериментального исследования [Текст] / М.И. Старовиков // Наукаи школа. – 2010. – № 2. –47 с.

31. Столяренко Л. Д. Психология и педагогика для технических вузов /Л.Д. Столяренко, В.Е. Столеренко. – Ростов н/Д.: Феникс, 2014. - 512 с.

32. субъективно- развивающаяся система /Р.И. Цветкова. – Хабаровск: Гриф УМО, 2015. - 192 с.

33. *Сулла, М. Б.* Охрана труда [Текст] : учебное пособие для педагогических институтов. / М.Б. Сулла. – М. : Просвещение, 2014. – 272 с.

34. *Талызина, Н. Ф.* Педагогическая психология [Текст] : учебное пособие / Н.Ф. Талызина. – М.: Академия, 2011. – 228 с.

35. *Усова, А. В*. Учись самостоятельно учиться [Текст]: Учеб. Пособие / А.В. Усова В. А. Беликов; Челяб. гос. пед. ун-т, Магнитогор. гос. пед. ин-т. - Челябинск;Магнитогорск: Факел, 1997. -128 с.: ил. -ISBN 5-85716- 108-

36. Хекхаузен Х. Мотивация и деятельность. - М.: Педагогика, 2015.- 392 с.

37. Херцберг Ф. Мотивация к труду. - М.: Академик-Пресс, 2016. -570 с.

38. *Шестопалов, С.К.* Устройство, техническое обслуживание и ремонт легковых автомобилей [Текст]: учебное пособие для среднего профессионального образования / С.К. Шестопалов. - 3-е изд., стер. - М.: Академия, 2012. - 544 с. - ISBN 5-7695-1020-

39. *Эрганова, Н. Е.* Методика профессионального обучения [Текст]: учеб.пособие для студентов высш. учеб. заведений / Н. Е. Эрганова. – М.: Издат. центр «Академия», 2014. – 160 с.

40. *Эрганова, Н. Е.* Методика профессионального обучения: учебное пособие для студ. выcш. учеб.заведений / Н.Е. Эрганова. – 2-е изд., стер. – М. :Издательский центр «Академия», 2008. – 160 с. - ISBN 978-5-7695-5215-124.

41. *Эрдеди, А. А*. Детали машин [Текст]: учебник для среднего профессионального образования / А.А. Эрдеди, Н.А. Эрдеди. - М.: Академия, 2013. - 288 с. - ISBN 5-7695-1219-9.

42. Ядов В.А. Социологическое исследование: методология, программа, методы. Самара: Самарский университет, 2015. - 135 с.

43. Ядов В.А. Стратегия социологического исследования. - М.: Омега-Л, 2015. - 365 с.

44. Якобсон П.М. Психологические проблемы мотивации поведения человека. - М.: Владос, 2015. - 360 с.

45. Якунин В.А. Психология учебной деятельности студентов. - М.: НОРМА, 2014. - 180 с.

Приложение А

이러리역의

# **Иллюстрационный материал для занятия по теме «Общее устройство и**

**работа двигателя и его систем» (выдержка)**

МИНИСТЕРСТВО ПРОСВЕЩЕНИЯ РОССИЙСКОЙ ФЕДЕРАЦИИ Южно-уральский государственный гуманитарно-педагогический уни<mark>верситет</mark>

## Кафедра АТиД и МОД

# Занятие №1 Тема: «Общее устройство и работа двигателя»

# По дисциплине: «Устройство автомобиля»

Разработал: Гущинский Евгений Сергеевич

**Южноуральск** 2022

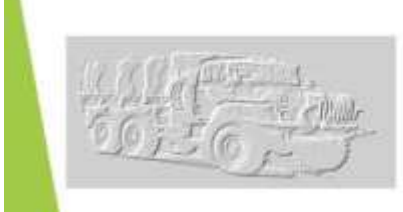

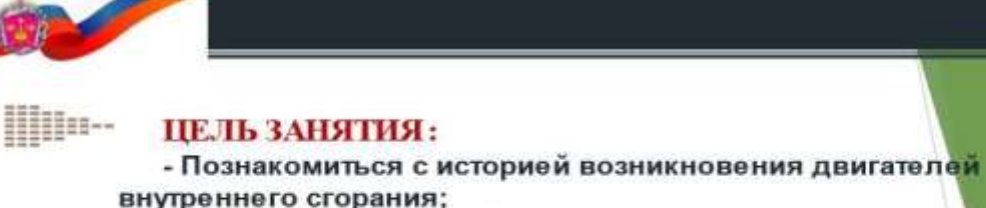

- Изучить общее устройство и работу бензинового и дизельного двигателей;

- Воспитывать чувство ответственности за принятые решения при эксплуатации ТС.

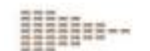

## УЧЕБНЫЕ ВОПРОСЫ:

- 1. История развития двигателей внутреннего сгорания.
- 2. Назначение, общее устройство и работа двигателя внутреннего сгорания.

# ПЕРВЫЙ УЧЕБНЫЙ ВОПРОС: «История развития двигателей внутреннего сгорания».

# Паровые машины

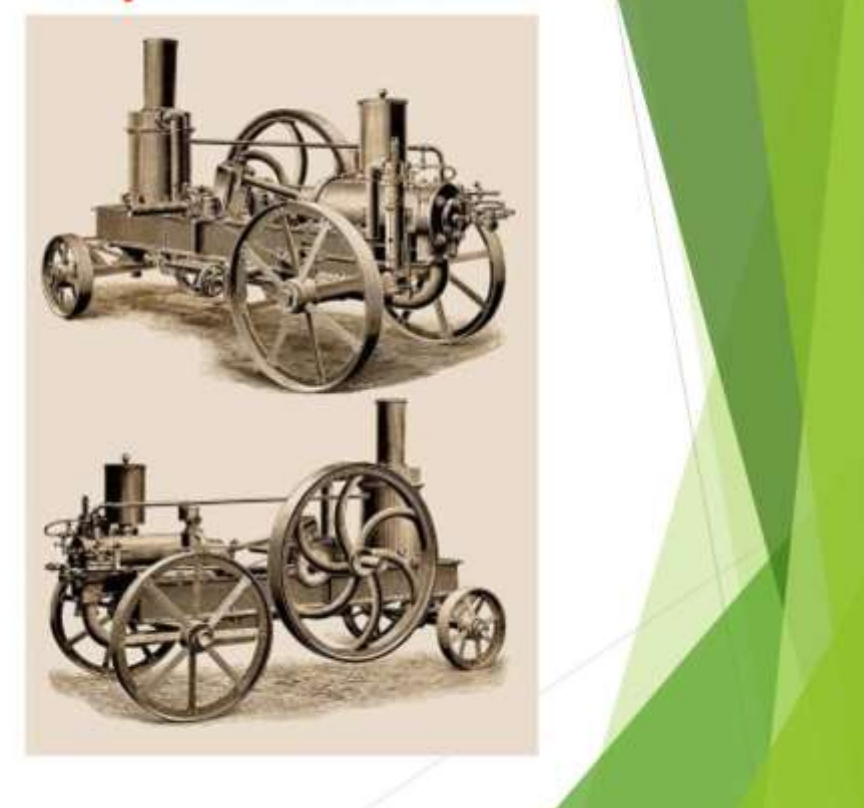

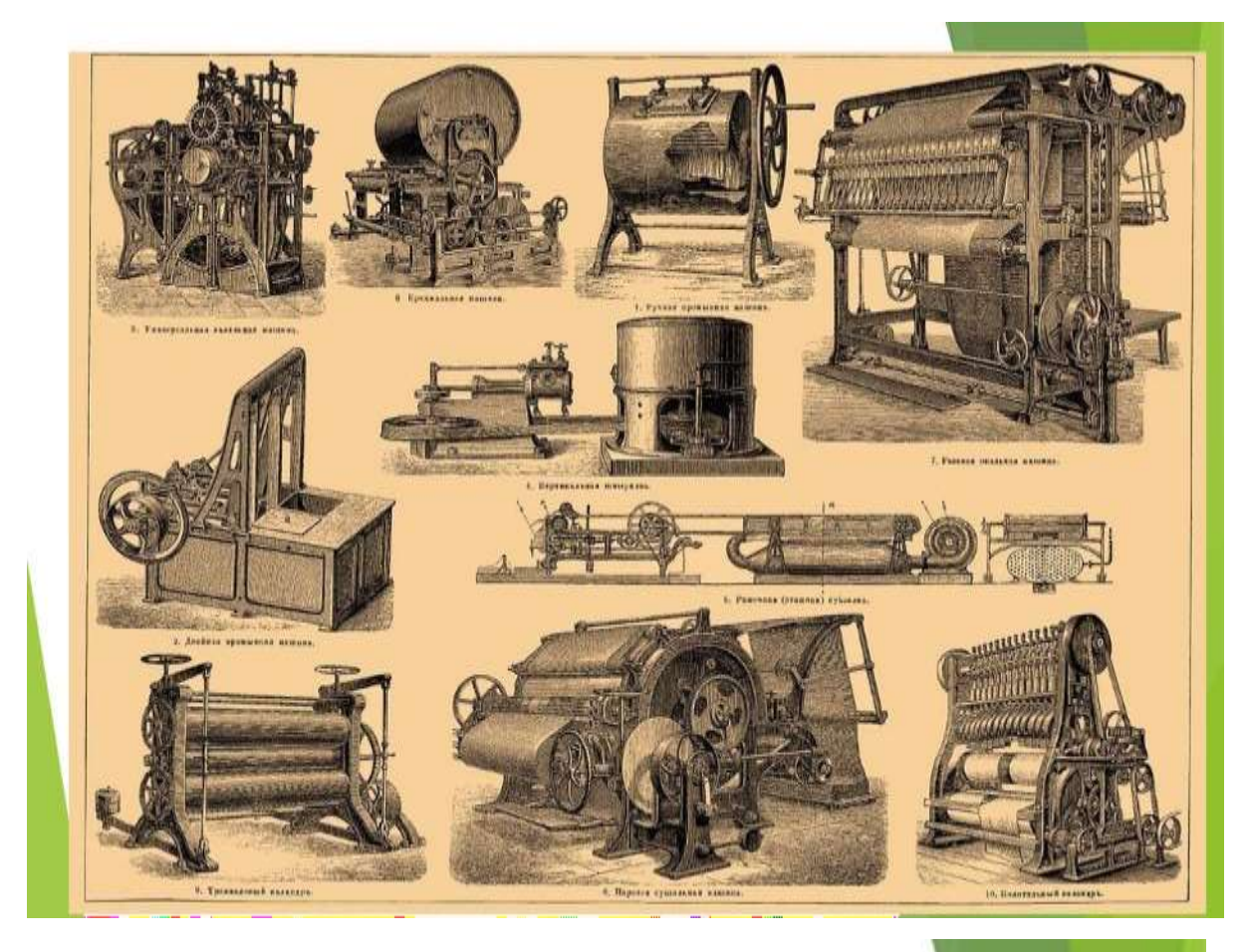

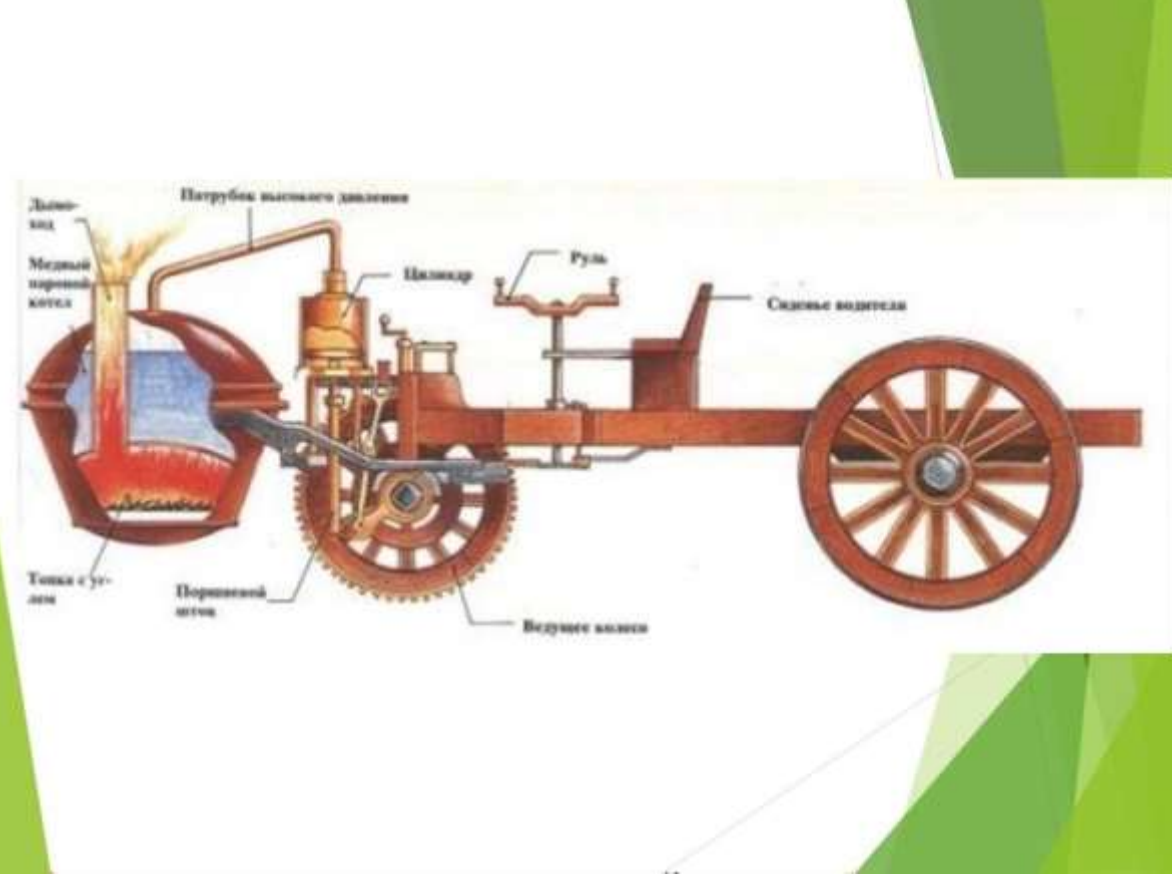

#### История развития двигателя внутреннего сгорания

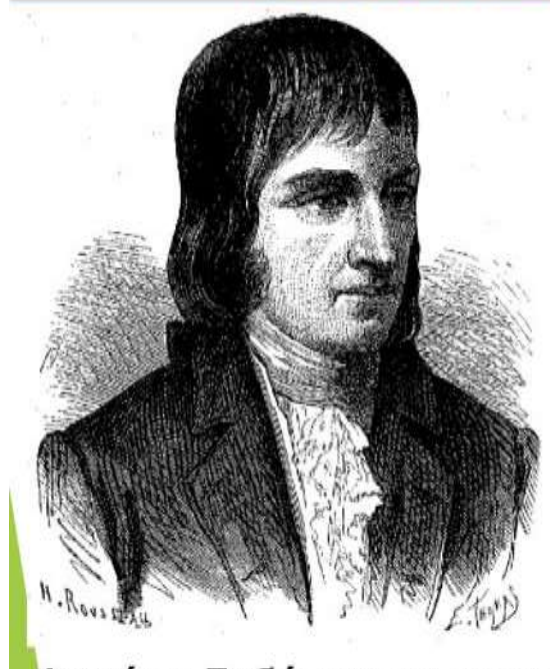

В 1790-е гг. начал опыты над получением светильного газа посредством сухой перегонки древесины, в 1799 году получил на этот способ патент. В том же году создал так называемую термолампу с использованием светильного газа. Изобретение его было применено в Англии.

*<u>Pununn Accord</u>* 

В 1801 году предложил двигатель внутреннего сгорания со сжатием смеси газа и воз a.

Фили́пп Лебо́н (29 мая 1767/1769 — 1 декабря 1804 года) — французский инженер; изобретатель газового освещения; профессор механики в Школе мостов и дорог в Париже.

История развития двигателя внутреннего сгорания

# Этьен Ленуар

Двигатель Ленуара — исторически первый серийно **выпускавшийся двигатель** внутреннего сгорания, запатентованный 24 января 1860 г.

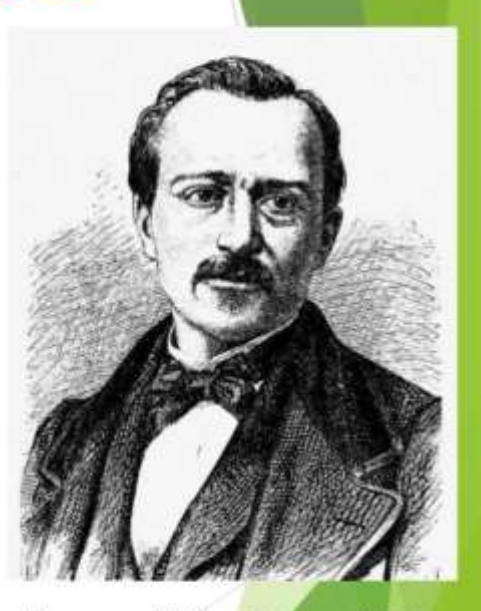

Этьен Ленуар, 12 января 1822 - 4 августа1900) французский изобретатель бельгийского происхождения, изобретатель двигателя внутреннего сгорания (двигателя Ленуара).

История развития двигателя внутреннего сгорания

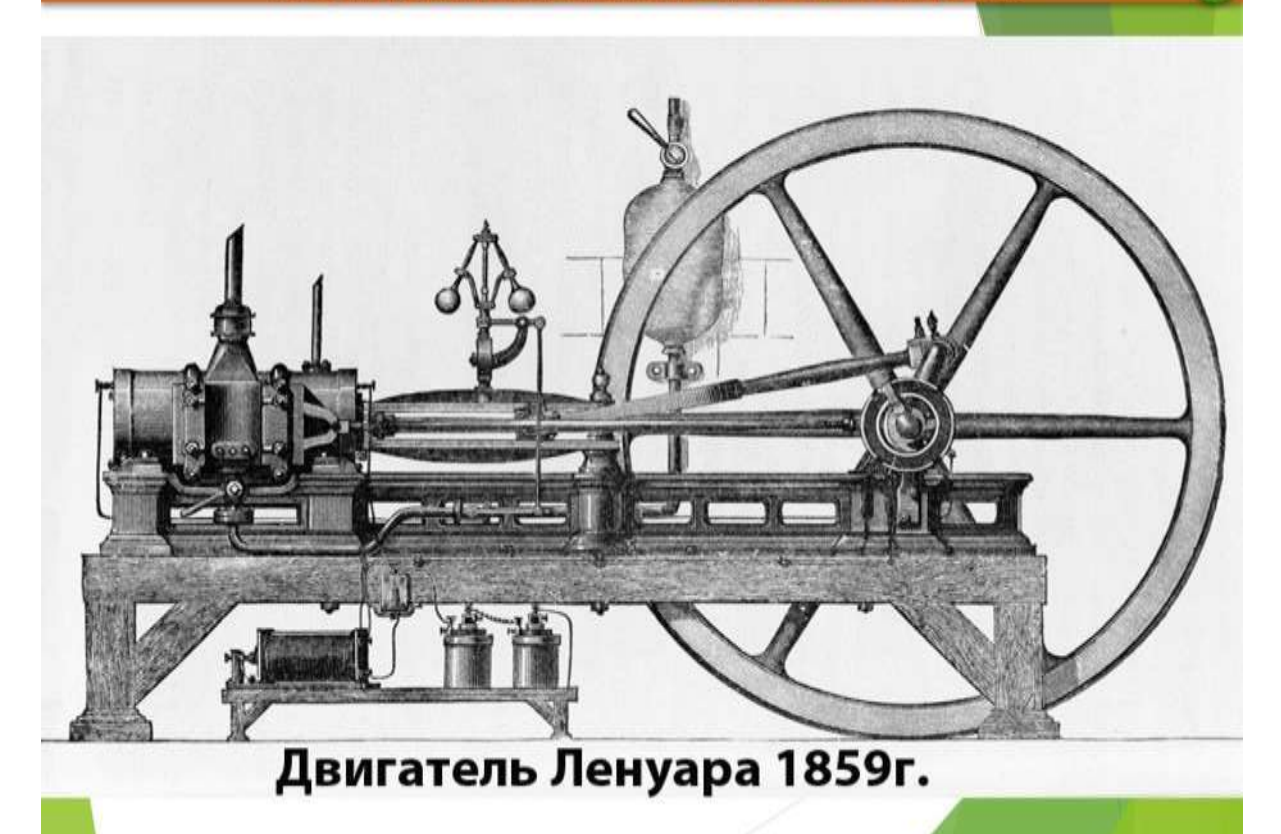

История развития двигателя внутреннего сгорания

# Николаус Август Отто

Самое существенное из его изобретений было сделано в 1877 году, когда Отто взял патент на новый двигатель с четырёхтактным циклом.

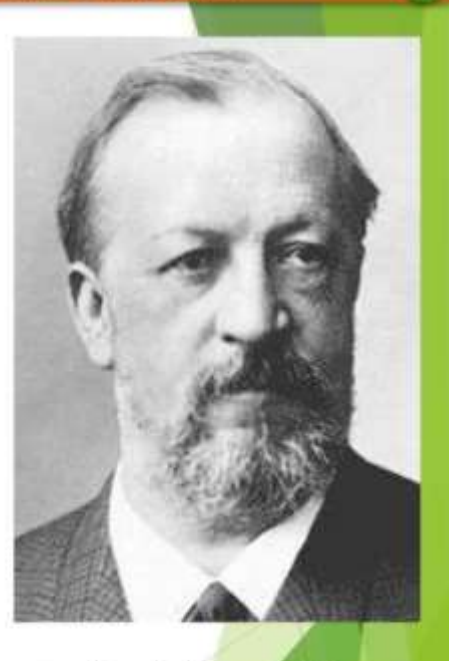

 $6\phantom{1}6$ 

7

Николаус Август Отто (10 июня 1832 года -26 января 1891 года) — немецкий инженер и изобретатель -самоучка, известен в качестве изобретателя двигателя внутреннего сгорания.

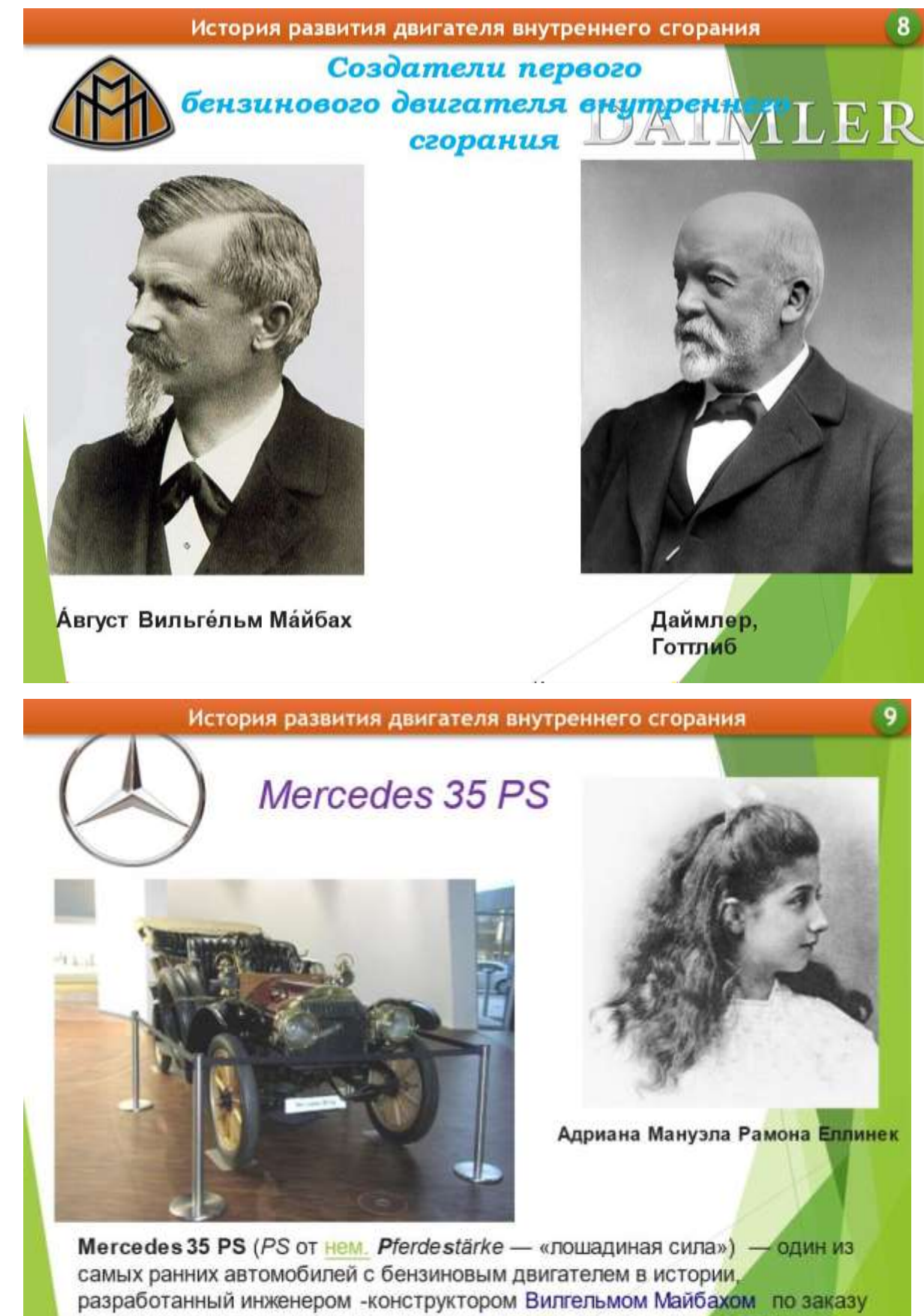

известного предпринимателя и консула Австро-Венгрии Эмиля Еллинека.

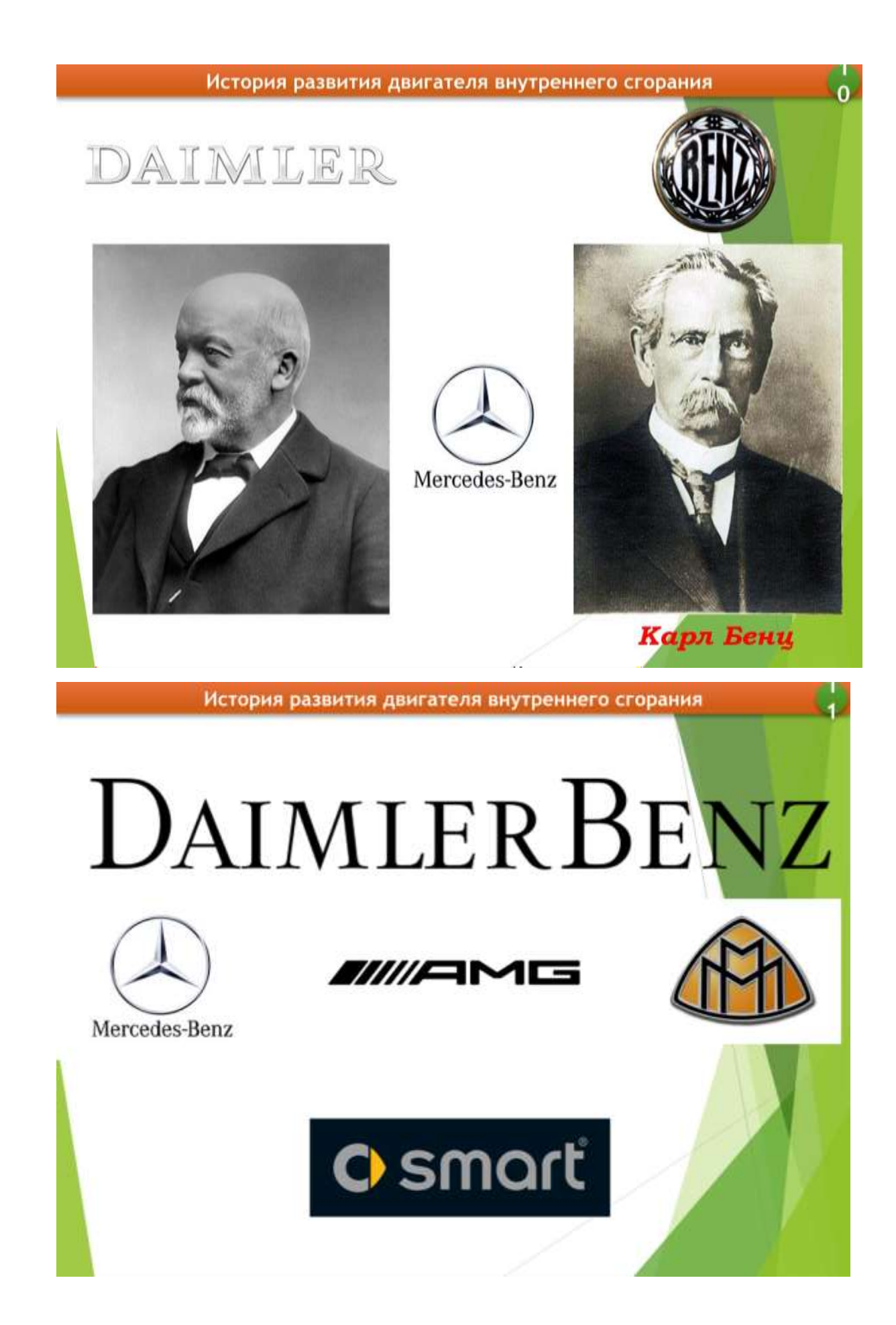

#### История развития двигателя внутреннего сгорания

#### Дизель - поршневой двигатель внутреннего

сгорания с воспламенением от сжатия. Работает на дизельном топливе, экономичен. Применяется в основном на судах. тепловозах, легковых и грузовых автомобилях, тракторах, дизельных электростанциях. Назван по имени изобретателя Рудольфа Дизеля. Первый двигатель с воспламенением от сжатия был построен Рудольфом Дизелем в 1897 году.

Спектр топлива для дизельных двигателей весьма широк, сюда включаются все фракции нефтеперегонки от керосина до мазута и ряд продуктов природного происхождения рапсовое масло, фритюрный жир, пальмовое масло и многие другие. Дизельный двигатель может с определённым успехом работать и на сырой нефти.

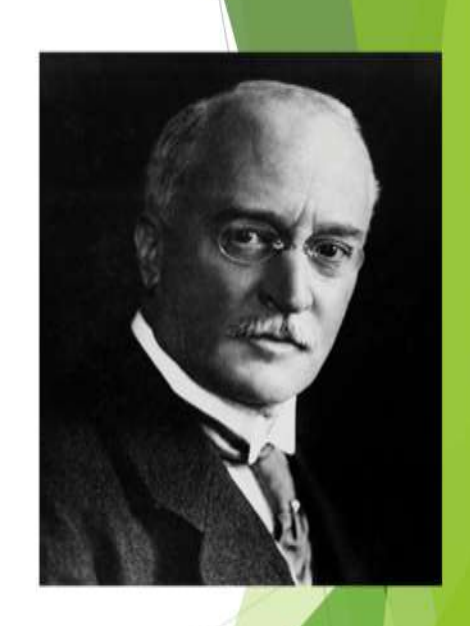

#### Рудольф Кристиан

немецкий инженер и изобретатель, создатель дизельного двигателя

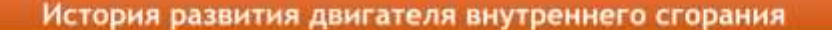

Независимо от Дизеля в 1898 году на Путиловском заводе в Петербурге инженером Густавом Тринклером был построен первый в мире «бескомпрессорный нефтяной двигатель высокого давления», то есть дизельный двигатель в его современном виде с форкамерой, который назвали «Тринклер- мотором». При сопоставлении двигателей постройки «Дизель -мотора» и «Тринклер- мотора» русская конструкция. появившаяся на полтора года позднее немецкой и испытанная на год позднее, оказалась гораздо более совершенной и перспективной. Российская конструкция оказалась проще, надёжнее и перспективнее немецкой. Однако под давлением Нобелей и других обладателей лицензий Дизеля работы над двигателем в 1902 году были прекращены.

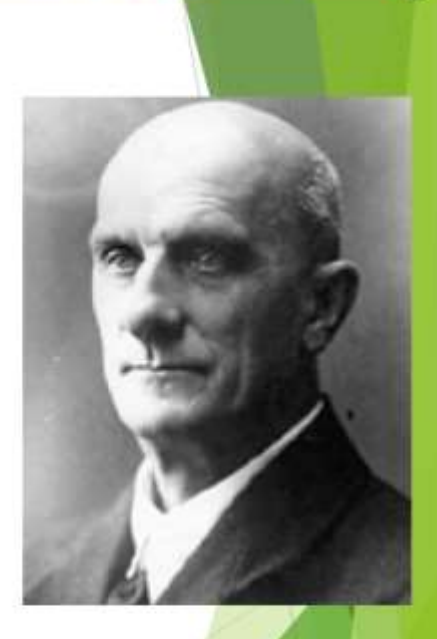

Тринклер, Густав Васильевич

# ВТОРОЙ УЧЕБНЫЙ ВОПРОС «Назначение, общее устройство и работа двигателя внутреннего сгорания».

#### Назначение, общее устройство и работа ДВС

Двигатель энергосиловая машина. преобразующая какойлибо вид энергии в механическую работу.

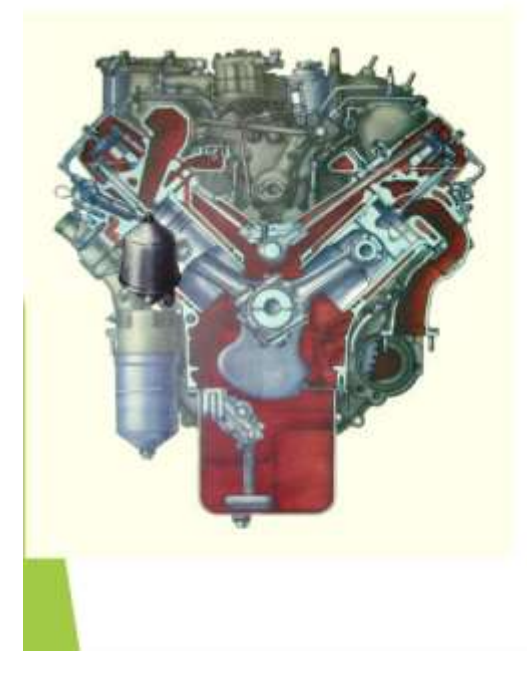

Двигатель внутреннего сгорания, теплоту, выделяющуюся при сгорании в цилиндрах топлива. преобразует в механическую работу.

 $\overline{a}$ 

#### Назначение, общее устройство и работа ДВС

# **Классификация ДВС:**

#### По способу смесеобразования:

- с внешним смесеобразованием, у которых горючая смесь приготовляется вне цилиндров (карбюраторные и газовые)
- с внутренним смесеобразованием (рабочая смесь образуется внутри цилиндров) - дизели
- По способу осуществления рабочего цикла:
- четырехтактные F
- двухтактные
- По числу цилиндров:
- одноцилиндровые п
- двухцилиндровые
- многоцилиндровые

#### По расположению цилиндров:

#### с вертикальным или наклонным п

- расположением цилиндров в один ряд **V-образные с расположением**
- цилиндров под углом (при расположении цилиндров под углом<br>180 двигатель называется двигателем с противолежащими цилиндрами, или оппозитным)

#### По способу охлаждения:

- с жидкостным охлаждением .
- с воздушным охлаждением
- По виду применяемого топлива:
- бензиновые
- дизельные
- газовые
- многотопливные
- По степени сжатия:
- высокого (E=12...18) сжатия
- низкого (E=4...9) сжатия
- По способу наполнения цилиндра свежим зарядом:
- без наддува, у которых впуск воздуха<br>или горючей смеси осуществляется за счет разряжения в цилиндре при всасывающем ходе поршня
- с наддувом, у которых впуск воздуха<br>или горючей смеси в рабочий цилиндр<br>происходит под давлением, создаваемым компрессором, с целью увеличения заряда и получения повышенной мощности двигателя

#### По частоте вращения:

- тихоходные
- повышенной частоты вращения ٠
	- быстроходные

**同 MyShared** 

Назначение, общее устройство и работа ДВС

# Основные системы и **механизмы ДВС**

- Кривошипно шатунный механизм (КШМ);
- Газораспределительный механизм (ГРМ);
	- Система питания:
	- Система охлаждения:
		- Система смазки:
- Система зажигания (у бензиновых двига<mark>телей);</mark>
	- Система пуска.

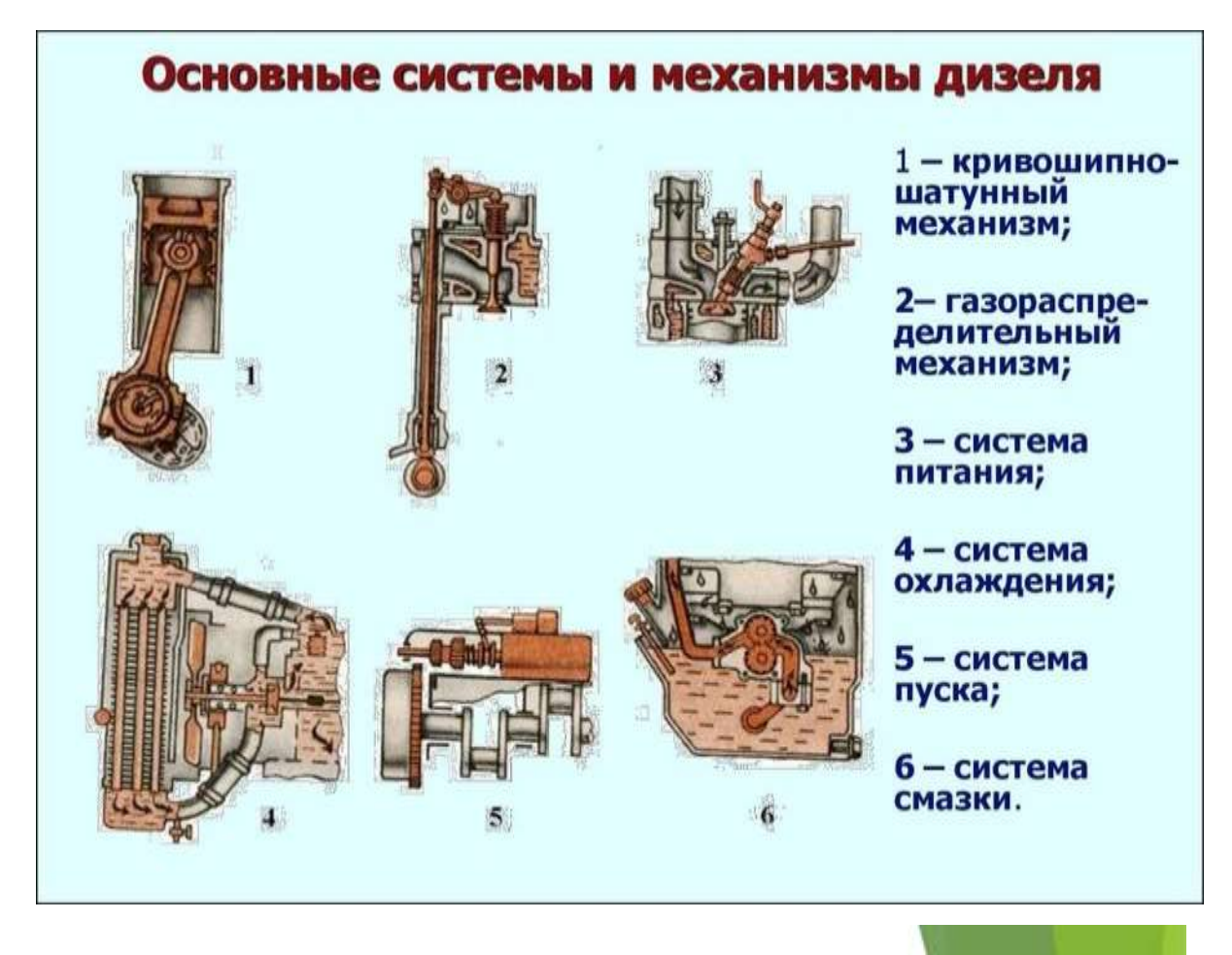

- Кривошипно шатунный механизм (КШМ) кривошипно шатунный и преобразует прямолинейное механизм воспринимает давление газов возвратно-поступательное движение поршня во вращательное движение коленчатого вала.
- Газораспределительный механизм (ГРМ) газораспределительный механизм обеспечивает своевременный впуск горючей смеси или воздуха (дизель) в цилиндр и удаление из него продуктов сгорания.
- Система питания предназначена для хранения, очистки и подачи топлива в цилиндры, а также очистки и подачи воздуха и отвода продуктов сгорания.
- Система охлаждения поддерживает заданный температурный режим работы двигателя. обеспечивая отвод тепла от сильно нагревающихся при сгорании горючей смеси деталей цилиндропоршневой группы и клапанов.
- обеспечивает Система смазки подачу масла для смазки взаимодействующих деталей и отвод продуктов износа.
- Система зажигания установлена только на двигателях с принудительным воспламенением. Она предназначена для воспламенения рабочей смеси в цилиндрах двигателя.
- Система пуска предназначена для запуска двигателя автомобиля.

#### Назначение, общее устройство и работа ДВС

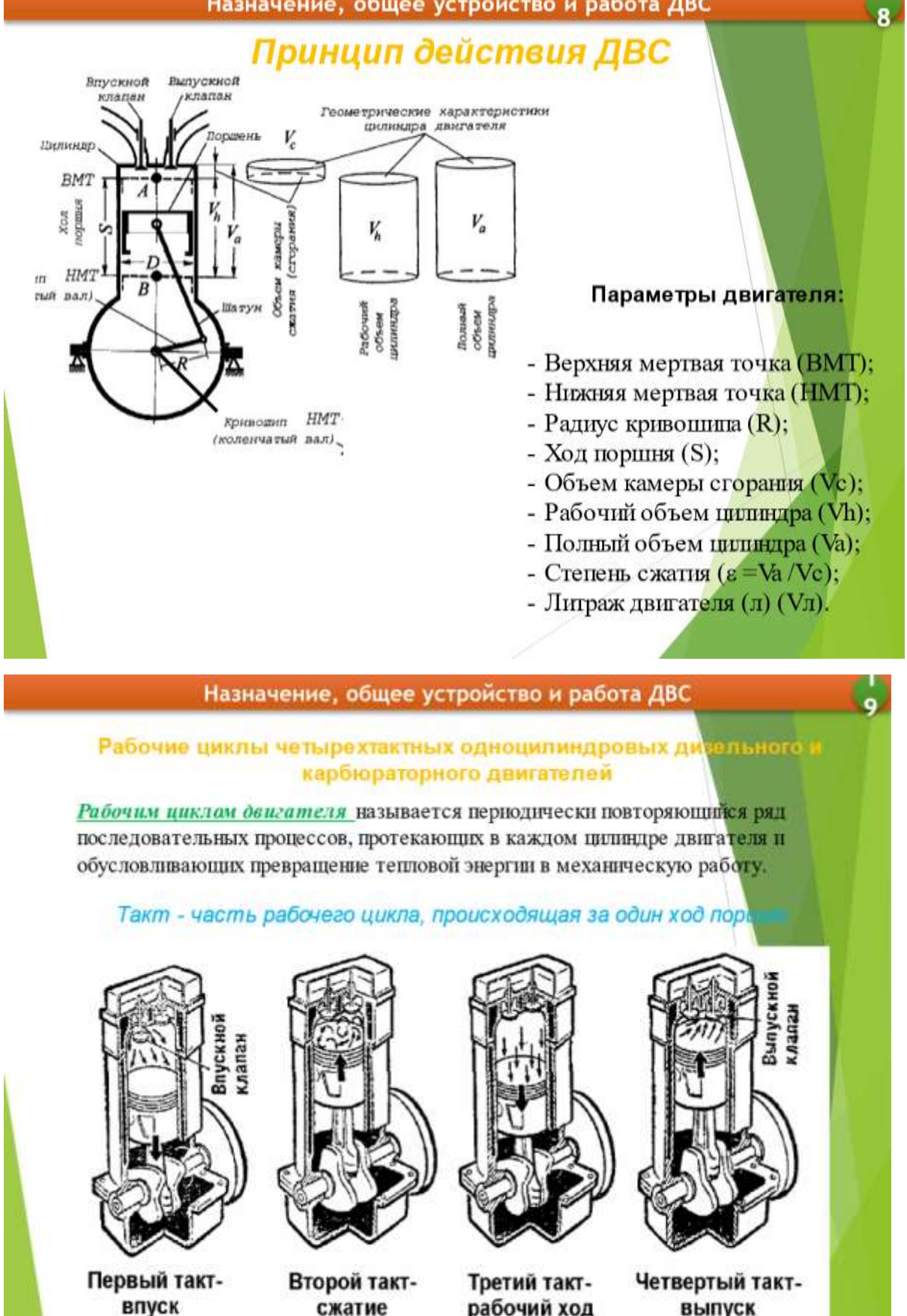

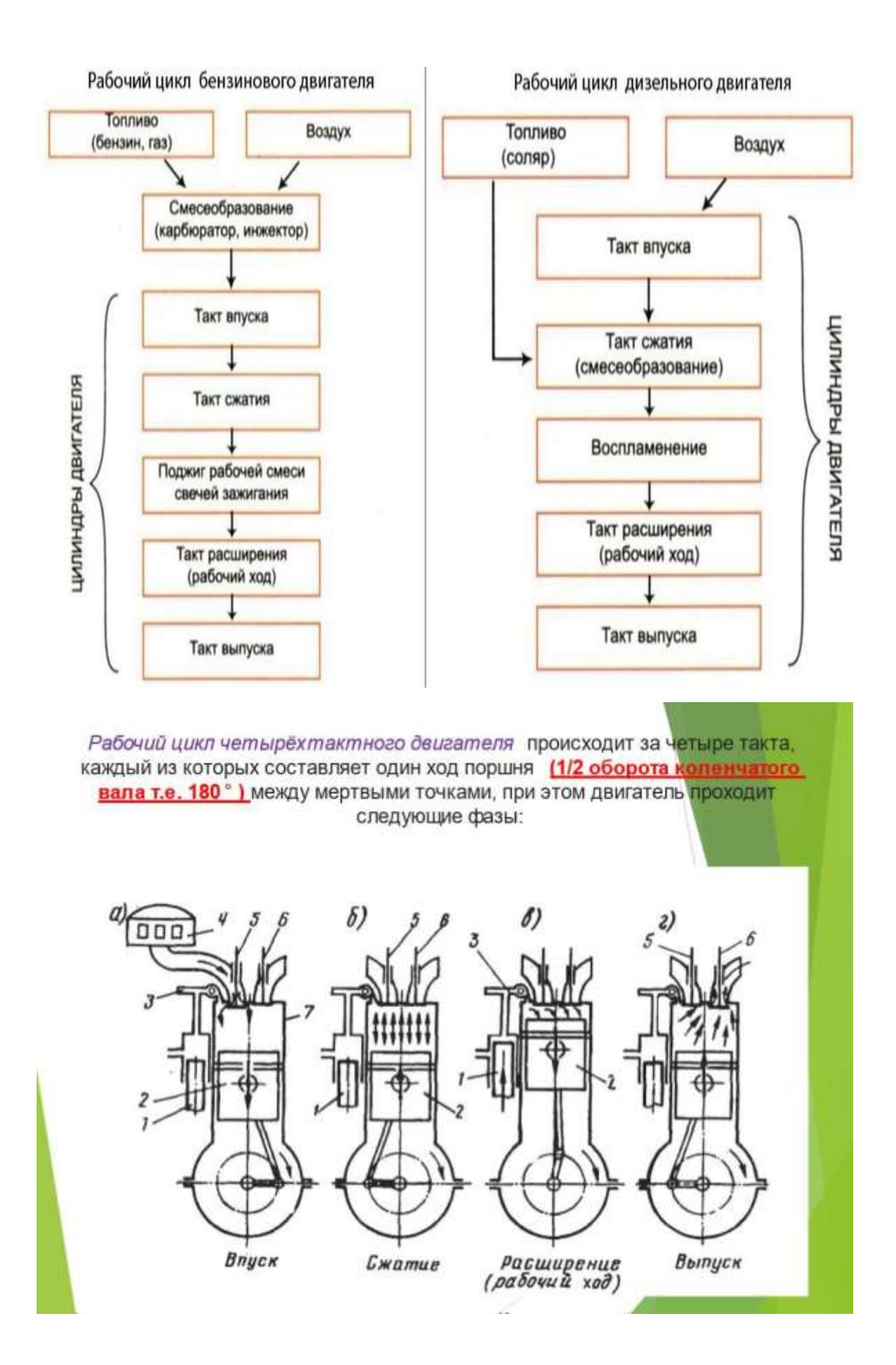

Такт впуска (рисунок 2.2, а). При движении поршня 2 от ВМТ к НМТ вследствие образующегося разрежения из воздухоочистителя 4 в полость цилиндра 7 через открытый впускной клапан 5 поступает атмосферный воздух. Давление воздуха в цилиндре составляет 0,08-0,095 МПА, а температура 40-60 °С.

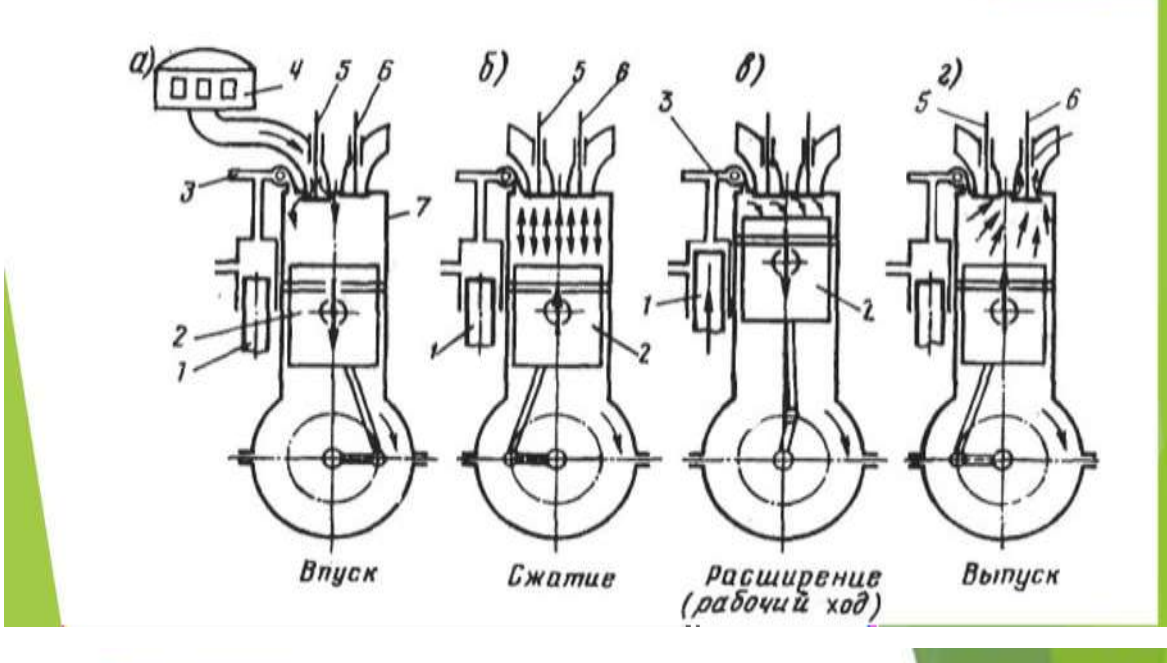

Такт сжатия (рисунок 2.2, б). Поршень движется от НМТ к ВМТ. Впускной 5 и выпускной 6 клапаны закрыты, вследствие этого перемещающийся вверх поршень 2 сжимает имеющийся в цилиндре воздух. Для воспламенения топлива необходимо, чтобы температура сжатого воздуха была выше температуры самовоспламенения топлива. Из-за высокой степени сжатия температура воздуха достигает 550-700°С давлении при воздуха внутри цилиндра 4,0-5,0 МПа.

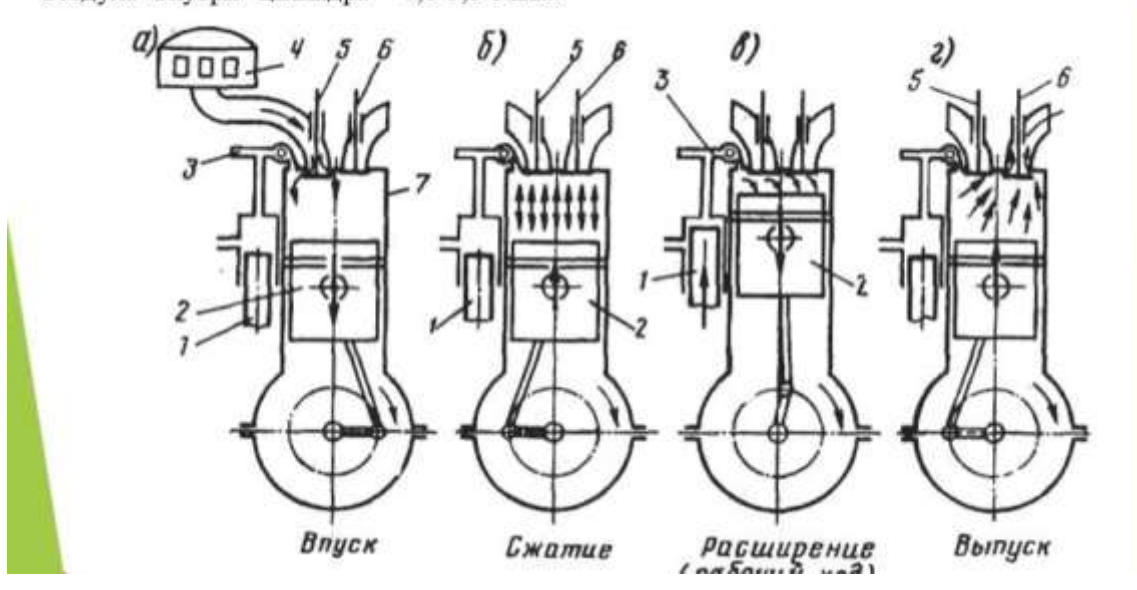

Такт расширения, или рабочий ход (рисунок 2.2, в). При подходе поршня к ВМТ цилиндр через форсунку 3 впрыскивается дизельное топливо, подаваемое топливным насосо давления 1. Впрыснутое топливо, перемешиваясь с нагретым высокого воздухо начинается сгорания, характеризующийся самовоспламеняется  $\mathbf{H}$ процесс быстр повышением температуры и давления. При этом максимальное давление газов достигает 6 МПа, а температура - 1800-2000 °С. Под действием давления газов поршень 2 перемещает от ВМТ к НМТ. Происходит рабочий ход. Около НМТ давление снижается до 0,3-0,5 МГ а температура - до 700-900 °С.

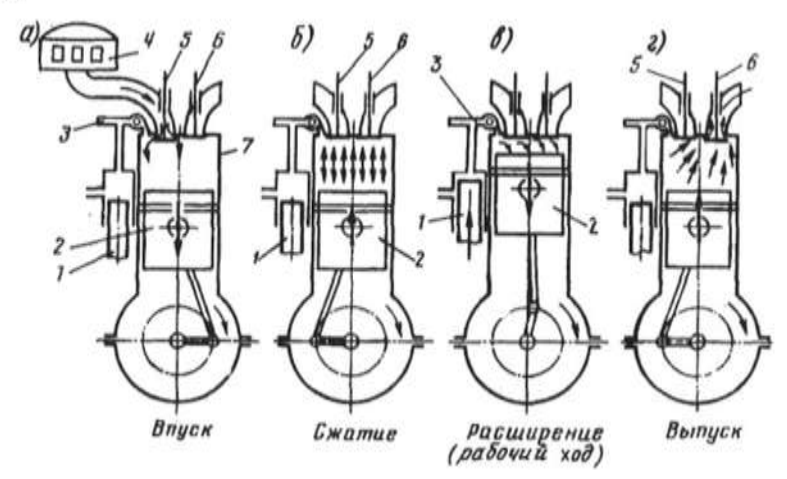

Такт выпуска (рисунак 2.2, г). Поршень перемещается от НМТ к ВМТ и через открытый выпускной клапан 6 отработавшие газы выталкиваются из плинициа. Давление газа снижается до 0,11-0,12 МПа, а температура - до 500-700 °С. После окончания такта выпуска при дальнейшем вращении коленчатого вала рабочий шил повторяется в той же последовательности.

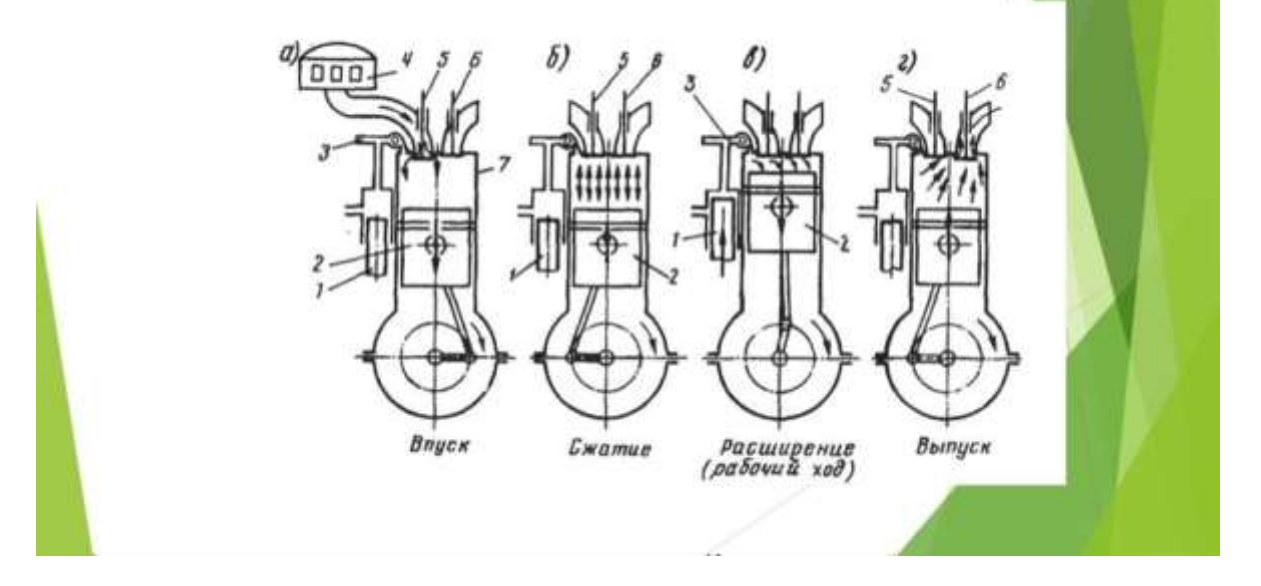

Приложение Б

**Теоретический материал для занятия по теме «Общее устройство и работа двигателя и его систем»**

**1. Разновидности двигателей, применяемых в автомобилестроении (2 слайд)**

Двигатель – самая важная из систем автомобиля. Без двигателя нет движения, а, следовательно нет автомобиля. По аналогии со строением человека, двигатель – сердце автомобиля.

В зависимости от вида преобразуемой энергии различают следующие основные виды автомобильных двигателей: двигатели внутреннего сгорания (ДВС), электродвигатели, комбинированные двигатели.

Двигатель [внутреннего](http://systemsauto.ru/engine/internal_combustion_engine.html) сгорания преобразует химическую энергию сгорающего топлива в механическую работу. Известными типами ДВС являются поршневой, роторно-поршневой и газотурбинный двигатели. На

Автомобиль, использующий в качестве двигателя электродвигатель, называется [электромобилем.](http://systemsauto.ru/engine/electric-car.html) Для работы электродвигателя требуется электрическая энергия, источником которой могут быть аккумуляторные батареи или топливные элементы.

[Гибридная силовая установка](http://systemsauto.ru/engine/hybrid.html) объединяет двигатель внутреннего сгорания и электродвигатель, связь которых осуществляется через генератор. Передача энергии на ведущие колеса в гибридном автомобиле может производиться последовательно (ДВС – генератор – электродвигатель – колесо) или параллельно (ДВС – трансмиссия – колесо и ДВС – генератор – электродвигатель – колесо).

#### **Бензиновый двигатель**

### **(3 слайд)**

Бензиновые двигатели внутреннего сгорания – наиболее распространенные из автомобильных двигателей. Топливом для них служит бензин. Проходя через топливную систему, бензин попадает через распыляющие форсунки в карбюратор или впускной коллектор, а затем эта воздушно-топливная смесь подается в цилиндры, сжимается под воздействием поршневой группы, поджигается искрой от свечей зажигания. Карбюраторная система считается устаревшей, поэтому сейчас повсеместно используется инжекторная система подачи топлива. Распыляющие

топливо форсунки (инжекторы) осуществляют впрыск либо непосредственно в цилиндр, либо во впускной коллектор. Инжекторные системы делятся на: механические и электронные.

#### **Дизельный двигатель**

#### **(4 слайд)**

По конструкции дизельный двигатель не отличается от бензинового - те же цилиндры, поршни, шатуны. Правда, клапанные детали существенно усилены, чтобы воспринимать более высокие нагрузки - ведь [степень](http://amastercar.ru/articles/engine_car_23.shtml) [сжатия](http://amastercar.ru/articles/engine_car_23.shtml) намного выше (19-24 единиц против 9-11 у бензинового мотора). Именно этим объясняется большой вес и габариты дизельного двигателя в сравнении с бензиновым. Принципиально отличие заключается в способах формирования топливновоздушной смеси, ее воспламенения и сгорания. У бензинового мотора смесь образуется во впускной системе, а в цилиндре воспламеняется искрой свечи зажигания. В дизельном двигателе подача топлива и воздуха происходит раздельно. Вначале в цилиндры поступает чистый воздух. В конце сжатия, когда он нагревается до температуры 700-800°С, в камеру сгорания форсунками, под большим давлением (10-30 МПа) впрыскивается топливо, которое почти мгновенно самовоспламеняется. Самовоспламенение сопровождается резким нарастанием давления в цилиндре – отсюда повышенная шумность и жесткость работы дизеля. Такая организация рабочего процесса позволяет использовать более дешевое топливо и работать на очень бедных смесях, что определяет более высокую экономичность.

### **Оппозитный двигатель (5 слайд)**

Оппозитный двигатель является одной из компоновочных схем [двигателя](http://systemsauto.ru/engine/internal_combustion_engine.html) [внутреннего сгорания,](http://systemsauto.ru/engine/internal_combustion_engine.html) в которой поршни находятся под углом 180° и двигаются в горизонтальной плоскости друг к другу и друг от друга. При этом два соседних поршня всегда находятся в одинаковом положении, например в верхней мертвой точке.

Неоспоримыми преимуществами оппозитного двигателя являются низкий центр тяжести, минимальные вибрации при работе и высокий уровень безопасности при лобовом столкновении.

Смещенный вниз центр тяжести оппозитного двигателя позволяет добиться лучшей устойчивости и управляемости автомобиля. Низко расположенный
двигатель находится на одной оси с трансмиссией, чем достигается более эффективная передача мощности.

К сожалению, оппозитный двигатель не лишен и недостатков. Самым серьезным, на наш взгляд, является высокая трудоемкость ремонтных работ, связанная с особенностью конструкции двигателя.

#### **Гибридный двигатель (6 слайд)**

Гибридным автомобилем называется транспортное средство, приводимое в движение с помощью гибридной силовой установки. Отличительной особенностью гибридной силовой установки является использование двух и более источников энергии и соответствующим им двигателей, преобразующих энергию в механическую работу. В некоторых источниках информации используется термин "гибридный двигатель", который с технической точки зрения неверен.

#### **Электродвигатель (7 слайд)**

Под термином «электрический автомобиль» или «электромобиль» понимается транспортное средство, которое приводится в движение одним или несколькими электрическими двигателями. При этом питание электромотора может осуществляться от аккумуляторной батареи, солнечной батареи или топливных элементов. Наибольшее распространение получила конструкция электромобиля с питанием от аккумуляторной батареи.

Аккумуляторная батарея требует регулярной зарядки, которая может осуществляться от внешних источников тока, путем рекуперации энергии торможения, а также от генератора на борту электромобиля. Генератор приводится от двигателя [внутреннего](http://systemsauto.ru/engine/internal_combustion_engine.html) сгорания, но такая схема, по сути, электромобилем уже не является, а относится к одной из разновидностей гибридного [автомобиля.](http://systemsauto.ru/engine/hybrid.html)

#### **Устройство и принцип работы ДВС (8 слайд)**

В настоящее время двигатель внутреннего сгорания является основным видом автомобильного двигателя. Двигателем внутреннего сгорания (сокращенное наименование – ДВС) называется тепловая машина, преобразующая химическую энергию топлива в механическую работу.

Различают следующие основные типы двигателей внутреннего сгорания: поршневой, роторно-поршневой и газотурбинный. Из представленных типов двигателей самым распространенным является поршневой ДВС, поэтому устройство

и принцип работы рассмотрены на его примере.

Достоинствами поршневого двигателя внутреннего сгорания, обеспечившими его широкое применение, являются: автономность, невысокая стоимость, компактность, малая масса, возможность быстрого запуска, многотопливность.

В зависимости от вида применяемого топлива различают [бензиновые](http://systemsauto.ru/engine/gasoline_engine.html) и [дизельные](http://systemsauto.ru/engine/diesel_engine.html) двигатели. Альтернативными видами топлива,

используемыми в двигателях внутреннего сгорания, являются природный газ, спиртовые топлива – метанол и этанол, водород.

#### **Устройство двигателя внутреннего сгорания**

Поршневой двигатель внутреннего сгорания включает корпус, два механизма (кривошипно-шатунный и газораспределительный) и ряд систем (впускную, топливную, зажигания, смазки, охлаждения, выпускную и систему управления).

Корпус двигателя объединяет блок цилиндров и головку блока цилиндров. [Кривошипно-шатунный механизм](http://systemsauto.ru/engine/crank_mechanism.html) преобразует возвратно- поступательное движение поршня во вращательное движение коленчатого вала. [Газораспределительный](http://systemsauto.ru/engine/gas_distribution_mechanism.html) [механизм](http://systemsauto.ru/engine/gas_distribution_mechanism.html) обеспечивает своевременную подачу в цилиндры воздуха или топливновоздушной смеси и выпуск отработавших газов.

[Впускная система](http://systemsauto.ru/vpusk/vpusk.html) предназначена для подачи в двигатель воздуха. [Топливная](http://systemsauto.ru/fuel/fuel.html) [система](http://systemsauto.ru/fuel/fuel.html) питает двигатель топливом. Совместная работа данных систем обеспечивает образование топливно-воздушной смеси. Основу топливной системы составляет система [впрыска.](http://systemsauto.ru/feeding/feeding.html)

[Система зажигания](http://systemsauto.ru/fire/fire.html) осуществляет принудительное воспламенение топливновоздушной смеси в бензиновых двигателях. В дизельных двигателях происходит самовоспламенение смеси.

[Система смазки](http://systemsauto.ru/lubrication/lubrication.html) выполняет функцию снижения трения между сопряженными деталями двигателя. Охлаждение деталей двигателя, нагреваемых в результате работы, обеспечивает [система охлаждения.](http://systemsauto.ru/cooling/cooling.html) Важные функции отвода отработавших газов от цилиндров двигателя, снижения их шума и токсичности предписаны [выпускной](http://systemsauto.ru/output/output.html) системе.

Система [управления](http://systemsauto.ru/electric/control_engine.html) двигателем обеспечивает электронное управление работой систем двигателя внутреннего сгорания.

#### **Работа двигателя внутреннего сгорания (9 слайд)**

Принцип работы ДВС основан на эффекте теплового расширения газов, возникающего при сгорании топливно-воздушной смеси и обеспечивающего перемещение поршня в цилиндре.

Работа поршневого ДВС осуществляется циклически. Каждый рабочий цикл происходит за два оборота коленчатого вала и включает четыре такта (четырехтактный двигатель): впуск, сжатие, рабочий ход и выпуск.

Во время тактов впуск и рабочий ход происходит движение поршня вниз, а тактов сжатие и выпуск – вверх. Рабочие циклы в каждом из цилиндров двигателя не совпадают по фазе, чем достигается равномерность работы ДВС. В некоторых конструкциях двигателей внутреннего сгорания рабочий цикл реализуется за два такта – сжатие и рабочий ход (двухтактный двигатель).

**На такте впуск** впускная и топливная системы обеспечивают образование топливно-воздушной смеси. В зависимости от конструкции смесь образуется во впускном коллекторе (центральный и распределенный впрыск бензиновых двигателей) или непосредственно в камере сгорания (непосредственный впрыск бензиновых двигателей, впрыск дизельных двигателей). При открытии впускных клапанов газораспределительного механизма воздух или топливно-воздушная смесь за счет разряжения, возникающего при движении поршня вниз, подается в камеру сгорания.

**На такте сжатия** впускные клапаны закрываются, и топливно- воздушная смесь сжимается в цилиндрах двигателя.

**Такт рабочий ход** сопровождается воспламенением топливно- воздушной смеси (принудительное или самовоспламенение). В результате возгорания образуется большое количество газов, которые давят на поршень и заставляют его двигаться вниз. Движение поршня через кривошипно- шатунный механизм преобразуется во вращательное движение коленчатого вала, которое затем используется для движения автомобиля.

**При такте выпуск** открываются выпускные клапаны газораспределительного механизма, и отработавшие газы удаляются из

цилиндров в выпускную систему, где производится их очистка, охлаждение и снижение шума. Далее газы поступают в атмосферу.

#### **Кривошипно-шатунный механизм (10 слайд)**

В соответствии с предназначением кривошипно-шатунный механизм (сокращенное название – КШМ) воспринимает давление газов, возникающих при сгорании топливно-воздушной смеси в цилиндрах двигателя, и преобразует его в механическую работу по вращению коленчатого вала.

Кривошипно-шатунный механизм состоит из поршней с шатунами, соединенных с коленчатым валом. Поршни перемещаются в гильзах (втулках) цилиндров.

[Поршень](http://systemsauto.ru/engine/piston.html) воспринимает давление расширяющихся при высокой температуре газов и передает его на шатун. Поршень изготавливается из алюминиевых сплавов. Возвратно-поступательное движение поршня осуществляется в гильзе цилиндра.

Поршень состоит из единого днища и юбки. Днище поршня может иметь различную форму (плоскую, выпуклую, вогнутую и др.), в ней также может быть выполнена камера сгорания (дизельные двигатели). В головке нарезаны канавки для размещения поршневых колец. На современных двигателях используется два типа колец: маслосъемные и компрессионные. Компрессионные кольца препятствуют прорыву газов в картер двигателя. Маслосъемные кольца удаляют излишки масла на стенках цилиндра. В юбке выполнены две бобышки для размещения поршневого пальца, который соединяет поршень с шатуном.

[Шатун](http://systemsauto.ru/engine/connecting_rod.html) передает усилие от поршня к коленчатому валу, для этого он имеет шарнирное соединение и с поршнем и с коленчатым валом. Шатуны изготавливаются, как правило, из стали путем штамповки или ковки. Шатуны двигателей спортивных автомобилей отлиты из сплава титана.

Конструктивно шатун состоит из верхней головки, стержня и нижней головки. В верхней головке размещается поршневой палец.

Предусматривается вращение поршневого пальца в головке шатуна и бобышках поршня. Такой палец имеет название «плавающий». Стержень шатуна имеет двутавровое сечение. Нижняя головка выполнена разборной, что позволяет обеспечить соединение с шейкой коленчатого вала.

[Коленчатый вал в](http://systemsauto.ru/engine/crankshaft.html)оспринимает усилия от шатуна и преобразует их в крутящий момент. Коленчатые валы изготавливаются из высокопрочного чугуна и стали. Коленчатый вал состоит из коренных и шатунных шеек, соединенных щеками. Щеки выполняют функцию уравновешивания всего механизма. Коренные и шатунные

шейки вращаются в подшипниках скольжения, выполненных в виде разъемных тонкостенных вкладышей. Внутри шеек и щек коленчатого вала просверлены отверстия для прохода масла, которое к каждой их шеек подается под давлением.

На конце коленчатого вала устанавливается [маховик.](http://systemsauto.ru/engine/flywheel.html) В настоящее время применяются т.н. [двухмассовые](http://systemsauto.ru/engine/shema_dual_mass_flywheel.html) маховики, представляющие собой упруго соединенных два диска. Через зубчатый венец маховика производится запуск двигателя стартером.

В совокупности поршень, шатун и гильза цилиндров образуют цилиндропоршневую группу или просто цилиндр.

Различают следующие компоновочные схемы расположения цилиндров в двигателе:

рядная (оси цилиндров расположены в одной плоскости);

V–образная (оси цилиндров расположены в двух плоскостях);

 [оппозитная \(](http://systemsauto.ru/engine/boxer-engine.html)оси цилиндров расположены в двух плоскостях под углом 180°);

 VR (оси цилиндров расположены в двух плоскостях под малым углом);

 W–образная (две VR схемы, расположенных V-образно со смещением на одном коленчатом валу).

Компоновочная схема определяет уровень балансировки двигателя. Наилучшую балансировку имеет двигатель с оппозитным расположением

цилиндров. Достаточно сбалансирован рядный четырехцилиндровый двигатель. V-образный двигатель имеет наилучшую балансировку при значении угла между цилиндрами 60° и 120°.

Для уменьшения вибрации в рядных двигателях применяются [балансирные](http://systemsauto.ru/engine/balancer_shafts.html) [валы,](http://systemsauto.ru/engine/balancer_shafts.html) расположенные под коленчатым валом в масляном поддоне

#### **Неисправности КШМ**

Неисправности кривошипно-шатунного механизма – самые серьезные неисправности двигателя. Их устранение очень трудоемкое и затратное, так как, зачастую, предполагает проведение капитального ремонта двигателя.

К неисправностям кривошипно-шатунного механизма относятся:

износ коренных и шатунных подшипников;

- износ поршней и цилиндров;
- износ поршневых пальцев;
- поломка и залегание поршневых колец.

Основными причинами данных неисправностей являются:

- выработка установленного ресурса двигателя;
- нарушение правил эксплуатации двигателя (использование

некачественного масла, увеличение сроков технического обслуживания, длительное использование автомобиля под нагрузкой и др.)

Практически все неисправности кривошипно-шатунного механизма (КШМ) могут быть диагностированы по внешним признакам, а также с помощью простейших приборов (стетоскопа, компрессометра). Неисправности КШМ сопровождаются посторонними шумами и стуками, дымлением, падением компрессии, повышенным расходом масла.

# **Внешние признаки и соответствующие им неисправности КШМ**

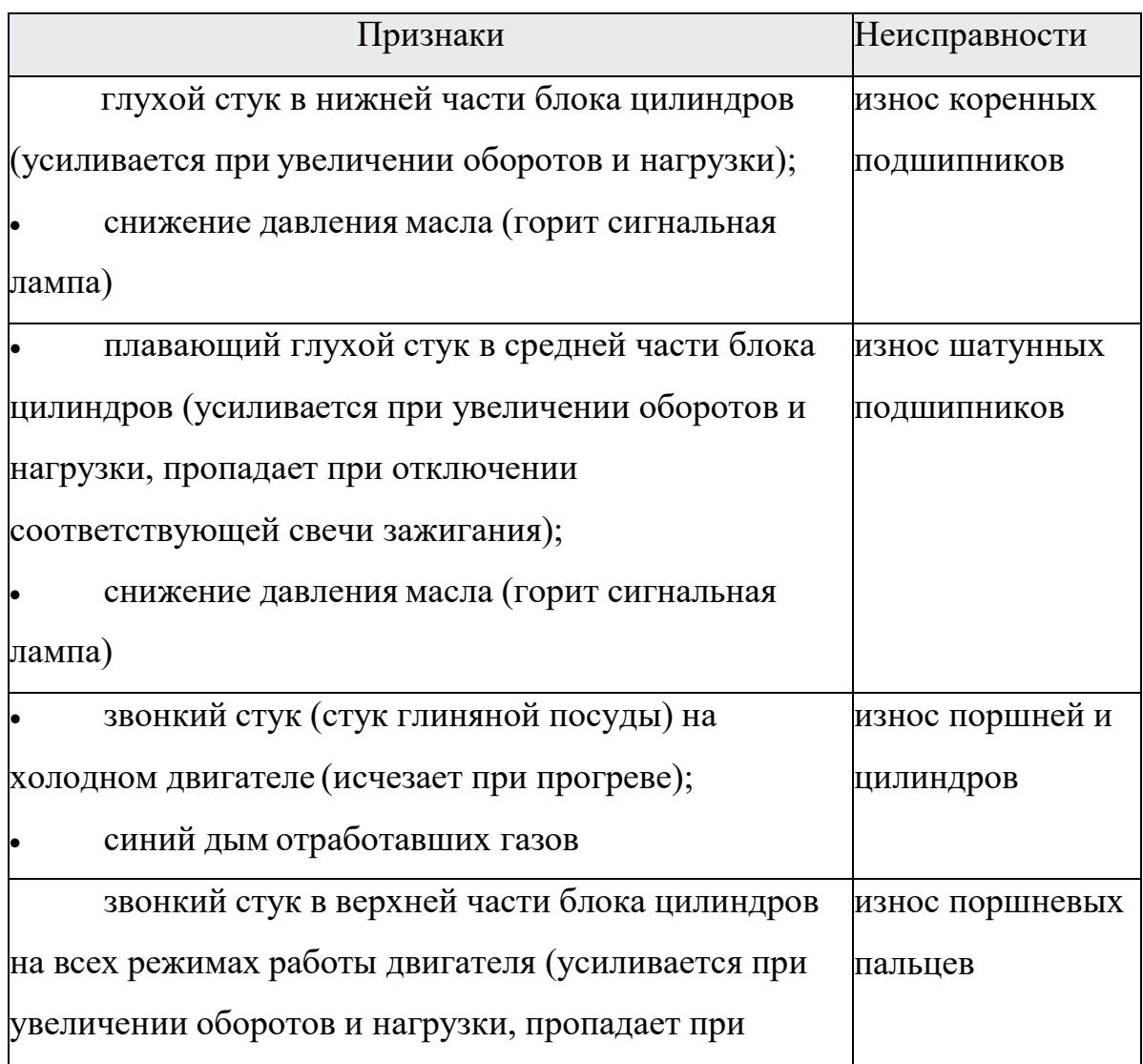

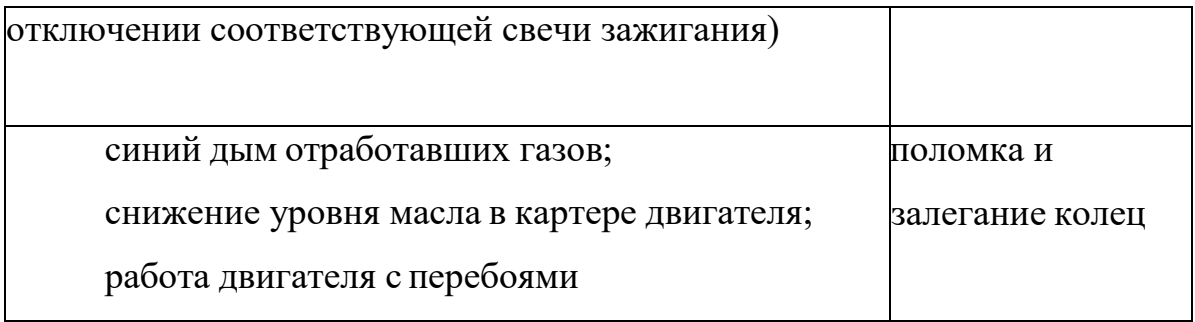

#### **Газораспределительный механизм (11 слайд)**

Газораспределительный механизм (сокращенное наименование – ГРМ) предназначен для обеспечения своевременной подачи в цилиндры двигателя воздуха или топливно-воздушной смеси и выпуска из цилиндров отработавших газов.

Клапаны непосредственно осуществляют подачу в цилиндры воздуха (топливно-воздушной смеси) и выпуск отработавших газов. Клапан состоит из тарелки и стержня. На современных двигателях клапаны располагаются в головке блока цилиндров, а место соприкосновения клапана с ней называется седлом. Различают впускные и выпускные клапаны. Для лучшего наполнения цилиндров диаметр тарелки впускного клапана, как правило, больше, чем выпускного.

Клапаны изготавливаются из сплавов металлов. Рабочая кромка тарелки клапана усилена. Стержень впускного клапана, как правило, полнотелый, а выпускного – полый, с натриевым наполнением для лучшего охлаждения.

Большинство современных ДВС имеют по два впускных и два выпускных клапана на каждый цилиндр. Помимо данной схемы ГРМ используется: двухклапанная схема (один впускной, один выпускной), трехклапанная схема (два впускных, один выпускной), пятиклапанная схема (три впускных, два выпускных). Использование большего числа клапанов ограничивается размером камеры сгорания и сложностью привода.

Открытие клапана осуществляется с помощью привода, обеспечивающего передачу усилия от распределительного вала на клапан.

[Распределительный](http://systemsauto.ru/engine/camshaft.html) вал обеспечивает функционирование газораспределительного механизма в соответствии с принятым для данного двигателя порядком работы цилиндров и фазами газораспределения. Он представляет собой вал с расположенными кулачками. Форма кулачков определяет фазы газораспределения, а именно моменты открытия-закрытия клапанов и продолжительность их работы.

На современных двигателях распределительный вал расположен в головке блока цилиндров. Он вращается в подшипниках скольжения, выполненных в виде опор. Используются как разъемные опоры, так и

неразъемные (вал вставляется с торца). В некоторых двигателях в опорах

используются тонкостенные вкладыши. От перемещения в продольном направлении распределительный вал удерживается упорным подшипником, который располагается со стороны привода вала. К опорам распределительного вала по индивидуальным каналам и под давлением подается масло из системы смазки.

Различают две схемы расположения распределительного вала в головке блока цилиндров:

одновальная

двухвальная

В связи с широким применением четырех клапанов на один цилиндр предпочтение отдается двухвальной схеме ГРМ (один распределительный вал обеспечивает привод впускных клапанов, другой вал – выпускных).

Распределительный вал приводится в действие от коленчатого вала с помощью привода, который осуществляет его вращение в два раза медленнее коленчатого вала (за один цикл работы двигателя конкретный клапан открывается только один раз). В качестве привода распределительного вала используются ременная, цепная и зубчатая передачи.

Ременная и цепная передачи приводят в действие распределительный вал, расположенный в головке блока цилиндров. Зубчатая передача вращает, как правило, распределительный вал в блоке цилиндров. В обиходе зубчатая передача привода распределительного вала носит название "гитара" (по форме двух соединенных шестерен).

Ременная и цепная передачи имеют как достоинства, так и недостатки, поэтому в ГРМ применяются на равных. Цепной привод более надежный и, соответственно, долговечный. Но цепь тяжелее ремня, поэтому требует дополнительных устройств для натяжения (натяжные ролики,) и гашения колебаний (успокоители). Натяжные ролики обеспечивают натяжение с помощью пружины и за счет давления масла в системе смазки. В качестве

цепного привода распределительного вала используются одно- и двухрядные роликовые цепи.

#### **Неисправности ГРМ**

Самой серьезной неисправностью газораспределительного механизма является зависание клапанов, которое может привести к серьезным поломкам двигателя.

Причин у неисправности две. Применение некачественного бензина, сопровождающееся отложением смол на стержнях клапана.

Нарушение теплового зазора на двигателях с регулируемым зазором может произойти по причине износа подшипников и кулачков распределительного вала, износа зубчатого шкива привода распределительного вала, а также вследствие неправильной регулировки.

Большинство неисправностей газораспределительного механизма приводит к нарушениям фаз газораспределения, при которых двигатель начинает работать нестабильно и не развивает номинальной мощности.

#### **Внешние признаки и соответствующие им неисправности ГРМ**

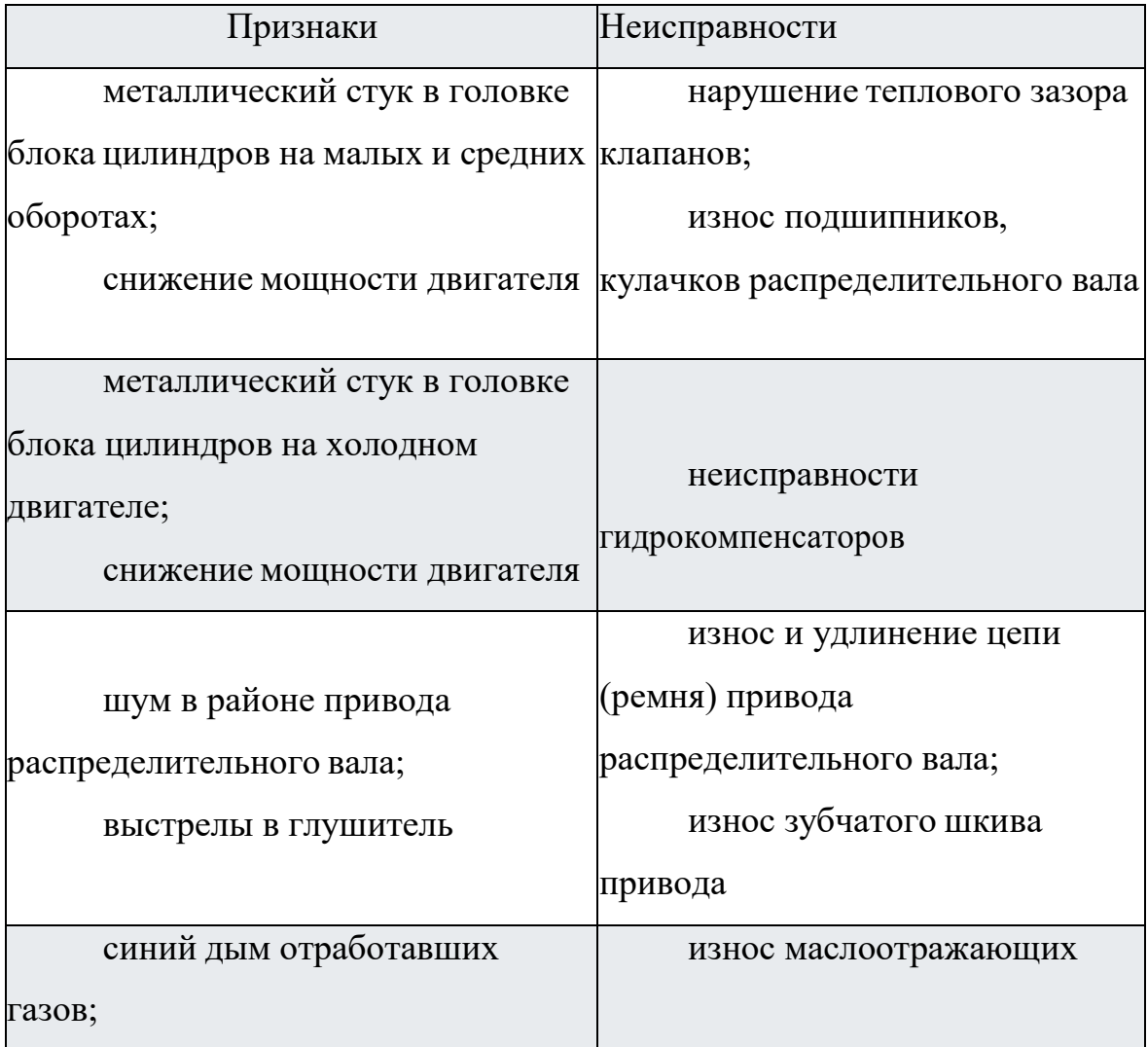

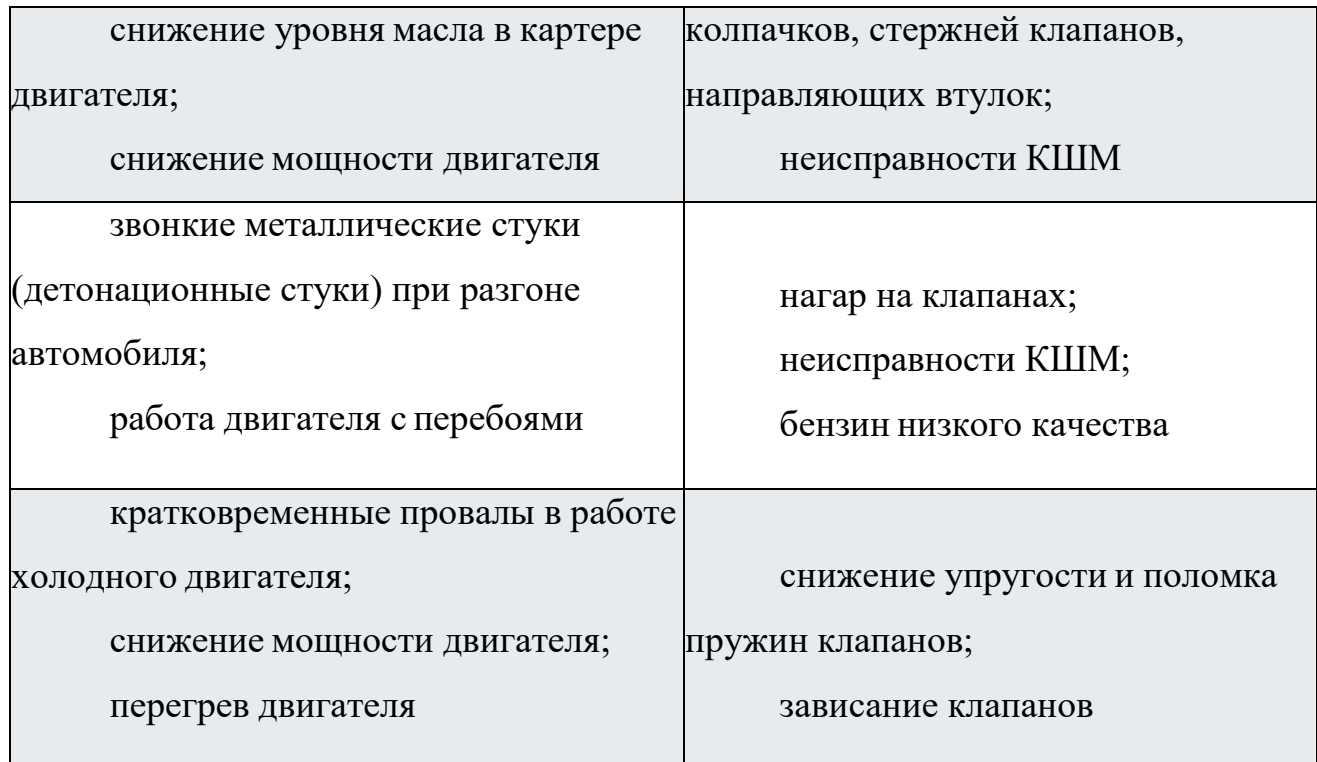

#### **Система охлаждения (12, 13 слайды)**

 Система охлаждения предназначена для охлаждения деталей двигателя, нагреваемых в результате его работы.

В зависимости от способа охлаждения различают следующие виды систем охлаждения: жидкостная (закрытого типа), воздушная (открытого типа) и комбинированная. В системе жидкостного охлаждения тепло от нагретых частей двигателя отводится потоком жидкости. Воздушная система для охлаждения использует поток воздуха. Комбинированная система объединяет жидкостную и воздушную системы.

На автомобилях наибольшее распространение получили система жидкостного охлаждения. Данная система обеспечивает равномерное и эффективное охлаждение, а также имеет меньший уровень шума. Поэтому, устройство и принцип действия системы охлаждения рассмотрены на примере системы жидкостного охлаждения.

Конструкция системы охлаждения бензинового и дизельного двигателей подобны. Система охлаждения двигателя включает множество элементов, среди которых радиатор охлаждающей жидкости, масляный радиатор, теплообменник отопителя, вентилятор радиатора, центробежный насос, а также расширительный бачок и термостат. В схему системы охлаждения включена «рубашка охлаждения» двигателя. Для регулирования работы системы используются

элементы управления.

Радиатор предназначен для охлаждения нагретой охлаждающей жидкости потоком воздуха. Для увеличения теплоотдачи радиатор имеет специальное трубчатое устройство.

Наряду с основным радиатором в системе охлаждения могут устанавливаться масляный радиатор и радиатор системы рециркуляции отработавших газов. Масляный радиатор служит для охлаждения масла в системе смазки.

Радиатор системы рециркуляции отработавших газов охлаждает отработавшие газы, чем достигается снижение температуры сгорания топливно-воздушной смеси и образования оксидов азота. Работу радиатора отработавших газов обеспечивает дополнительный насос циркуляции охлаждающей жидкости, включенный в систему охлаждения.

Теплообменник отопителя выполняет функцию, противоположную радиатору системы охлаждения. Теплообменник нагревает, проходящий через него, воздух. Для эффективной работы теплообменник отопителя устанавливается непосредственно у выхода нагретой охлаждающей жидкости из двигателя.

.Циркуляция охлаждающей жидкости в системе обеспечивается центробежным насосом. В обиходе центробежный насос называют помпой. [Центробежный насос м](http://systemsauto.ru/cooling/coolant_pump.html)ожет иметь различный привод: шестеренный, ременной и др. На некоторых двигателях, оборудованных турбо наддувом, для охлаждения надувочного воздуха и турбокомпрессора устанавливается дополнительный насос циркуляции охлаждающей жидкости, подключаемый блоком управления двигателем.

[Термостат п](http://systemsauto.ru/cooling/thermostat.html)редназначен для регулировки количества охлаждающей жидкости, проходящей через радиатор, чем обеспечивается оптимальный температурный режим в системе. Термостат устанавливается в патрубке между радиатором и «рубашкой охлаждения» двигателя.

На мощных двигателях устанавливается термостат с электрическим подогревом, который обеспечивает двухступенчатое регулирование температуры охлаждающей жидкости. Для этого в конструкции термостата предусмотрено три рабочих положения: закрытое, частично открытое и полностью открытое. При полной нагрузке на двигатель с помощью электрического подогрева термостата

производится его полное открытие. При этом температура охлаждающей жидкости снижается до 90°С, уменьшается склонность двигателя к детонации. В остальных случаях температура охлаждающей жидкости поддерживается в пределах 105°С.

[Вентилятор](http://systemsauto.ru/cooling/radiator_fan.html) радиатора служит повышения интенсивности охлаждения жидкости в радиаторе. Вентилятор может иметь различный привод:

 механический (постоянное соединение с коленчатым валом двигателя);

электрический (управляемый электродвигатель);

гидравлический (гидромуфта).

Датчик температуры [охлаждающей](http://systemsauto.ru/electric/temperature_sensor.html) жидкости фиксирует значение контролируемого параметра и преобразует его в электрический сигнал. Для расширения функций системы охлаждения (охлаждения отработавших газов в системе рециркуляции отработавших газов, регулирования работы вентилятора и др.) на выходе радиатора устанавливается дополнительный датчик температуры охлаждающей жидкости.

Сигналы от датчика принимает электронный блок управления и преобразует их в управляющие воздействия на исполнительные устройства. Используется, как правило, блок [управления](http://systemsauto.ru/electric/ecu.html) двигателем с установленным соответствующим программным обеспечением.

#### **Принцип работы системы охлаждения**

Работу системы охлаждения обеспечивает система управления двигателем. В современных двигателях алгоритм работы реализован на основе математической модели, которая учитывает различные параметры (температуру охлаждающей жидкости, температуру масла, наружную температуру и др.) и задает оптимальные условия включения и время работы конструктивных элементов.

Охлаждающая жидкость в системе имеет принудительную циркуляцию, которую обеспечивает центробежный насос. Движение жидкости осуществляется через «рубашку охлаждения» двигателя. При этом происходит охлаждение двигателя и нагрев охлаждающей жидкости. Направление движения жидкости в "рубашке охлаждения" может быть продольным (от первого цилиндра к последнему) или поперечным (от выпускного коллектора к впускному).

В зависимости от температуры жидкость циркулирует по малому или

большому кругу. При запуске двигателя сам двигатель и охлаждающая жидкость в нем холодные. Для ускорения прогрева двигателя охлаждающая жидкость движется по малому кругу, минуя радиатор. Термостат при этом закрыт.

По мере нагрева охлаждающей жидкости термостат открывается, и охлаждающая жидкость движется по большому кругу – через радиатор. Нагретая жидкость проходит через радиатор, где охлаждается встречным потоком воздуха. При необходимости жидкость охлаждается потоком воздуха от вентилятора.

После охлаждения жидкость снова поступает в «рубашку охлаждения» двигателя. В ходе работы двигателя цикл движения охлаждающей жидкости многократно повторяется.

На автомобилях c [турбонаддувом м](http://systemsauto.ru/vpusk/turbo.html)ожет применяться [двухконтурная система](http://systemsauto.ru/cooling/double_contour.html) [охлаждения,](http://systemsauto.ru/cooling/double_contour.html) в которой один контур отвечает за охлаждение двигателя, другой - за охлаждение наддувочного воздуха.

#### **Неисправности системы охлаждения**

При работе двигателя система [охлаждения](http://systemsauto.ru/cooling/cooling.html) обеспечивает оптимальный температурный режим. Неисправности системы охлаждения приводят к нарушению температурного режима

Для того, чтобы не пропустить зарождающуюся неисправность водитель должен систематически следить за показаниями указателя температуры на панели приборов. Многие автомобили вместе с указателем оснащены сигнальной лампой.

Наружные утечки сопровождаются появлением специфического запаха антифриза, а также подтеками под автомобилем и на двигателе.

Внутренние утечки охлаждающей жидкости не столь очевидны. О появлении внутренних утечек свидетельствует белый дым (испарение охлаждающей жидкости) из выпускной системы на прогретом двигателе. Правда, при прогреве двигателя и в холодное время года белый дым - нормальное явление.

Другим проявлением внутренней утечки является наличие охлаждающей жидкости в масле. Определяется путем осмотра масляного щупа. В результате соединения масла и охлаждающей жидкости образуется масляно-водная эмульсия – пена светлого цвета.

**Внешние признаки и соответствующие им неисправности системы охлаждения**

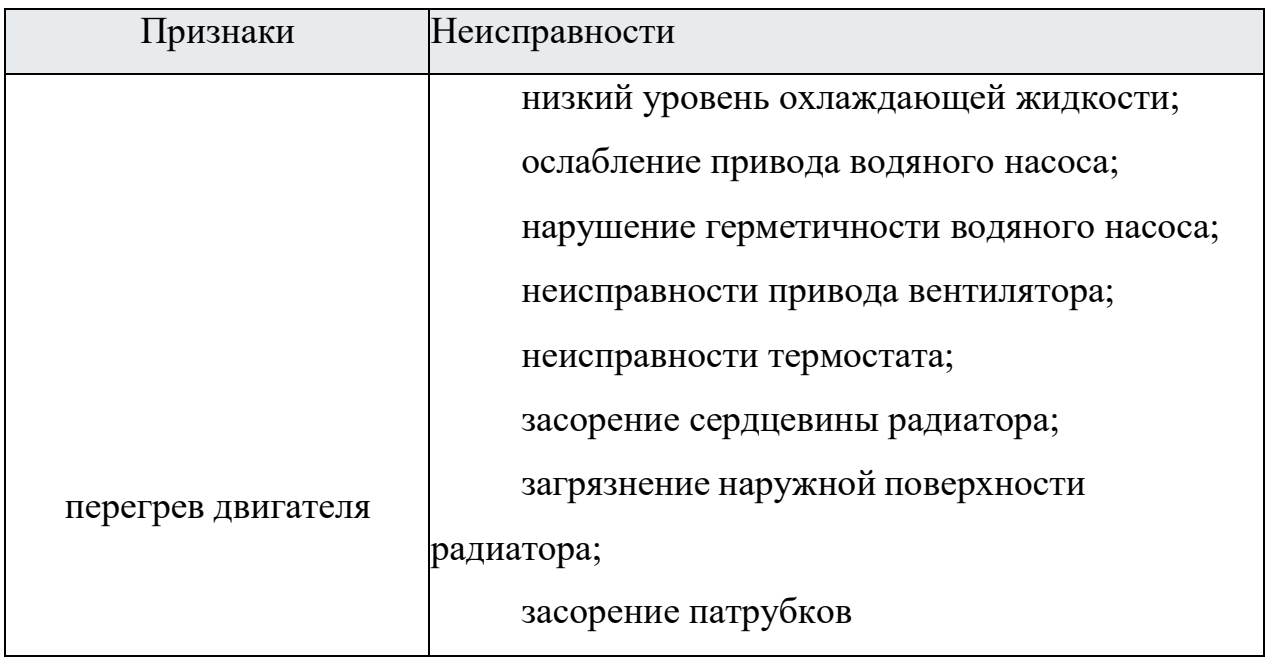

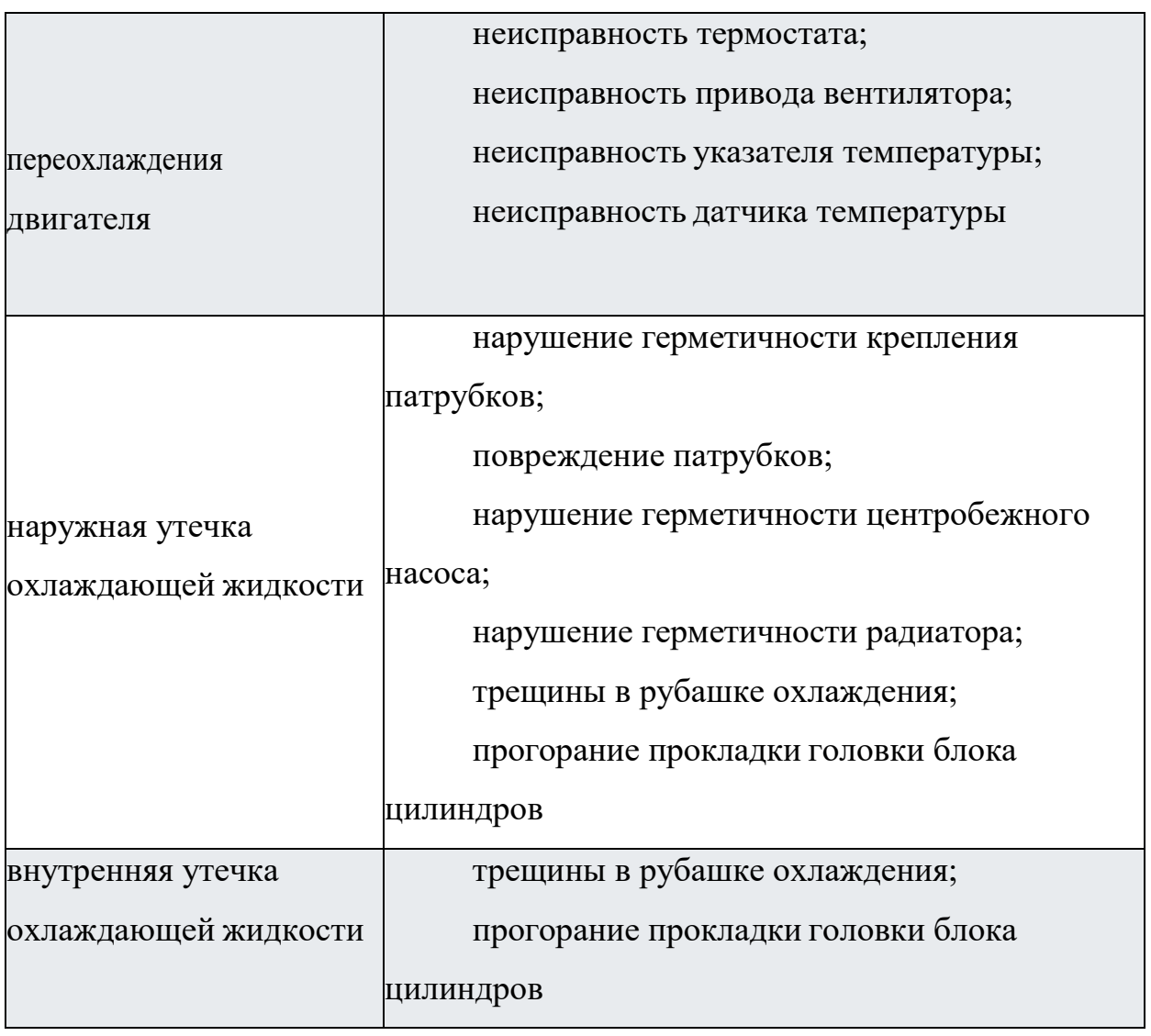

#### Приложение Б

# **Теоретический материал для занятия по теме «Техническое обслуживание и ремонт генератора»**

Изучение нового материала начнем с перечисления основных признаков неисправностей генератора. Записываем в тетрадь основные неисправности.

Неисправности генератора имеют следующие основные

признаки:

1. отсутствует зарядный ток при работе двигателя,

2. понижена сила зарядного тока, не обеспечивающая необходимого заряда аккумуляторной батареи, либо повышена сила зарядного тока.

Существуют 2 способа диагностики генератора: проверка генератора непосредственно на автомобиле и проверка на стенде. Ремонт генератора состоит в проверке его технического состояния, разборке, проверке состояния его деталей и сборке.

Диагностика неисправностей подразумевает под собой следующие первоначальные действия:

Убедиться, что ремень генератора хорошо натянут, а подшипники не разбиты (посторонние шумы и сильно горячий генератор говорят об износе подшипников).

Проверить напряжение аккумулятора (в состоянии покоя и на работающем двигателе), — напряжение должно быть в пределах 12.5-12.8 В состоянии покоя и 13.5-14.5 В на 2 тыс. оборотах двигателя.

И помните, что проверка генератора осуществляется только под нагрузкой.

Давайте выполним опыт по проверке технического состояния генератора. Для этого к генератору подключим лампочку и под нагрузкой проверим работоспособность.

Преподаватель показывает опыт на демонстрационном оборудовании, студенты поочередно подходят и самостоятельно повторяют его действия.

Далее проверим техническое состояние с помощью мультиметра, лампочки и аккумуляторной батареи. Соберем цепь, представленную на схеме.

В полный комплекс проверки генератора входит полная проверка его деталей:

1. Проверка щеток и колец.

2. Проверка диодного моста.

3. Проверка регулятора напряжения.

4. Проверка статора.

5. Проверка ротора.

Для проверки составляющих генератора разберем последовательность его разборки:

1. отвернуть крепления и снять щеткодержатель вместе с регулятором напряжения;

2. вынуть стяжные болты и снять крышку генератора вместе со статором;

3. отсоединить фазные обмотки статора от выводов на выпрямительном блоке и извлечь его крышки;

4. отвернуть гайку крепления шкива вентилятора и съемником снять шкив с вала ротора;

5. снять при помощи съемника переднюю крышку генератора (со стороны шкива);

6. при необходимости замены переднего подшипника отвернуть винты его держателя и выпрессовать подшипник из крышки при помощи съемника.

Прежде чем приступить к непосредственной диагностике генератора, изучим основные меры предосторожности.

Во-первых, не путайте полярность. Следует соблюдать осторожность при подключении аккумуляторной батареи, чтобы не перепутать полярность подключения. В противном случае можно сжечь диоды выпрямительного блока.

Во-вторых, не путайте провода. Если в процессе проверки генератора от него были отсоединены провода, не пытайтесь соединять их между собой или с корпусом. Например, если «посадить на корпус» вывод обмотки возбуждения можно повредить регулятор напряжения. Если соединить с корпусом выход генератора, можно повредить статорные обмотки.

Нельзя допускать работу генераторной установки без нагрузки. Без подключенной к цепи генератора аккумуляторной батареи или другой электрической нагрузки генератор способен вырабатывать напряжение от 50 до 110 вольт, что может повредить диоды выпрямительного блока.

Проведем тест обмотки возбуждения на наличие короткозамкнутых витков

или обрывов с помощью мультиметра:

1. Вставьте красный щуп в гнездо « $\Omega$ », а черный в гнездо «СОМ»;

2. Поворотный переключатель мультиметра установите в режим «измерение сопротивления - предел до 200 Ом».

3. Приступайте к измерениям.

4. Измерительные щупы подсоедините к обоим контактным кольцам.

У рабочего ротора сопротивление обмотки возбуждения лежит в пределах 1,8…5 Ом. Если значение сопротивления ниже – присутствуют короткозамкнутые витки, если мультиметр покажет бесконечно большое значение сопротивления – на лицо обрыв обмотки.

Далее проведем тест обмотки возбуждения на контакт с корпусом («массой»):

1. Вставьте красный щуп в гнездо « $\Omega$ », а черный в гнездо «СОМ»;

2. Поворотный переключатель мультиметра установите в режим «измерение сопротивления - предел до 200 Ом».

3. Приступайте к измерениям.

4. Один щуп подсоедините к любому контактному кольцу, а другой – к полюсной чашке ротора.

У исправного ротора контакт обмотки возбуждения с корпусом отсутствует, о чем будет свидетельствовать бесконечно большое значения сопротивления на дисплее мультиметра, если показания низкоомные – ротор неисправен.

Протестируем обмотки статора на контакт с корпусом («массой»):

1. Вставьте красный щуп в гнездо « $\Omega$ », а черный в гнездо «СОМ»;

2. Поворотный переключатель мультиметра установите в режим «измерение сопротивления - предел до 200 Ом».

3. Приступайте к измерениям.

4. Один щуп соедините с одним из концов обмотки статора, а другой – с корпусом. Повторите это действие, чтобы проверить все обмотки.

У рабочего статора контакт обмотки с корпусом исключен, это подтвердит бесконечно большое значение сопротивления на дисплее мультиметра, если показания низкоомные – статор неисправен и нуждается в перемотке.

Протестируем диоды в положительном и отрицательном плечах моста:

1. Вставьте красный щуп в гнездо « $\Omega$ », а черный в гнездо «СОМ»;

2. Поворотный переключатель мультиметра установите в режим «измерение сопротивления - предел до 200 Ом».

3. Приступайте к измерениям.

4. Затем поменяйте щупы местами. Измеренное сопротивления сравните с предыдущим результатом.

5. Повторите данные действия с остальными выводами фазы.

Хороший диод в одном случае покажет низкое сопротивление, а во втором случае – высокое. Если измеренные сопротивления в обоих случаях низкие или высокие, то диод с дефектом.

Проведем диагностику регулятора с использованием тестера – тест на определение верхнего и нижнего порогов регулирования. Только использование специализированного нагрузочного тестера, например, TranspoVRC101, поможет со стопроцентной гарантией определить исправность/неисправность реле-регулятора.

Главное при работе с тестером всегда держать под рукой руководство по эксплуатации и четко соблюдать прописанные в нем инструкции. И еще: следите за тем, чтобы все электрические соединения были надежно заизолированы, в противном случае – либо регулятор, либо тестер выйдут из строя.

У исправного регулятора напряжение на выходе стабильно и лежит в пределах 14…14,3 вольт. Если напряжение нестабильно, завышено или занижено – регулятор неисправен.

Преподаватель показывает вышеизложенные опыты на демонстрационном оборудовании, затем студенты повторяют его действия.

Преподаватель: генератор обязательно нужно регулярно технически обслуживать. Прежде всего следует обратить внимание на его чистоту.

Не допускается работа генератора с отсоединенной от зажима «+» аккумуляторной батареей, так как при этом возникают кратковременные перенапряжения на зажиме «+» генератора, которые могут вызвать

повреждение регулятора напряжения и электронных устройств и бортовой сети автомобиля.

Необходимо ежедневно контролировать работу генератора по приборам.

Через 10 000...15 000 км пробега подтягивать крепления генератора на

двигателе, а также проверка и при необходимости регулировка натяжения приводного ремня.

Через 60 000 км пробега снимать генератор, а также провести разборку и прочистку всех деталей. Нужно продуть сжатым воздухом внутренность корпуса и крышек, проверить состояние контактных колец и щеток. При необходимости кольца надо зачистить мелкозернистой шкуркой или проточить, а щетки заменить вместе со щеткодержателем, если они выступают из щеткодержателя менее чем на 5...8 мм.

### Приложение В

**Типовые задания для оценки знаний (текущий контроль) Тема 1. Общее устройство транспортного средства.**

#### **ТЕСТ**

### 1) Что мы называем словом «автомобиль»?

**Ответ:** механическое транспортное средство(20%), предназначенное для перевозки по автомобильным дорогам(20%) людей(20%), грузов(20%) или смонтированного на нём оборудования(20%).

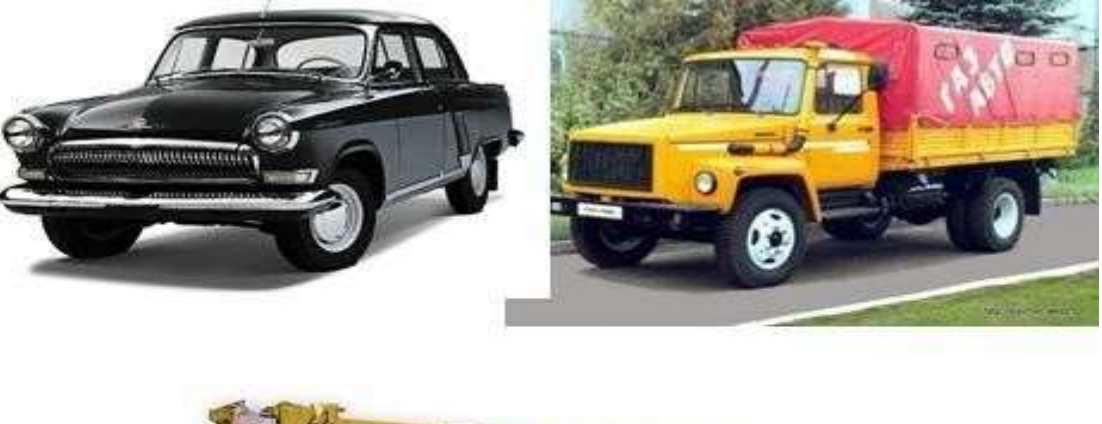

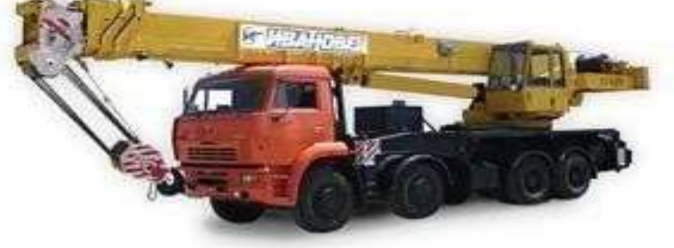

2) Назовите колёсную формулу данного автомобиля

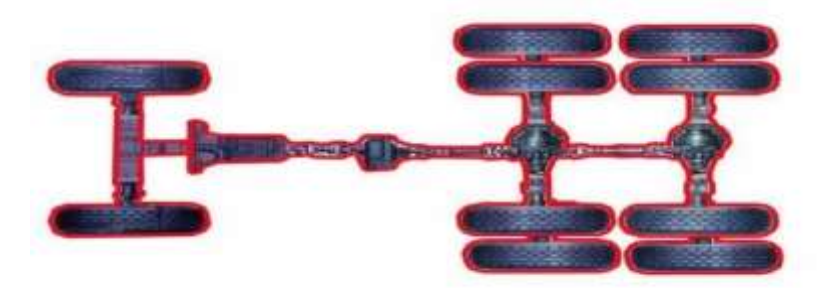

**Ответ.** 6 х 6. Спаренное колесо в данном случае считается как одно.

3) Из каких трёх основных частей состоит автомобиль? **Ответ.** 1) Двигатель(40%); 2) Кузов(30%); 3) Шасси(30%).

# **Тема 2. Общее устройство и работа двигателя.**

# **Тест**

**1)** Назовите типы ДВС на схемах:

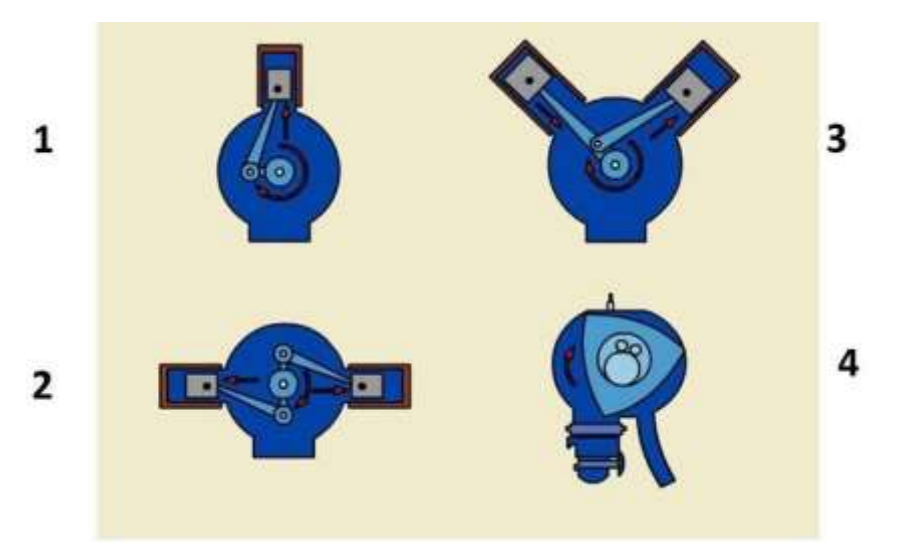

**Правильный ответ:** 1)Рядный (25%); 2)Оппозитный (25%); 3)V-образный (25%);

4)Роторный(25%).

**2)** В систему питания ДВС с распределённым впрыском топлива входят следующие агрегаты:

- 1. Центробежный ограничитель числа оборотов;
- 2. Топливный насос(25%)
- 3. Топливная рампа (25%)
- 4. Всережимный регулятор числа оборотов;
- 5. АБС;
- 6. Форсунка (25%)
- 7. Транзисторный коммутатор;
- 8. Электронный блок управления(25%)

# **Ответ:** 2,3,6,8

**3)** Укажите название и назначение данного агрегата:

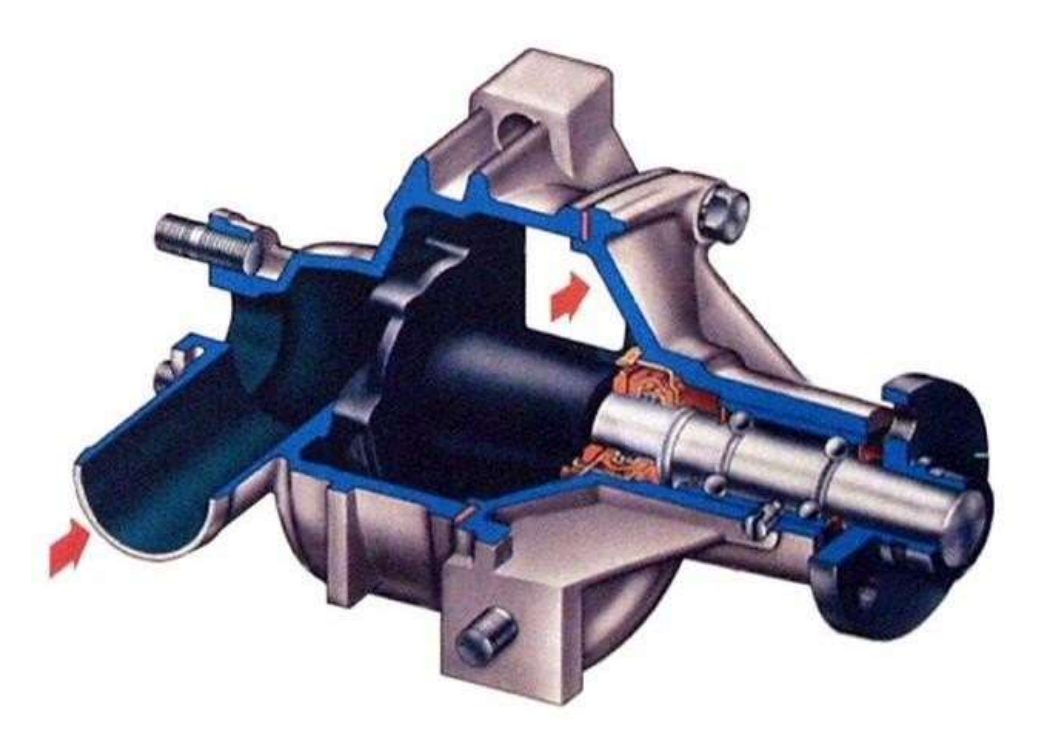

**Ответ.** Водяной насос(25%) центробежного типа(25%) входит в систему охлаждения ДВС автомобиля(25%) и служит для принудительной циркуляции охлаждающей жидкости(25%).

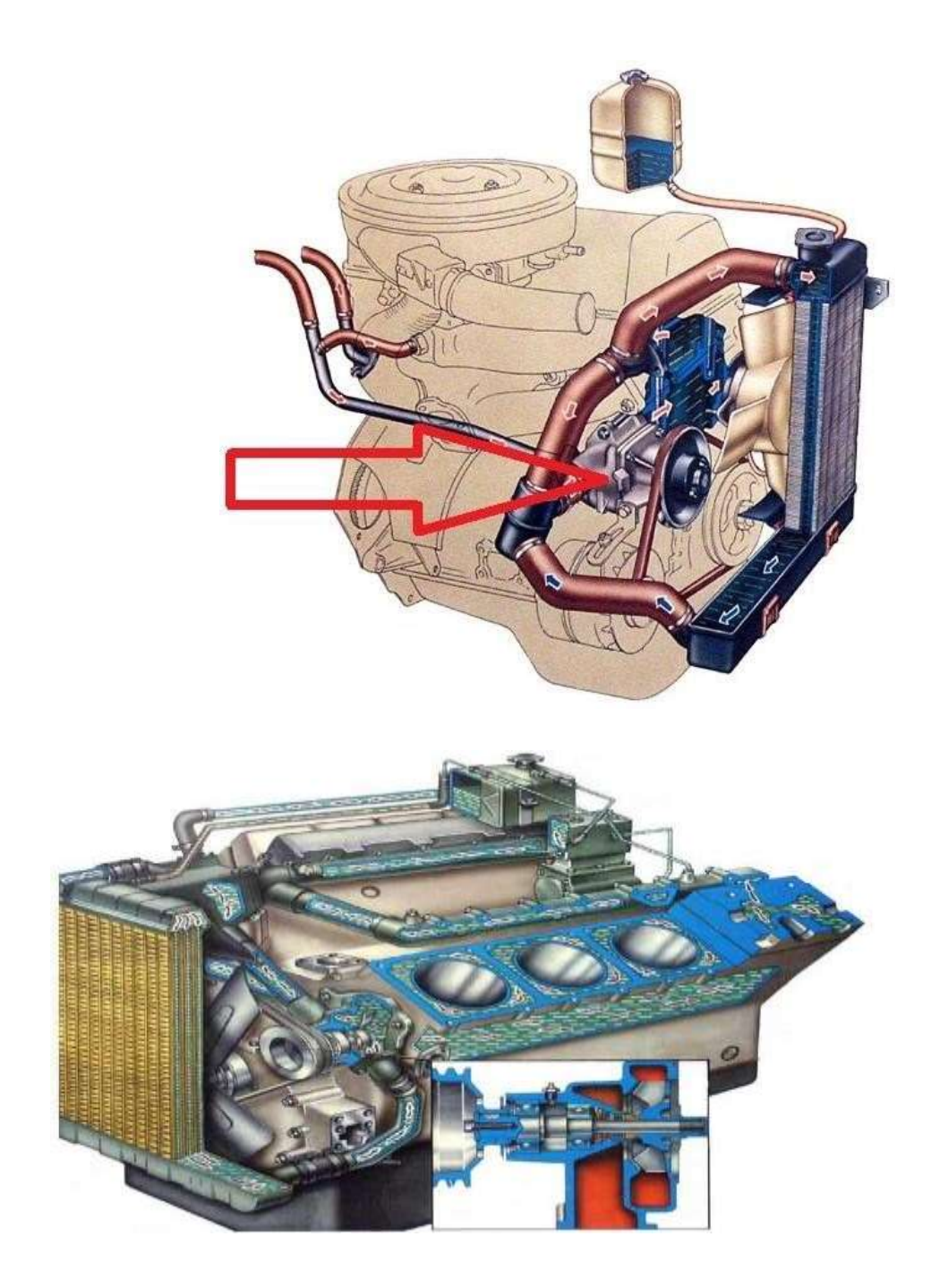

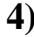

**4)** Перечислите изображённые на рисунке детали.

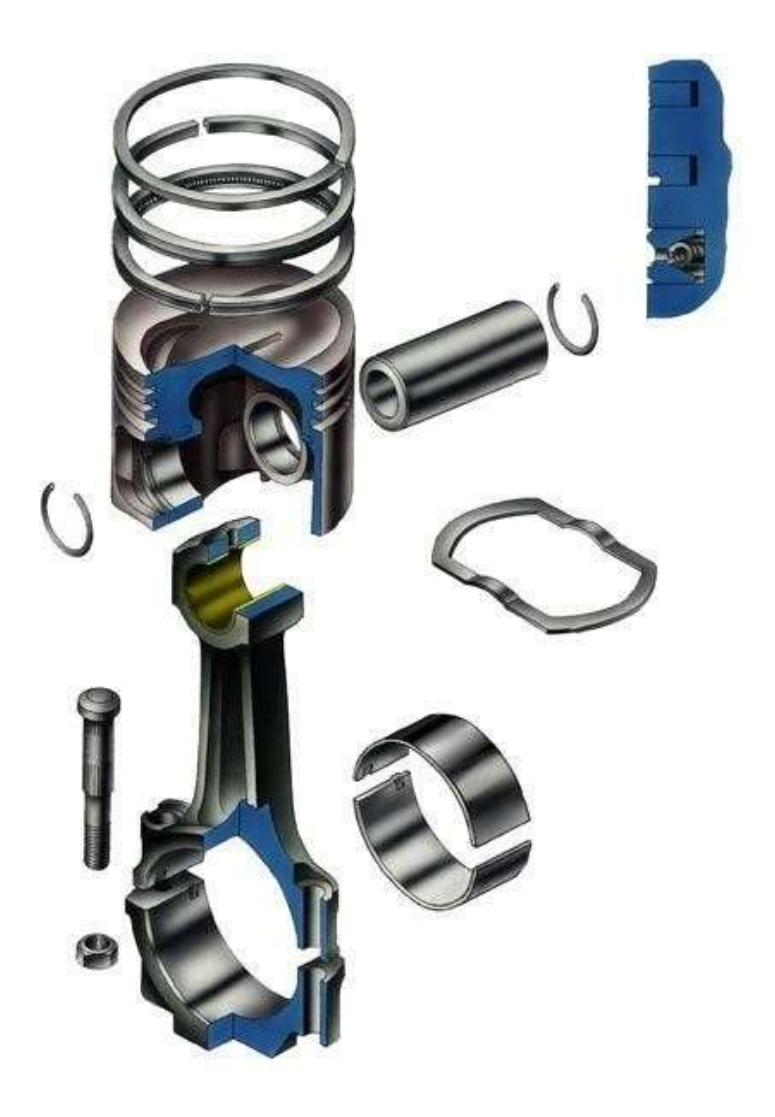

**Ответ.** 1) Компрессионные кольца(10%) ,2) Поршень(10%) , 3) Стопорное кольцо(10%) ,4) Шатун(10%) ,5) Шатунный болт(10%) ,6) Гайка(10%), 7)Маслосъёмное кольцо(10%) ,8)Поршневой палец(10%) ,9)Шатунные вкладыши(10%) ,10)Крышка нижней головки шатуна(10%) .

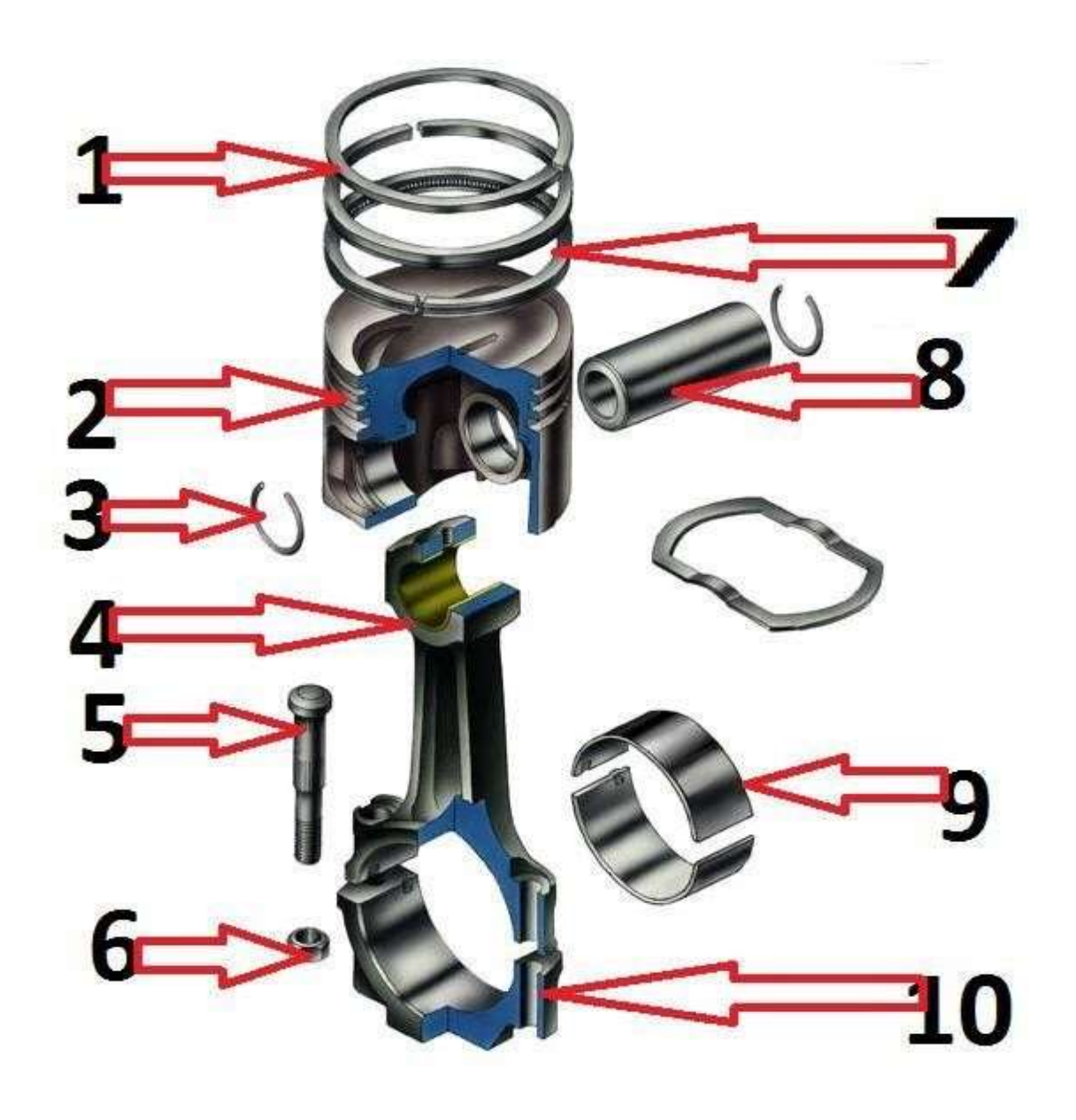

#### **ЛПЗ**

1) Проверка технического состояния системы охлаждения. Замена охлаждающей жидкости. 2) Разборка, сборка и промывка масляных фильтров, очистка масляных каналов и трубопроводов. 3) Замена топливных фильтров. Замена фильтрующего элемента воздухоочистителя

4) Регулировка теплового зазора регулировочным винтом и подбором регулировочных шайб.

5) Шлифовка и притирка клапанов и клапанных гнёзд.

# **Тема3. Источники и потребители электроэнергии**

**Тест**

**1)** Укажите название, назначение и тип данного устройства:

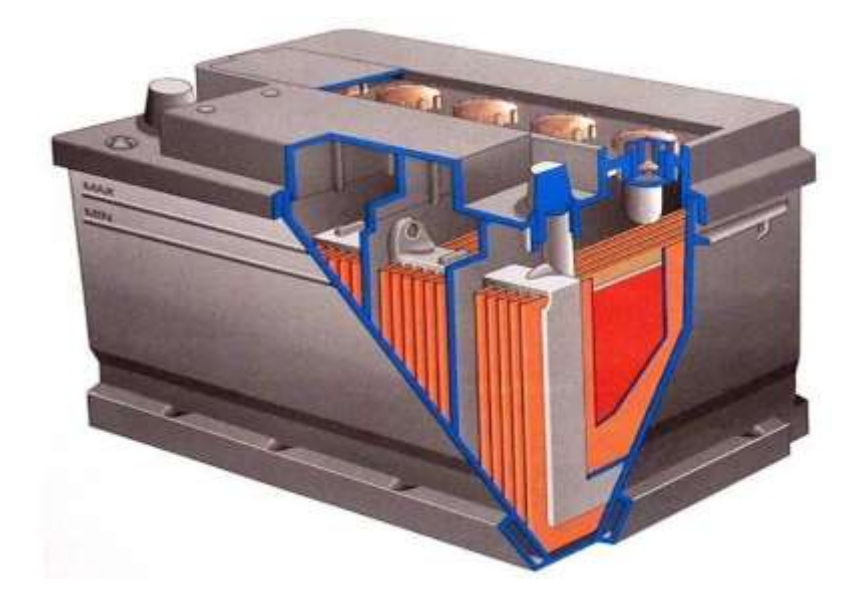

**Ответ:** Аккумуляторная батарея(25%) является источником электроэнергии на автомобиле(25%) при неработающем двигателе(10%). Тип батареи- свинцовокислотная(25%), стартерная(15%).

**2)** Перечислите агрегаты, входящие в данную систему

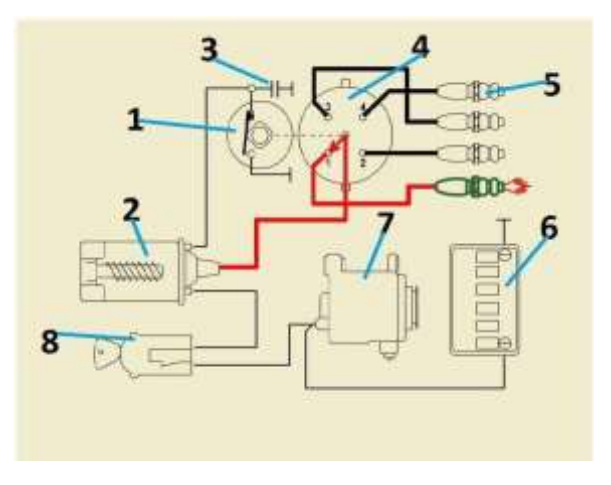

**Ответ.** В батарейную(10%) систему зажигания(10%) входят следующие агрегаты: 1)прерыватель $(10\%)$ , 2)катушка зажигания $(10\%)$ , 3) конденсатор(10%), 4) распределитель (10%), 5) свеча зажигания (10%), 6)аккумуляторная батарея(10%), 7)генератор(10%), 8)замок зажигания(10%).

**3)** Назовите название и назначение данного устройства:

Регулятор напряжения датчик Холла демупликатор транзисторный коммутатор биметаллический предохранитель.

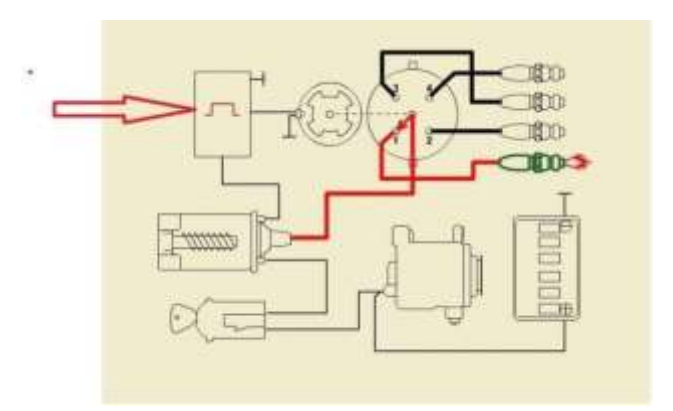

**Ответ.** Регулятор напряжения, датчик Холла, демупликатор, **транзисторный коммутатор(25%) бесконтактной системы зажигания(25%) по сигналу датчика Холла(25%) прерывает ток в цепи низкого напряжения катушки зажигания(25%)** , биметаллический предохранитель.

# **ЛПЗ**

Проверка состояния аккумуляторной батареи. Замена неисправных электроламп и плавких предохранителей. Проверка работоспособности свечей зажигания и их замена. Проверка исправности стеклоподъемников, стеклоочистителей, омывателей ветрового стекла. Проверка исправности систем вентиляции, отопления

**Тема 4. Устройство, назначение и работа трансмиссии.**

#### **Тест**

1) Данное устройство предназначено:

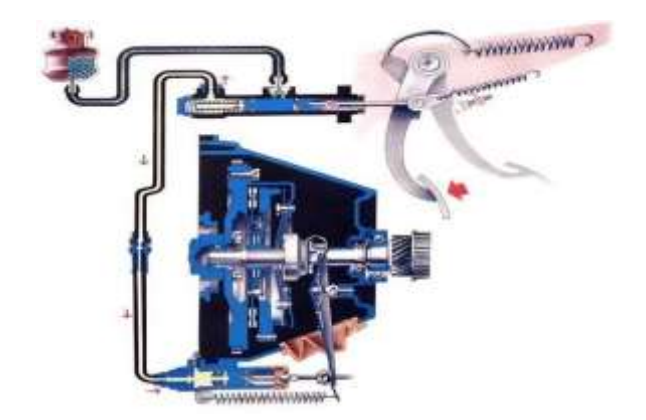

**Ответ. Сцепление(20%)** предназначено для **временного(40%)** отключения ДВС от трансмиссии, а также **плавного(40%)** трогания автомобиля с места.

2) Данный агрегат предназначен

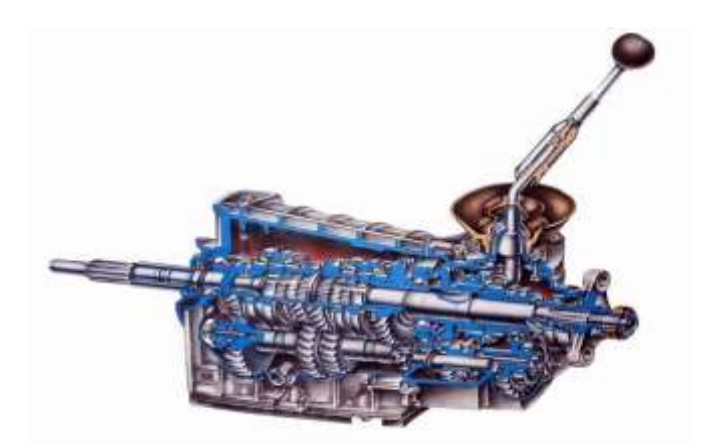

**Ответ. КПП(20%)** предназначено для **длительного(40%)** отключения ДВС от ведущих колёс автомобиля, изменения **скорости(20%)** вращения ведущих колёс, а также обеспечения движения автомобиля **задним(20%)** ходом.

3) Укажите путь передачи крутящего момента на схеме:

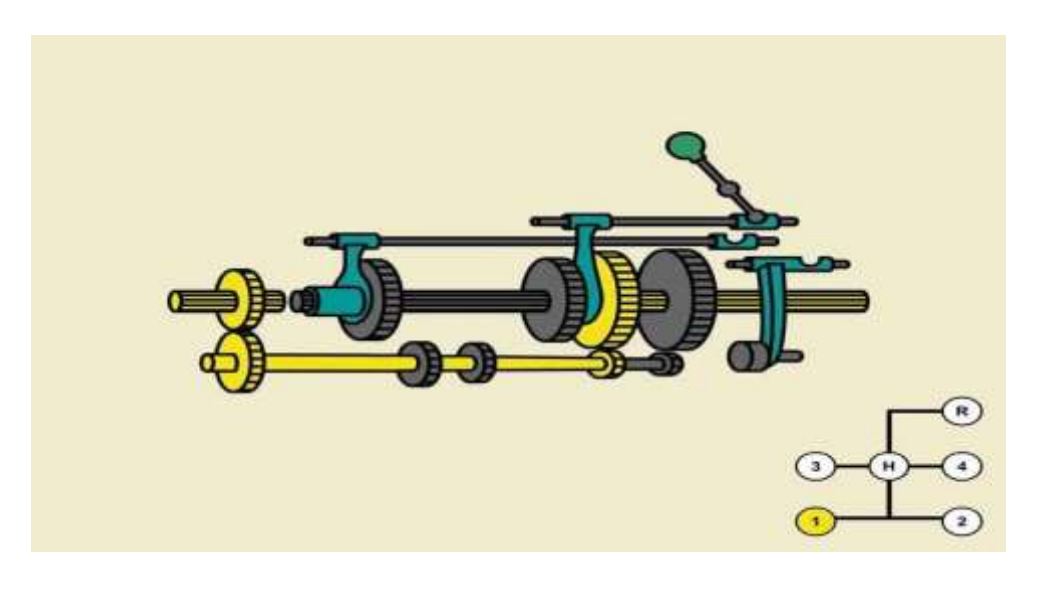

**Ответ:** При включенной 1-й передаче(20%) вращение передаётся следующим образом: первичный вал(20%)---промежуточный вал(20%) --- шестерня 1-й передачи(20%) --- вторичный вал(20%).

4) Что это такое?

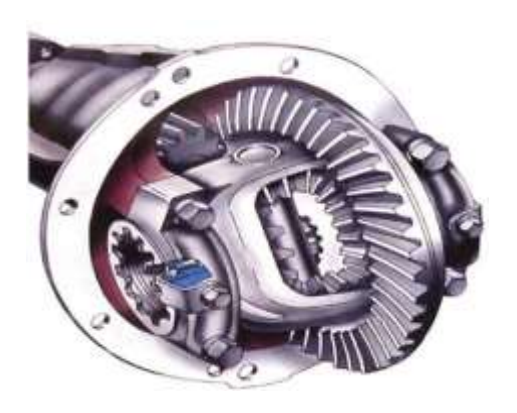

**Ответ.** Редуктор ведущего моста**(20%)** со встроенным дифференциалом**(20%)** снижает скорость вращения ведущих колёс автомобиля**(20%)** и позволяет ведущим колёсам вращаться с разными скоростями**(20%)** на поворотах**(10%)** а также при движении по неровной дороге**(10%).**

5) Укажите на рисунке следующие детали: 1)ведущая шестерня(20%);

2) ведомая шестерня(20%); 3)сателлит(20%); 4)полуось(20%); 5)шестерня полуоси(20%).

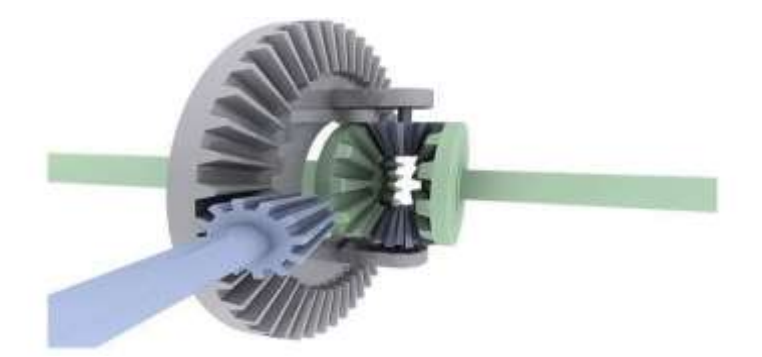

## **Ответ**

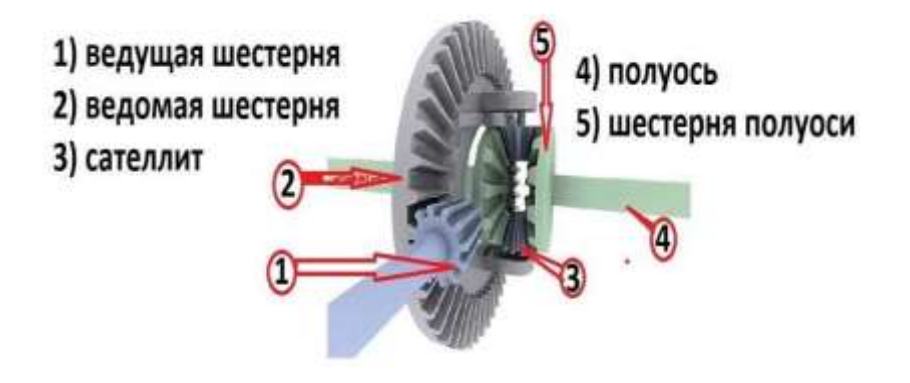

# **ЛПЗ**

Разборка и сборка узлов трансмиссии автомобиля. Определение передаточного числа. Проведение операций ТО трансмиссии. Изучение схем узлов трансмиссии автомобиля.

# **Тема 5. Несущая система**.

# **Тест**

**1)** Что мы видим на рисунке?

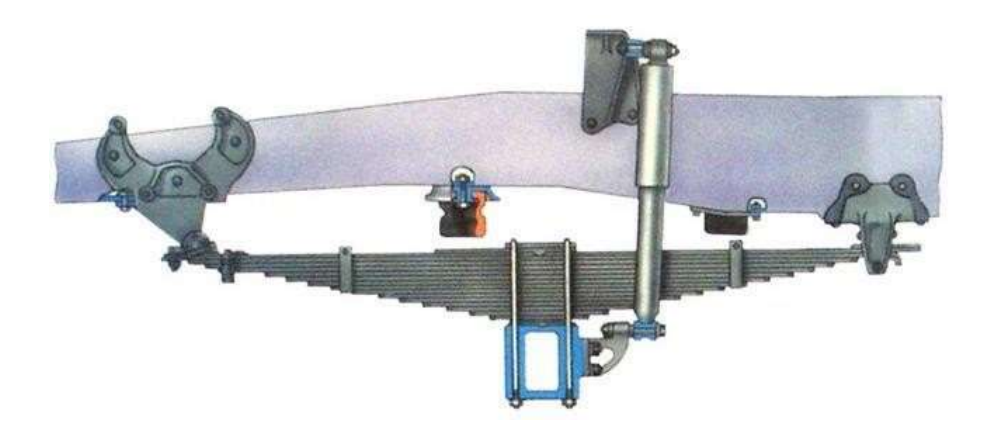

**Ответ.** Рессорная подвеска переднего моста автомобиля.

**2)** Как называется данное устройство?

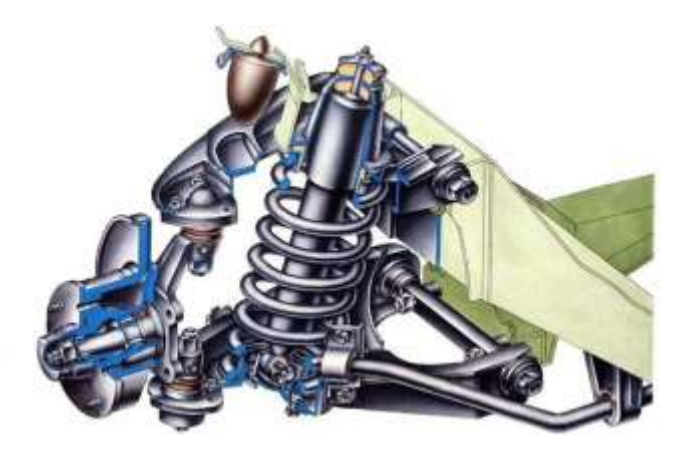

**Ответ.** На рисунке изображена независимая пружинная подвеска передних колёс автомобиля

**3)** Как называется данная подвеска?

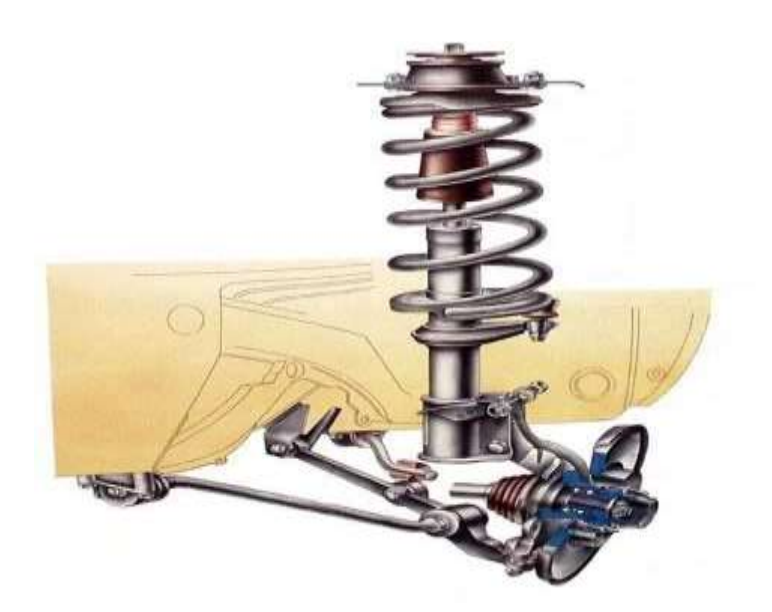

**Ответ.** На рисунке независимая передняя подвеска колёс переднеприводного автомобиля. Название данной схемы подвески-

«качающаяся свеча».

**4)** На каких автомобилях применяется данный тип подвески?

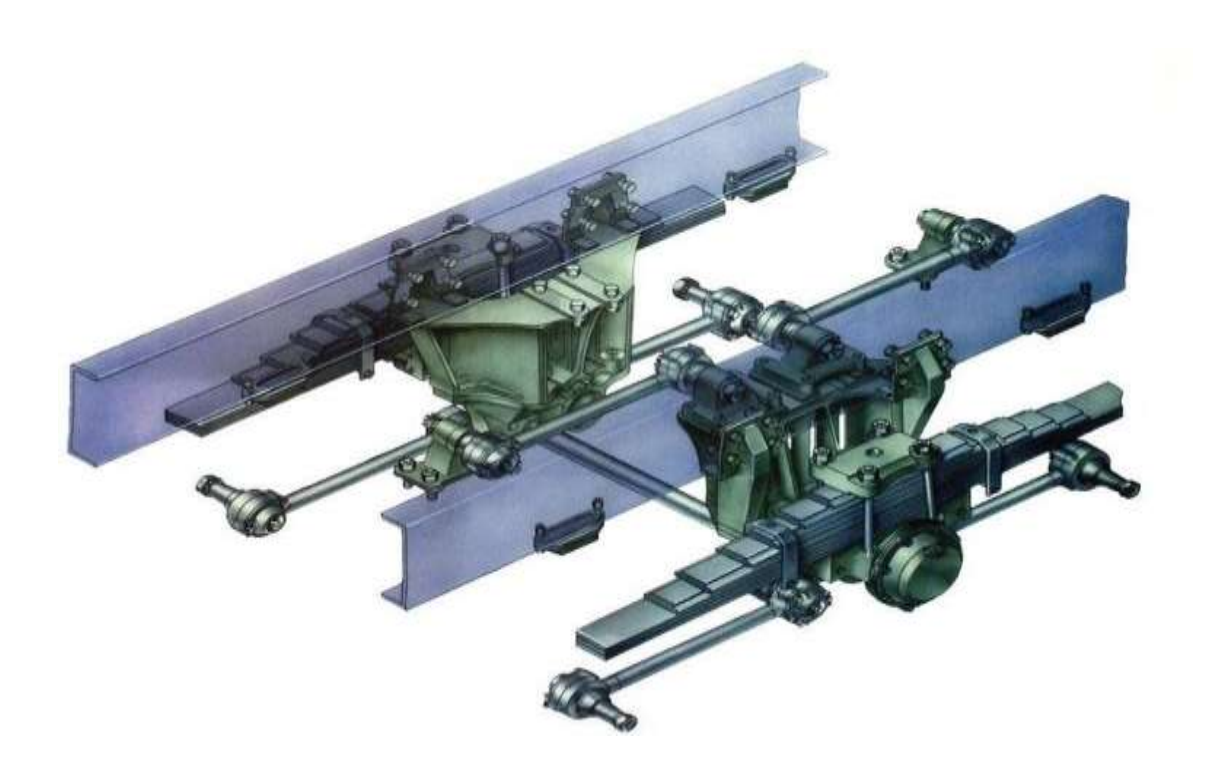

**Ответ.** Балансирная подвеска задних колёс**(40%)** применяется на автомобилях с колёсной: формулой 6х4 **(30%)** и 6х6 **(30%).**

# **Учебно-методическое пособие по теме**

# **«СОЗДАНИЕ И ОФОРМЛЕНИЕ ПРЕЗЕНТАЦИЙ**

# **В ПРОГРАММЕ POWER POINT 2010»**

# **СОДЕРЖАНИЕ**

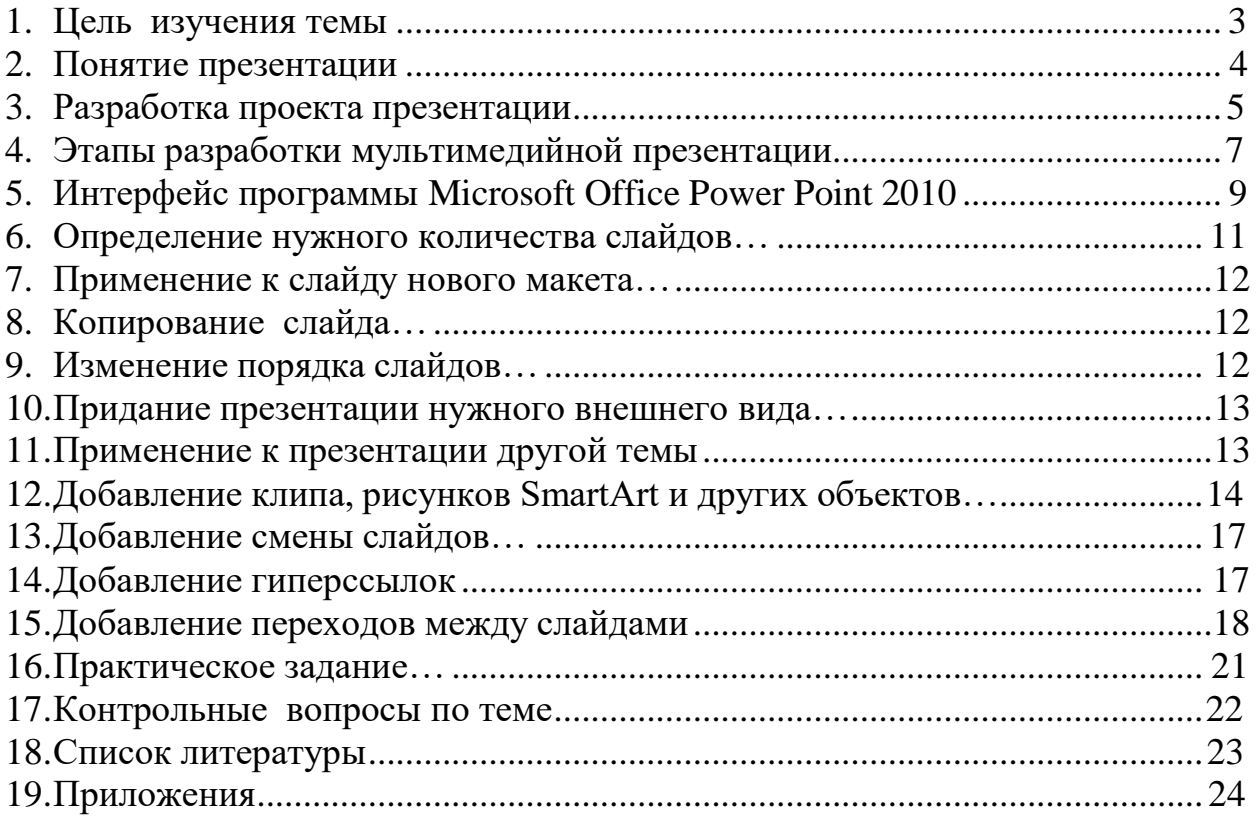

## **Тема: «Создание и оформление презентаций в программе Power Рoint 2010»**

*Цель изучения темы:* ознакомить с правилами и технологией создания и проведения мультимедийных презентаций.

## *Студент должен знать:*

- что такое презентация, слайд, макет слайда;
- этапы подготовки презентации;
- способы создания переходов и анимаций;
- интерфейс программы Power Point 2010;
- основы работы с программой Power Рoint 2010.

# *Студент должен уметь:*

- создавать, добавлять, скрывать, копировать и перемещать слайды;
- изменять макет и оформление слайда;
- добавлять анимацию в слайд;
- создавать эффекты;
- вставлять текстовые, графические, звуковые и видеообъекты в слайд;
- создавать навигацию с помощью гиперссылок;
- демонстрировать презентацию;
- настраивать автоматический показ слайдов.

# **Понятие презентации**

### *Общие представления*

Понятие мультимедийной презентации. Цели и задачи ее создания (лекция, доклад, учебное пособие). Пример мультимедийной презентации. (презентация своего учебного заведения)

В современной энциклопедии слово презентация (от латинского praesentatio – представление, показ), раскрывается как - официальное представление, открытие чеголибо созданного, организованного (например, презентация нового журнала).

Таким образом, можно сделать первое обобщение, что презентация — это показ, представление чего-либо (например, нового товара, новой компьютерной программы; рекламная, популяризирующая акция; представление финансового отчета компании, представление реферата по выбранной теме, представление доклада на защите проекта и др.).

В области информационных технологий тоже существует понятие презентация. Здесь понятие презентация означает документ, созданный в программе Microsoft PowerPoint. Этот документ представляет собой последовательность сменяющих друг друга слайдов - то есть электронных страничек, занимающих весь экран монитора (без присутствия панелей программы).

Во время демонстрации документа на большом экране, слушатели в аудитории видят чередование своеобразных плакатов, на каждом из которых могут присутствовать текст, фотографии, рисунки, диаграммы, графики, видеофрагменты, которые могут сопровождаться звуковым оформлением - музыкой или речевым комментарием диктора.

Например, объекты на слайдах могут появляться сразу, а могут возникать на них по желанию докладчика. Это привлекает внимание аудитории и способствует лучшему восприятию информации. В случае необходимости докладчик может перейти к любому из слайдов презентации, не пролистывая вперед или назад все слайды, отделяющие нужный слайд от текущего.

Для изучения возможностей программы PowerPoint под словом *презентация* будем подразумевать документ программы PowerPoint, а его "участие" в презентации, как акции, будут обозначаться словами *демонстрация презентации* или *показ презентации*. Устное выступление человека с одновременным показом презентации будет именоваться *докладом*.

# **Разработка проекта презентации**

Успех презентации в очень большой степени зависит от того, насколько точно автор представляет себе, что и в какой последовательности будет происходить во время ее проведения, кто будет слушать, что станет им показывать и какой результат ожидается. На планирование презентации стоит затратить большую часть времени и результат непременно будет положительным.

Функции презентации:

- привлечь внимание, заинтересовать;

- продемонстрировать серьезное отношение к делу, профессионализм;

- дать самые важные ответы;

- придать проекту эмоциональную окраску.

Разработку проекта презентации необходимо начинать с анализа ее объектов. Любая презентация может восприниматься как система взаимосвязанных сложных объектов, которые, в свою очередь, состоят из совокупностей более простых и т. д. (рис. 1).
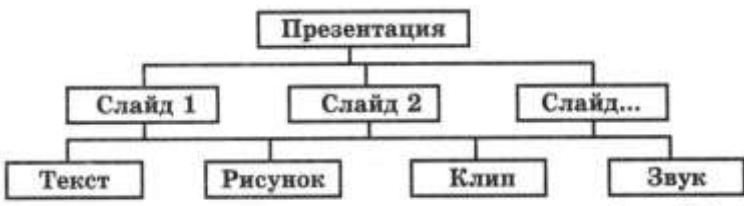

Рис. 1. Типовые объекты презентации в среде PowerPoint

Рассмотрим параметры объекта *Слайд* (табл. 1).<br>Таблица – 1. Параметры объекта *Слайд* 

| Параметр         | Назначение параметра                                                                         |
|------------------|----------------------------------------------------------------------------------------------|
| Вид фона         | Можно изменять путем установки<br>шаблона. Является единым для всей<br>презентации           |
| Цвет фона        | Можно изменять (широкая палитра).<br>В пределах одного слайда изменять<br>нельзя             |
| Вид перехода     | Характеризует переход от<br>одного<br>слайда к другому («по кнопке» или<br>«автоматический») |
| Звук             | Наличие/отсутствие звукового сопро-<br>вождения                                              |
| Эффекты анимации | Объект может прилетать, появляться<br>ит. д.                                                 |

В свою очередь, слайд можно рассмотреть как некую систему, состоящую из более простых типовых компьютерных объектов: рисунка, текста, клипа, звука.

Обдумывая проект презентации, необходимо выделить в ней фрагменты (объекты), которые будут реализованы посредством одного из четырех возможных вариантов компьютерных объектов.

В процессе создания презентации будут использованы предоставляемые средой Power Point группы инструментов, общее представление о которых можно получить из схемы, изображенной на рис. 2

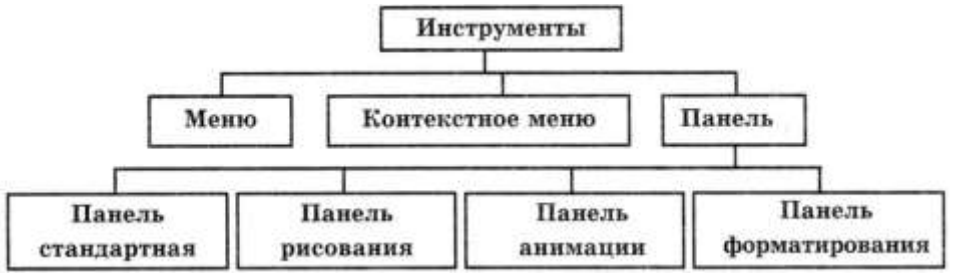

Рис. 2 Группы инструментов среды Power Point

Рассмотрим инструмент Панель анимации, с помощью которого можно выполнить следующие действия:

- установить эффект анимации;
- установить порядок анимации;
- установить переход анимации;
- установить звуковое сопровождение эффектов и т. д.

При разработке проекта презентации вы должны будете подобрать к выбранным объектам соответствующие инструменты.

В конечном итоге такую совокупность взаимосвязанных и подчиненных друг другу объектов можно свести к ограниченному типовому набору компьютерных объектов, которые могут быть созданы в конкретной программной среде. Так, в среде PowerPoint типовым крупным компьютерным объектом является слайд.

#### **Этапы разработки мультимедийной презентации**

Необходимо очень ответственно подойти к разработке презентации. Итак, разработка

презентации состоит из 7 этапов:

1. Планирование

2. Проектирование

3. Информационное наполнение

- 4. Программная реализация
- 5. Тестирование

6. Использование (применение)

7. Сопровождение

Рассмотрим подробно этапы разработки презентаций:

1. Планирование заключается в определении типа и определения аудитории, на которую ориентирована мультимедийная презентация.

2. Проектирование заключается в выборе навигационной схемы и разработке дизайна слайдов.

3. Информационное наполнение включает подготовку текстового и иллюстративного материала для наполнения слайдов, подготовку речевого сопровождения, подготовку видео сопровождения, подготовку файлов других прикладных программ (аудио, видео, графические файлы, ссылки Интернет, документы пакета MS Office и др.)

4. Программная реализация: заполнение слайдов информационным материалом, цветовое оформление слайдов, настройка мультимедийных эффектов, установка гиперссылок на элементы меню в соответствии с навигационной структурой, установка гиперссылок на элементы меню для выхода в Интернет. Тестирование заключается в устранении ошибок в текстовом и иллюстративном материалах, проверке гиперссылок и др.

5. Использование. Демонстрация презентации.

6. Сопровождение. Заключается в постоянном совершенствовании презентации.

## **Интерфейс программыMicrosoftOfficePowerPoint 2010**

Программа Power Point представляет собой программу для создания и оформления презентаций.

При запуске программа Power Point открывается в режиме, называемом обычным режимом, который позволяет создавать слайды и работать с ними.

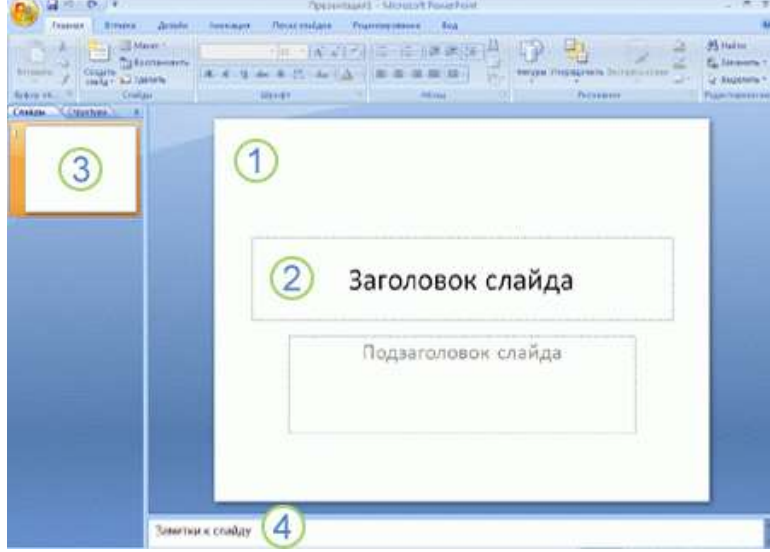

1. В области **Слайд** можно работать непосредственно с отдельными слайдами.

2. Пунктирные линии показывают местозаполнители, в которые можно ввести текст или вставить изображения, диаграммы и другие объекты.

3. Вкладка **Слайды** содержит эскизы всех полноразмерных слайдов, отображаемых в области **Слайд**. После добавления других слайдов для появления нужного слайда в области **Слайд** можно щелкнуть соответствующий эскиз на вкладке **Слайды**.

Можно также перетаскивать эскизы, чтобы изменить порядок слайдов в презентации. Кроме того, вкладка **Слайды** позволяет добавлять и удалять слайды. Добавление, изменение порядка и удаление слайдов

Слайд, который автоматически появляется в презентации, содержит два местозаполнителя, один из которых отформатирован для заголовка, а второй — для подзаголовка. Порядок прототипов на слайде называется макетом. В Office Power Point 2010 также предусмотрены другие типы местозаполнителей, например местозаполнители для изображений и рисунков SmartArt.

Чтобы одновременно с добавлением слайда в презентацию выбрать макет нового слайда, можно выполнить следующие действия:

1. На вкладке **Слайды** щелкните непосредственно под единственным содержащимся на этой вкладке слайдом.

2. В группе **Слайды** вкладки **Главная** щелкните стрелку рядом с кнопкой **Создать слайд**.

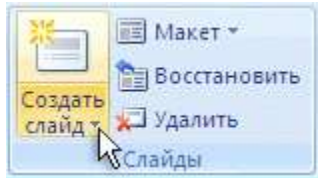

**Создать дельших доступных макетов**<br>Появится коллекция, в которой отображаются эскизы различных доступных макетов слайдов.

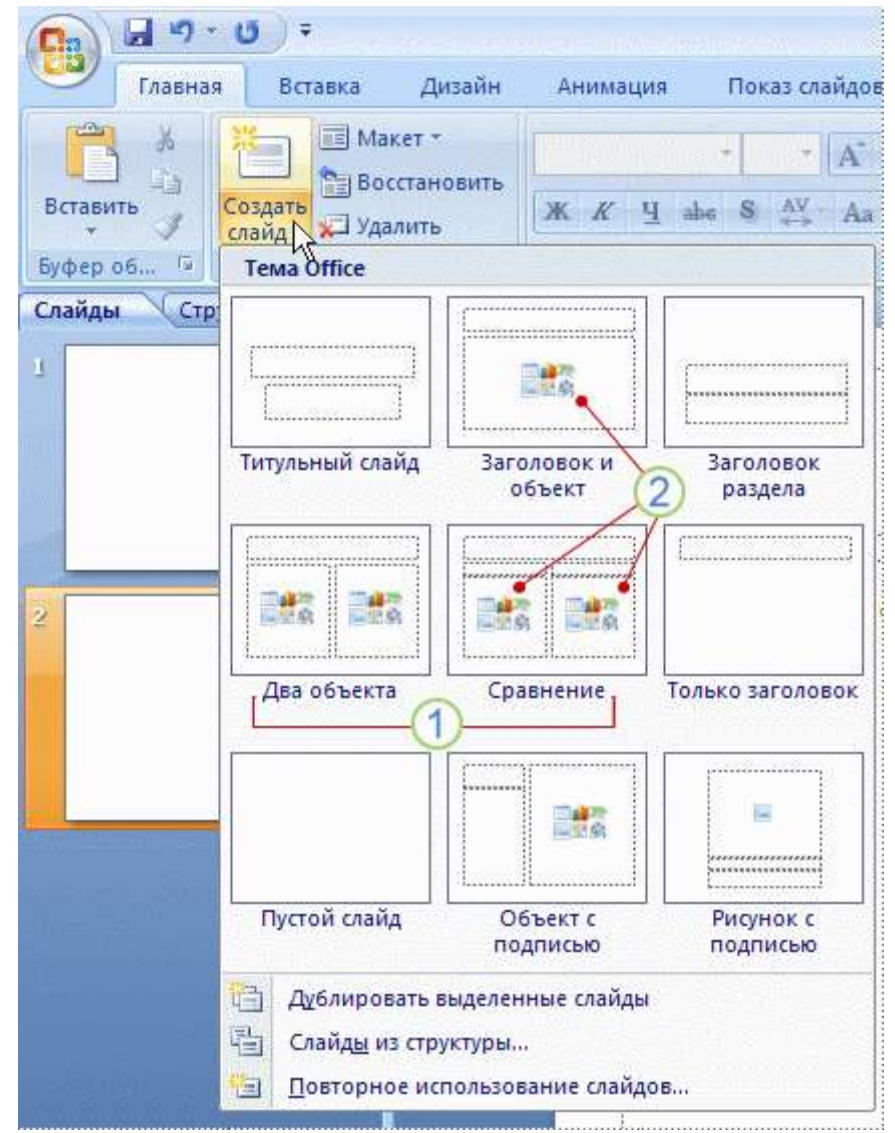

1. Имя определяет содержимое, для которого спроектирован каждый из макетов.

2. Местозаполнители с цветными значками могут содержать текст, но в них также можно щелкнуть эти значки, чтобы автоматически вставить объекты, включая рисунки SmartArt и клип.

3. Щелкните нужный макет для нового слайда.

Новый слайд появляется и на вкладке Слайды, где он выделяется как текущий, и в области Слайд. Повторите эту процедуру для каждого добавляемого слайда.

СОВЕТ. Если нужно, чтобы для нового слайда использовался тот же макет, что и для предыдущего слайда, просто нажмите кнопку Создать слайд, вместо того чтобы щелкать стрелку рядом с ней.

### Определение нужного количества слайдов

Чтобы подсчитать нужное число слайдов, создайте план презентации, а затем разделите материал на отдельные слайды. Вероятно, понадобятся по крайней мере следующие слайды:

- Основной титульный слайд
- Вводный слайд, содержащий основные темы или области презентации
- Один слайд для каждой темы или области, перечисленной на вводном слайде
	- Итоговый слайд, повторяющий список основных тем или областей презентации

Если используется эта базовая структура, то при наличии трех основных

представляемых тем или областей, можно планировать, что презентация будет содержать не менее шести слайдов: титульный слайд, вводный слайд, по одному слайду для каждой из трех основных тем или областей и итоговый слайд.

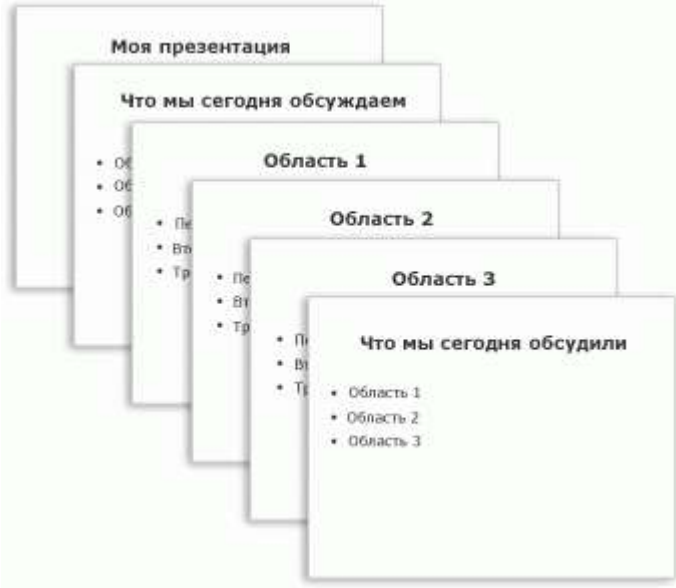

Если в любой из основных тем или областей нужно представить большой объем материала, может понадобиться создать группу слайдов для этого материала, используя ту же базовую структуру.

СОВЕТ. Подумайте, сколько времени каждый из слайдов должен быть виден на экране в процессе показа презентации. Хорошей оценкой может служить от двух до пяти минут на слайд.

### **Применение к слайду нового макета**

Чтобы изменить макет существующего слайда, выполните следующие действия:

- 1. На вкладке **Слайды** щелкните слайд, к которому нужно применить новый макет.
- 2. В группе **Слайды** вкладки **Главная** щелкните элемент **Макет**, а затем выберите нужный новый макет.

ПРИМЕЧАНИЕ. При применении макета, не имеющего достаточного количества прототипов, соответствующих текущему содержанию слайда, автоматически создаются нужные прототипы для размещения этого содержания.

### **Копирование слайда**

Если нужно создать два слайда, аналогичных по содержанию и макету, можно сэкономить усилия, создавая один слайд с форматированием и содержанием, общими для обоих слайдов, а затем создать копию этого слайда и добавить на каждый из этих слайдов окончательные индивидуальные детали.

1. На вкладке **Слайды** щелкните копируемый слайд правой кнопкой мыши, а затем выберите команду **Копировать** в контекстном меню.

2. Находясь на вкладке **Слайды**, щелкните правой кнопкой мыши место, в котором нужно добавить новую копию слайда, и выберите в контекстном меню

### команду **Вставить**.

Можно также вставить копию слайда из одной презентации в другую презентацию.

#### **Изменение порядка слайдов**

 На вкладке **Слайды** щелкните слайд, который нужно переместить, а затем перетащите его в новое место.

Чтобы выделить несколько слайдов, щелкните слайд, который нужно переместить, а

затем нажмите и удерживайте клавишу CTRL, одновременно щелкая по очереди остальные слайды, которые нужно переместить.

Удаление слайда

 На вкладке **Слайды** щелкните правой кнопкой мыши слайд, который необходимо удалить, а затем выберите в контекстном меню команду **Удалить слайд**.

## **Придание презентации нужного внешнего вида**

До сих пор в центре внимания находились порядок и базовое содержание слайдов. Теперь рассмотрим общий внешний вид презентации. Какой визуальный тон нужно использовать? Какой вид презентации сделает ее понятной и привлекательной для аудитории?

Office PowerPoint 2010 предоставляет множество тем, упрощая изменение общего вида презентации. Тема представляет собой набор элементов оформления,

придающий особый, единообразный внешний вид всем документам Office, используя конкретные сочетания цветов, шрифтов и эффектов.

Office PowerPoint 2010 автоматически применяет к презентациям, созданным с помощью шаблона новой презентации, тему Office, но внешний вид презентации можно легко изменить в любой момент, применив другую тему.

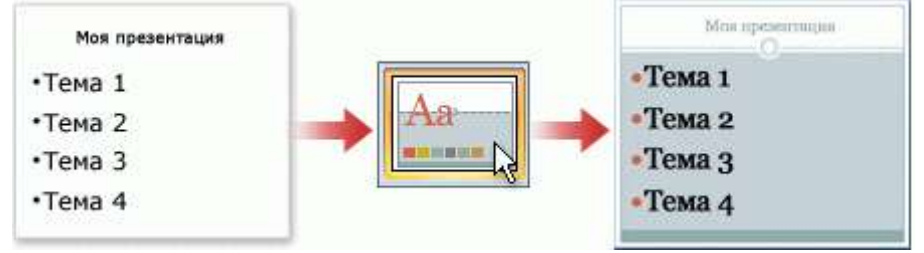

**Применение к презентации другой темы**

- В группе **Темы** вкладки **Оформление слайда** щелкните нужную тему документа. ПРИМЕЧАНИЯ
- Для предварительного просмотра внешнего вида текущего слайда после применения конкретной темы наведите указатель на эскиз этой темы.
- Чтобы увидеть эскизы дополнительных тем, щелкните стрелки рядом со строкой эскизов.

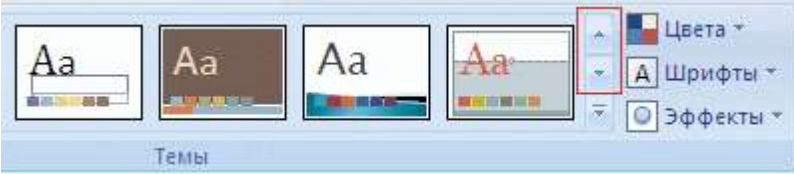

 Если не указано иное, Office PowerPoint 2010 применяет темы ко всей презентации. Чтобы изменить внешний вид только выбранных слайдов, на вкладке **Слайды** нажмите и удерживайте клавишу CTRL, одновременно щелкая каждый слайд, который нужно изменить. Выбрав все слайды, щелкните правой кнопкой мыши тему, которую нужно применить к этим слайдам, и выберите в контекстном меню команду **Применить к выделенным слайдам**.

 Если позднее понадобится использовать другую тему, щелкните эту тему, чтобы применить ее.

# **Добавление клипа, рисунков SmartArt и других объектов**

Создаваемая презентация должна быть максимально эффективной визуально — и часто серия слайдов, содержащая только маркированные списки, не является самым динамичным вариантом. Недостаток визуального разнообразия может привести к потере внимания аудитории. Кроме того, для многих видов данных абзац или маркированный список не является оптимальным представлением.

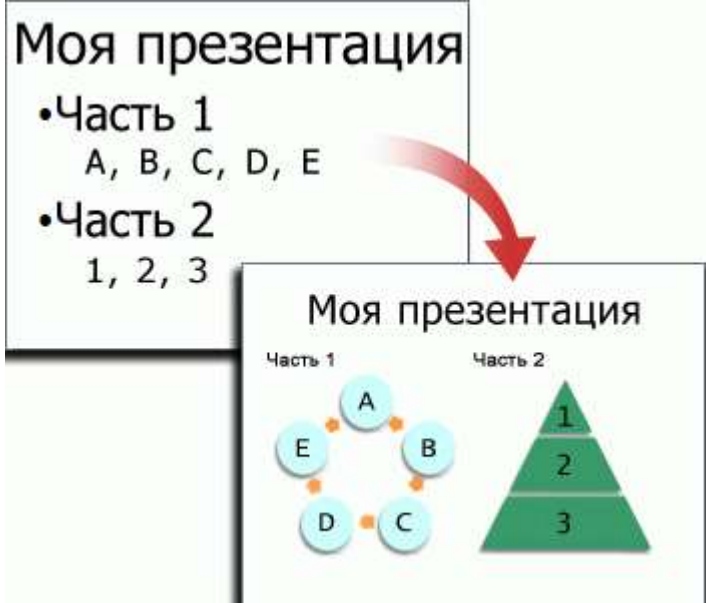

К счастью, Office PowerPoint 2010 позволяет добавлять множество видов аудио и видеоданных, включая таблицы, рисунки SmartArt, клип, фигуры, диаграммы, музыку, фильмы, звуки и анимации. Можно также добавить гиперссылки, чтобы повысить гибкость перемещения по презентации и вне ее, а также привлекающие глаз переходы между слайдами.

В этом разделе описывается только небольшая часть основных видов объектов, которые можно добавлять на слайды.

# Добавление клипа

Щелкните прототип, в который необходимо добавить клип. 1.

Если прототип не выделен или если выделен прототип, в который нельзя вставить изображение, клип вставляется в центр слайда.

2. На вкладке Вставка в группе Иллюстрации нажмите кнопку Клип. Откроется область задач Клип.

3. В области задач Клип найдите и щелкните нужный клип. Теперь клип можно переместить, изменить ее размер, повернуть, добавить к ней

текст и выполнить иные изменения.

COBET. Чтобы найти дополнительный клип на веб-узле Microsoft Office Online, щелкните ссылку Клип на узле Office Online в нижней части области задач Клип.

# Преобразование текста слайда в рисунок SmartArt

Pисунок SmartArt — это визуальное представление сведений, которое можно полностью настроить. Преобразование текста в рисунок SmartArt — это быстрый способ преобразовать существующие слайды в профессионально оформленные иллюстрации. Например, можно одним щелчком превратить слайд повестки дня в

#### рисунок SmartArt.

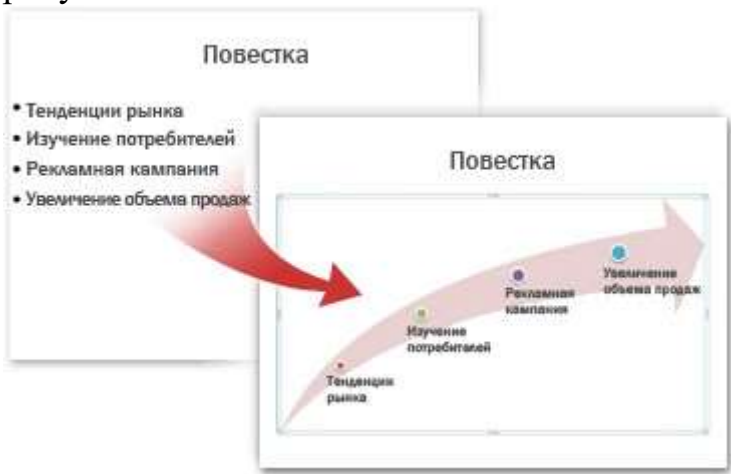

Чтобы наглядно выразить свои мысли и идеи, можно воспользоваться встроенными макетами.

Чтобы преобразовать существующий текст в рисунок SmartArt, выполните следующие действия:

- 1. Щелкните местозаполнитель, содержащий текст, который нужно преобразовать.
- 2. В группе **Абзац** вкладки **Главная** нажмите кнопку **Преобразовать в рисунок** SmartArt<sup>1</sup>
- 3. Чтобы увидеть, как будет выглядеть рисунок SmartArt с нужным текстом, наведите в коллекции указатель на эскиз этого рисунка SmartArt. Коллекция содержит макеты рисунков SmartArt, которые лучше всего подходят для маркированных списков. Для просмотра полного набора макетов нажмите кнопку**Дополнительные рисунки SmartArt**.

Найдя нужный рисунок SmartArt, щелкните его, чтобы применить к своему тексту. Теперь рисунок SmartArt можно переместить, изменить его размер, повернуть, добавить к нему текст, применить к нему другой экспресс-стиль и выполнить иные изменения.

Хотя рисунок SmartArt легче всего создать для существующего текста, можно пойти другим путем и сначала вставить нужный рисунок SmartArt, а затем добавить к нему текст.

- 1. Щелкните местозаполнитель, в который нужно добавить рисунок SmartArt. Если местозаполнитель не выделен или если выделен местозаполнитель, в который нельзя вставить изображение, рисунок SmartArt вставляется в центр слайда.
- 2. На вкладке **Вставка** в группе **Иллюстрации** нажмите кнопку **SmartArt**.
- 3. В крайней левой области диалогового окна **Выбор рисунка SmartArt** щелкните нужный тип рисунка SmartArt.
- 4. В центральной области найдите и щелкните нужный макет, а затем нажмите кнопку **OK**.

СОВЕТ. | Для предварительного просмотра любого макета щелкните этот макет. Предварительный просмотр появится в крайней правой области.

#### **Добавление смены слайдов**

Смены слайдов представляют собой анимационные эффекты, возникающие при переходе от одного слайда к следующему. Office PowerPoint 2010 предоставляет множество типов смены слайдов, включая стандартные эффекты затухания, растворения, обрезания и стирания, а также более необычные переходы, например колеса и шахматные доски.

 В группе **Переход к этому слайду** вкладки **Анимации** выберите нужный вариант перехода.

# ПРИМЕЧАНИЯ

 Для предварительного просмотра внешнего вида текущего слайда с использованием конкретного варианта перехода наведите указатель на эскиз этого перехода.

 Чтобы просмотреть эскизы других переходов, щелкните стрелки рядом со строкой эскизов.

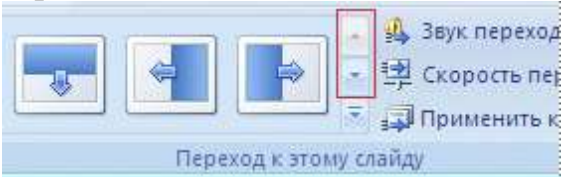

 Если позднее понадобится использовать другой вариант перехода слайдов, щелкните этот переход, чтобы применить его.

Можно выбрать другие варианты в группе **Переход к этому слайду**, чтобы управлять скоростью перехода, добавить звук и применить этот же вариант перехода ко всем слайдам презентации.

# **Добавление гиперссылок**

Для перехода с одного слайда на другой, к ресурсу в локальной сети или в Интернете либо даже к другому файлу или программе можно воспользоваться гиперссылками.

- 1. Выделите текст, который нужно щелкнуть для активации гиперссылки. Либо можно выделить объект (например, клип или рисунок SmartArt ).
- 2. В группе **Ссылки** вкладки **Вставка** щелкните элемент **Гиперссылка**.
- 3. В диалоговом окне **Вставка гиперссылки** нажмите соответствующую кнопку в поле **Мои адреса**, чтобы задать назначение ссылки (то есть место, на которое указывает ссылка).

Например, чтобы перейти на другой слайд презентации, нажмите кнопку **Место в документе**.

4. Найдите и щелкните место назначения, внесите нужные изменения в поля **Отображаемый текст** и **Адрес**, а затем нажмите кнопку **OK**. Просмотр презентации в виде показа слайдов

Для просмотра презентации на экране компьютера в том виде, в каком она будет представлена аудитории, выполните следующие действия:

- 1. В группе **Начать показ слайдов** вкладки **Показ слайдов** выполните одно из следующих действий:
- Для запуска презентации с первого слайда выберите **С начала**.
- Чтобы начать показ со слайда, в настоящий момент находящегося в области **Слайд**, выберите **С текущего слайда**. Презентация открывается в режиме показа слайдов.

2. Щелкните мышью, чтобы перейти к следующему слайду.

# **Добавление переходов между слайдами**

Переходы между слайдами — это эффекты анимации, вставляемые во время показа при смене слайдов. Скорость эффекта перехода между слайдами можно контролировать. Можно также добавлять звук при смене слайдов. В приложении Microsoft Office PowerPoint 2010 предусмотрено множество различных типов переходов между слайдами. Ниже перечислены некоторые из них.

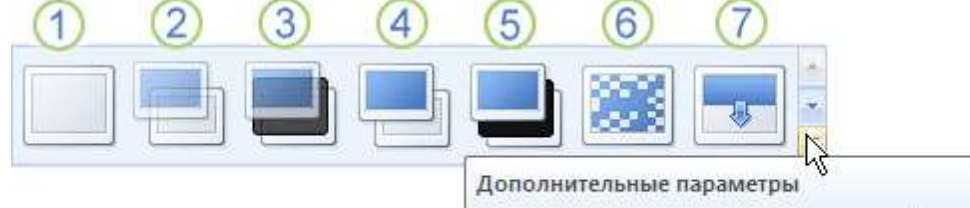

Выбор специального эффекта, который будет применяться при смене предыдущего слайда на текущий.

- Нет перехода
- Жалюзи горизонтальные
- Жалюзи вертикальные
- Прямоугольник внутрь
- Прямоугольник наружу
- Шашки горизонтальные
- Шашки вертикальные
- Объединение по горизонтали
- Объединение по вертикали

Чтобы посмотреть другие эффекты смены слайдов, в списке экспресс-стилей нажмите кнопку **Дополнительно<sup>ј,</sup> как показано на схеме выше.** 

Добавление одинакового перехода между слайдами ко всем слайдам презентации

- 1. В области, в которой содержатся вкладки «Структура» и «Слайды», щелкните вкладку **Слайды**.
- 2. На вкладке **Главная** щелкните эскиз слайда.
- 3. На вкладке **Анимация** в группе **Переход к следующему слайду** выберите эффект смены слайдов.

Чтобы посмотреть другие эффекты смены слайдов, в списке экспресс-стилей нажмите кнопку **Дополнительно** .

- 4. Чтобы установить скорость смены слайдов, в группе **Переход к следующему слайду** щелкните стрелку около кнопки **Скорость перехода**, а затем выберите нужную скорость.
- 5. В группе **Переход к следующему слайду** нажмите кнопку **Применить ко всем**.

Добавление разных переходов между слайдами к слайдам презентации

- 1. В области, в которой содержатся вкладки «Структура» и «Слайды», щелкните вкладку **Слайды**.
- 2. На вкладке **Главная** щелкните эскиз слайда.
- 3. На вкладке **Анимация** в группе **Переход к следующему слайду** выберите эффект перехода, который нужно применить для данного слайда. Чтобы посмотреть другие эффекты смены слайдов, в списке экспресс-стилей

нажмите кнопку **Дополнительно** .

- 4. Чтобы установить скорость смены слайдов, в группе **Переход к следующему слайду** щелкните стрелку около кнопки **Скорость перехода**, а затем выберите нужную скорость.
- 5. Чтобы добавить другой переход к другому слайду презентации, повторите шаги со 2-го по 4-й.

#### *Практическое задание*

- 1. Выберите тему согласно вашему варианту:
	- *Вариант 1. «История развития ЭВМ» Вариант 2. «Аппаратное обеспечение ПК» Вариант 3. «Программное обеспечение ПК» Вариант 4. «Вирусы и антивирусы» Вариант 5. «Компьютерная графика» Вариант 6. «Текстовые редакторы» Вариант 7. «Табличные процессоры» Вариант 8. «Файловая система» Вариант 9. «Операционная система Windows» Вариант 10. «Графические редакторы» Вариант 11. «Сжатие информации» Вариант 12. «Диспетчеры архивов»*
- *2.* Найдите необходимую информацию по своей теме в сети Интернет *(текстовый материал, графические изображения; графики, таблицы, диаграммы, звуковые файлы, видеоклипы – если предусматривает тема).*
- 3. Откройте программу создания презентаций Power Point. *Пуск > Все программы > Microsoft Office > Microsoft PowerPoint 2010*
- 4. Оформите презентацию в программе Power Point. *Количество слайдов: не менее 10; Количество рисунков: не менее 5; Эффекты и анимация: на каждом слайде; Гиперссылки: создать навигацию для каждого слайда ( на первом слайде – переход в содержание; на последующих – переход вперед, назад и в содержание)*
- 5. Покажите результат работы преподавателю.

#### Контрольные вопросы

- 1. Что такое презентация?
- 2. Как запустить Microsoft Power Point? Какие пути создания презентаций предлагает Power Point?
- 3. Какие режимы работы с презентацией имеет Power Point? В чем преимущества и недостатки каждого режима?
- 4. Каково назначение областей окна Power Point в обычном режиме: структуры, слайда, заметок?
- $5<sub>1</sub>$ С какой целью используется объект SmartArt?
- 6. С какой целью используются образцы оформления слайдов? Чемотличаются образец слайдов и образец заголовков?
- $7.$ Опишите назначение инструментов панели рисования.
- 8. Как вставить таблицу Word или Excel в презентацию?
- 9. Каковы особенности использования организационной диаграммы в Power Point?
- 10. Докажите на примерах операций с элементами презентаций единство графического интерфейса Power Point и других приложений Windows.
- Какие особые свойства имеют слайлы?  $11<sub>1</sub>$
- $12.$ Что такое анимация, как выполняется настройка анимации слайда?
- Опишите, как вставить в слайд видеофильм.  $13<sub>1</sub>$
- Какие возможности имеет Power Point 2010 для создания фотоальбомов?  $14<sub>1</sub>$
- 15. Какими путями готовая презентация доставляется пользователю?
- 16. Сравните три способа показа слайдов на экране: управляемый докладчиком (полный экран, окно), автоматический, сфера и особенности ихприменения.
- 17. Какие способы доставки презентаций используют возможности

телекоммуникаций? Какие это дает преимущества?

- 18. Зачем изготавливаются прозрачки?
- 19. Что такое выдачи и заметки? С какой целью их раздают аудитории?
- Какие вы знаете варианты показа презентации? Чем они отличаются?  $20<sub>1</sub>$
- 21. Как автоматически показать несколько презентаций?
- $22<sub>1</sub>$ Для чего выполняется упаковка презентаций и как это сделать?
- 23. Какие возможности автоматизации работы предоставляет пользователю PowerPoint?
- 24. Какими способами в PowerPoint достигается единообразие в оформлении презентации?
- 25. Что такое шаблон оформления слайда? Что входит в состав шаблона?
- $26.$ Чем отличается образец слайдов от образца заголовков?

#### **Список использованной литературы**

- 1. Н. Угринович. "Информатика и информационные технологии. 10-11 классы", М., ЛБЗ, 2019 г.
- 2. С. Симонович и др. "Общая информатика", М., АСТпресс, 2018 г.
- 3. PowerPoint 2010 с нуля: Василий Леонов Санкт-Петербург, Эксмо, 2019 г.- 320 с.
- 4. В. Т. Безручко "Практикум по курсу "Информатика", М., Финансы и статистика, 2011 г.
- 5. Создание презентаций в PowerPoint 2019: И. В. Пахомов, Р. Г. Прокди Москва, Наука и техника, 2011 г.- 80 с.
- 6. <http://www.pedsovet.info/> методическое объединение преподавателей
- 7. [http://innov.ncic.ru/bases/m.html -](http://innov.ncic.ru/bases/m.html) Образовательные инновации. Учебно-методические разработки

#### *Приложение*

Титульный слайд

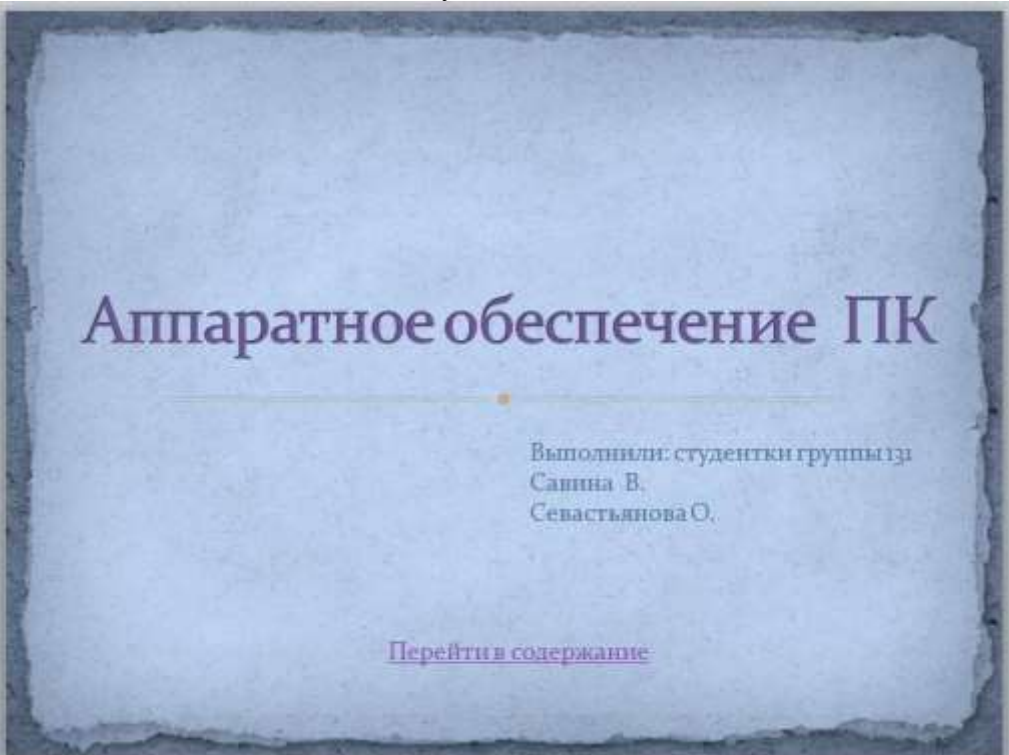

Пример промежуточного слайда

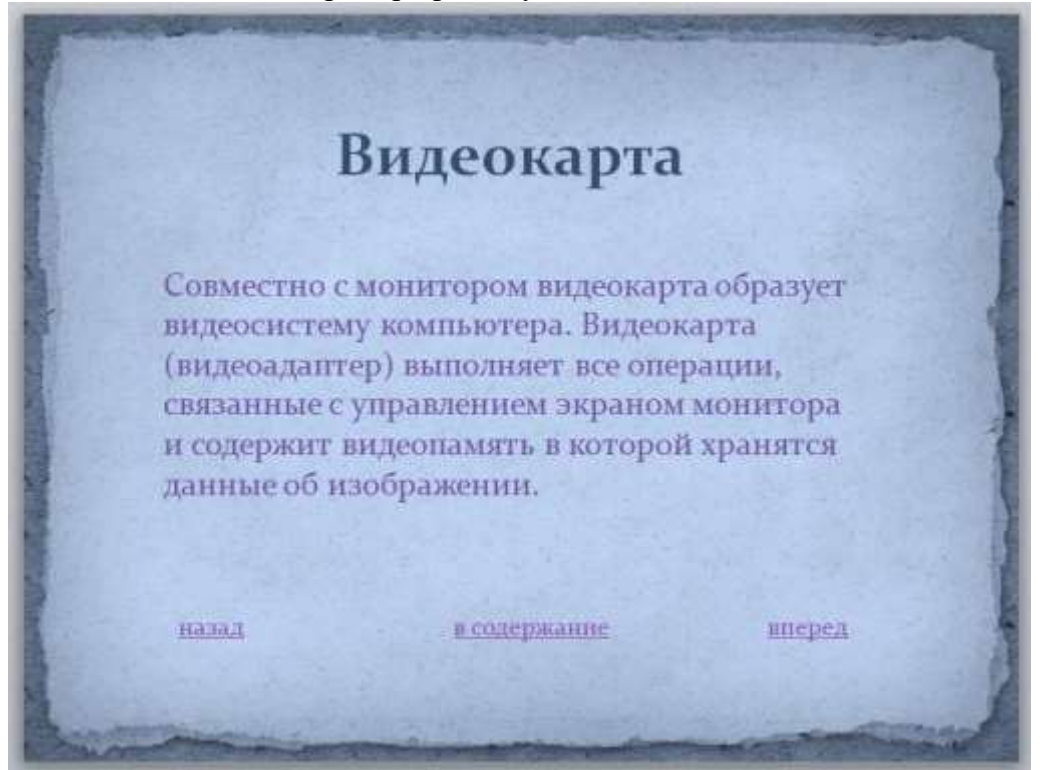